# ArubaOS 6.3.0.2

Release Notes

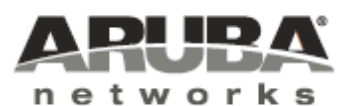

### Copyright Information

© 2013 Aruba Networks, Inc. Aruba Networks trademarks include **@** AITWAVE, Aruba Networks<sup>®</sup>. Aruba Wireless Networks<sup>®</sup>, the registered Aruba the Mobile Edge Company logo, Aruba Mobility Management System<sup>®</sup>, Mobile Edge Architecture®, People Move. Networks Must Follow®, RFProtect®, Green Island®. All rights reserved. All other trademarks are the property of their respective owners.

#### Open Source Code

Certain Aruba products include Open Source software code developed by third parties, including software code subject to the GNU General Public License (GPL), GNU Lesser General Public License (LGPL), or other Open Source Licenses. Includes software fro Litech Systems Design. The IF-MAP client library copyright 2011 Infoblox, Inc. All rights reserved.This product includes software developed by Lars Fenneberg et al. The Open Source code used can be found at this site

http://www.arubanetworks.com/open\_source

#### Legal Notice

The use of Aruba Networks, Inc. switching platforms and software, by all individuals or corporations, to terminate other vendors' VPN client devices constitutes complete acceptance of liability by that individual or corporation for this action and indemnifies, in full, Aruba Networks, Inc. from any and all legal actions that might be taken against it with respect to infringement of copyright on behalf of those vendors.

#### **Warranty**

This hardware product is protected by an Aruba warranty. For more information, refer to the ArubaCare service and support terms and conditions.

<span id="page-2-0"></span>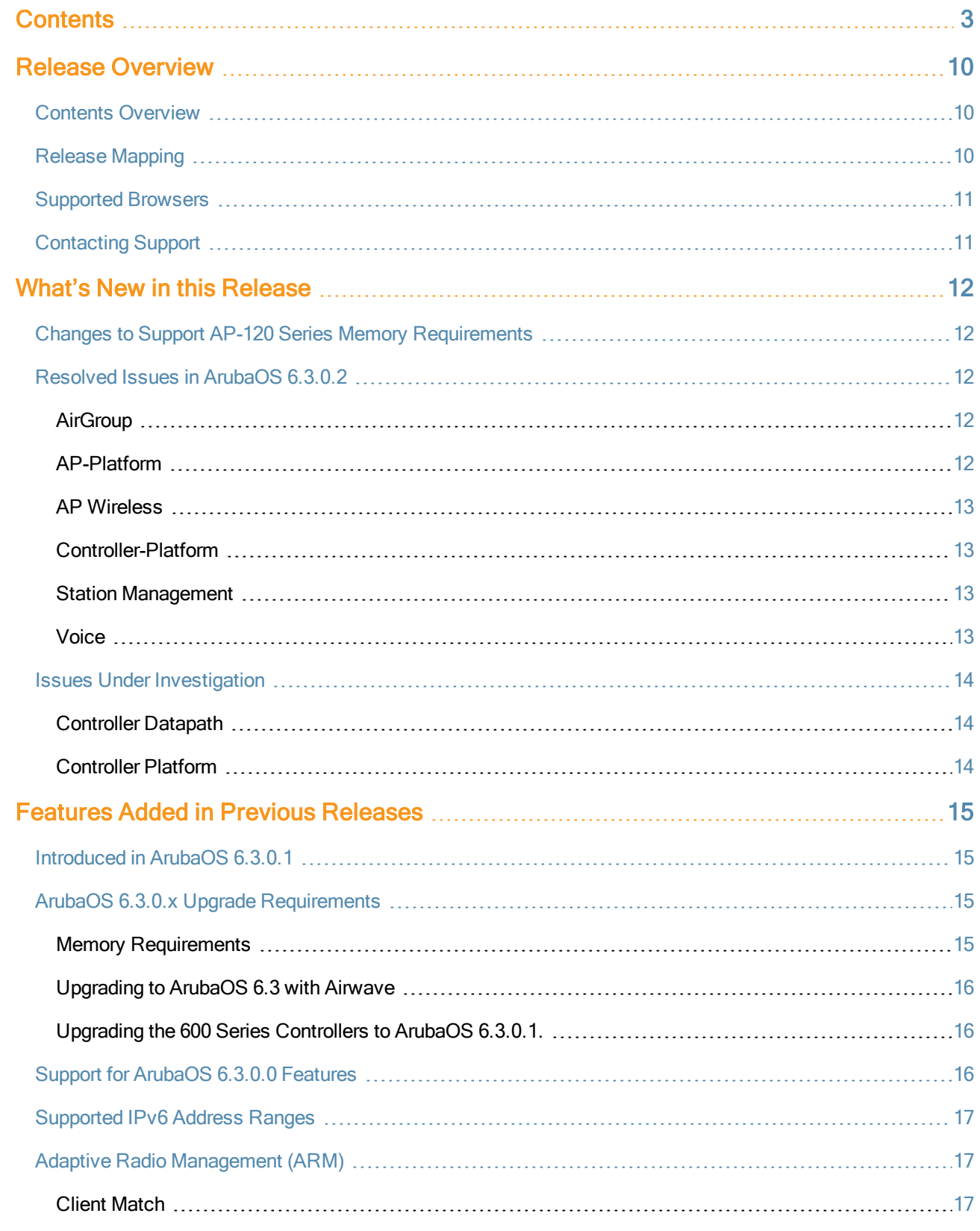

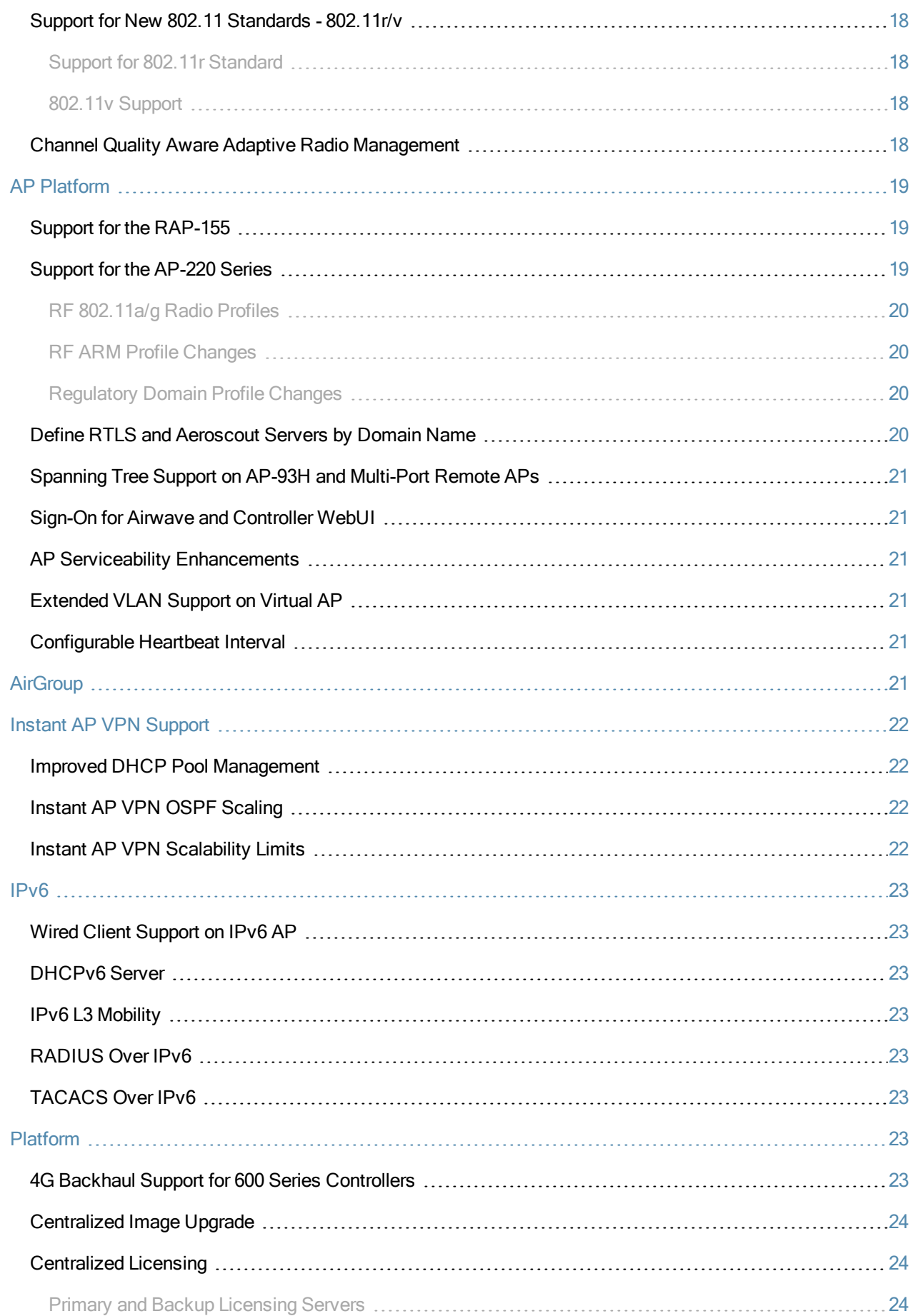

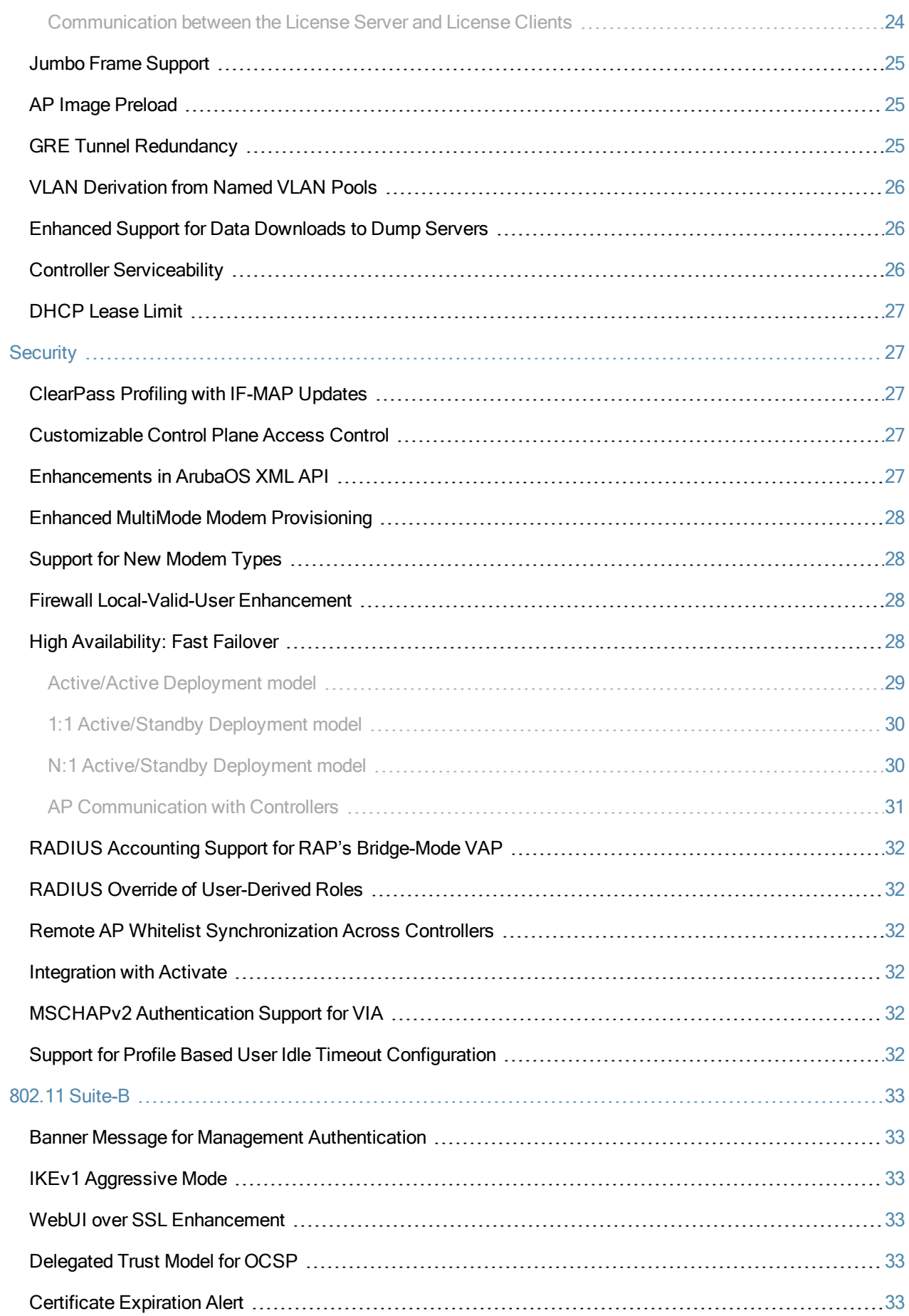

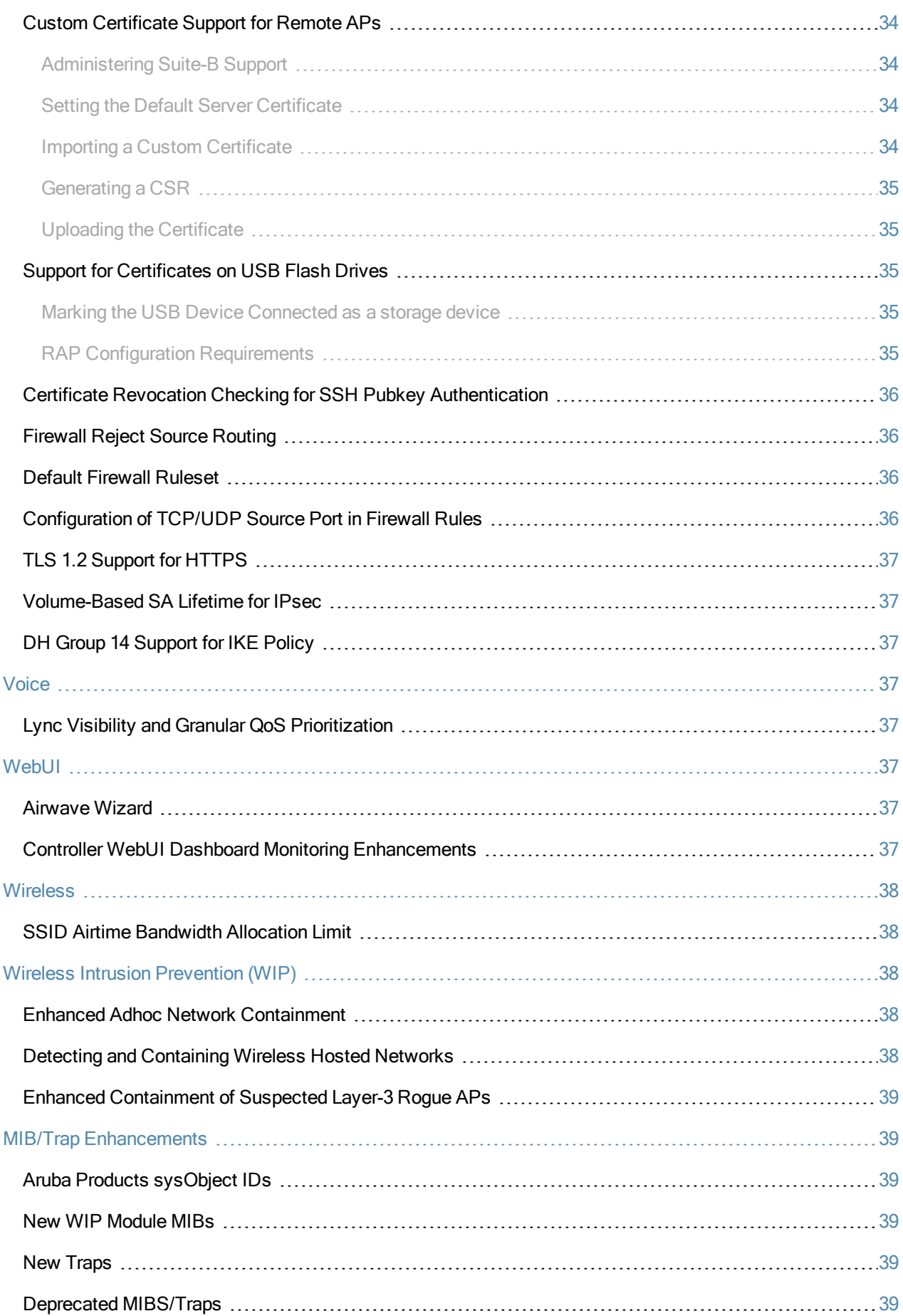

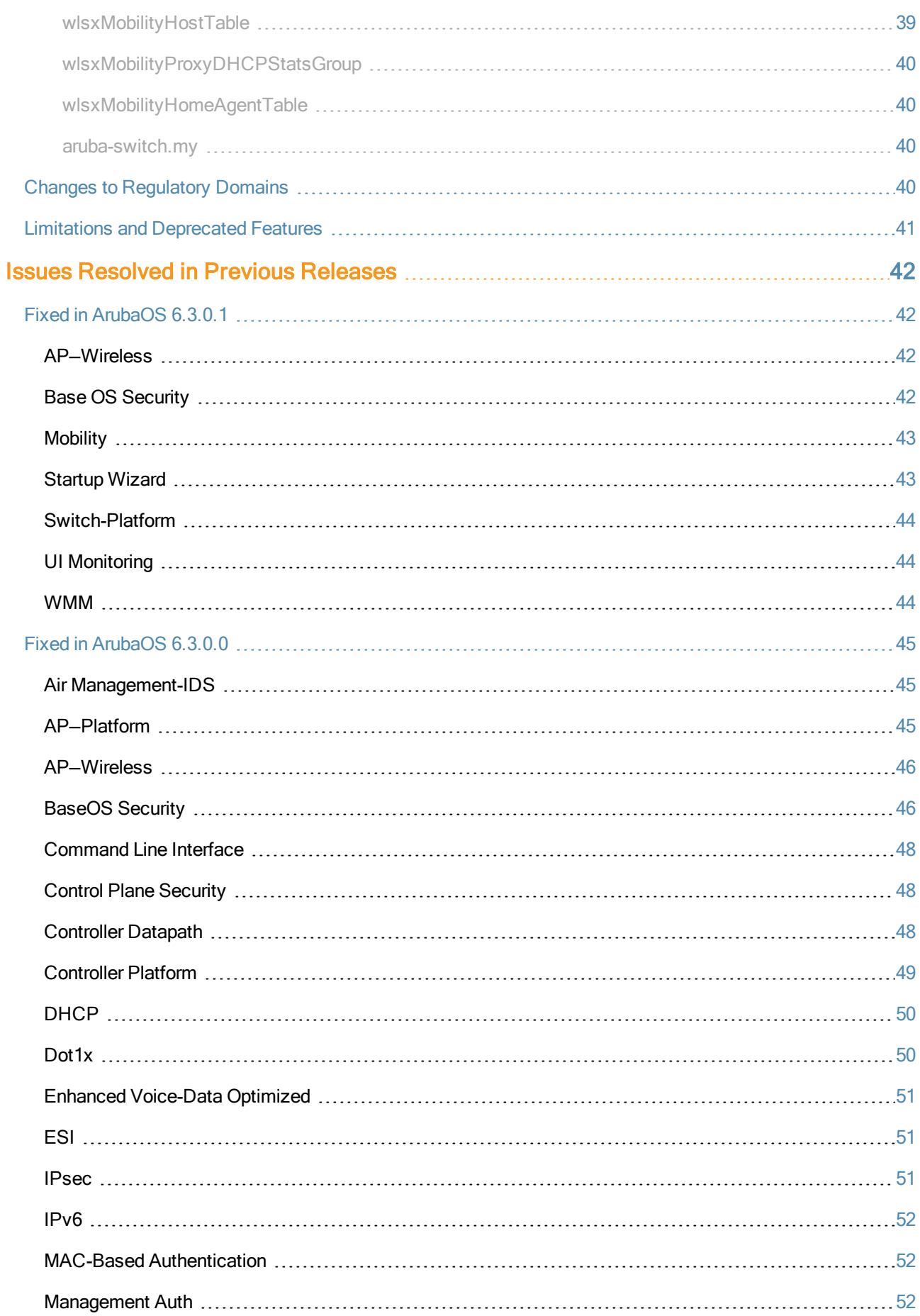

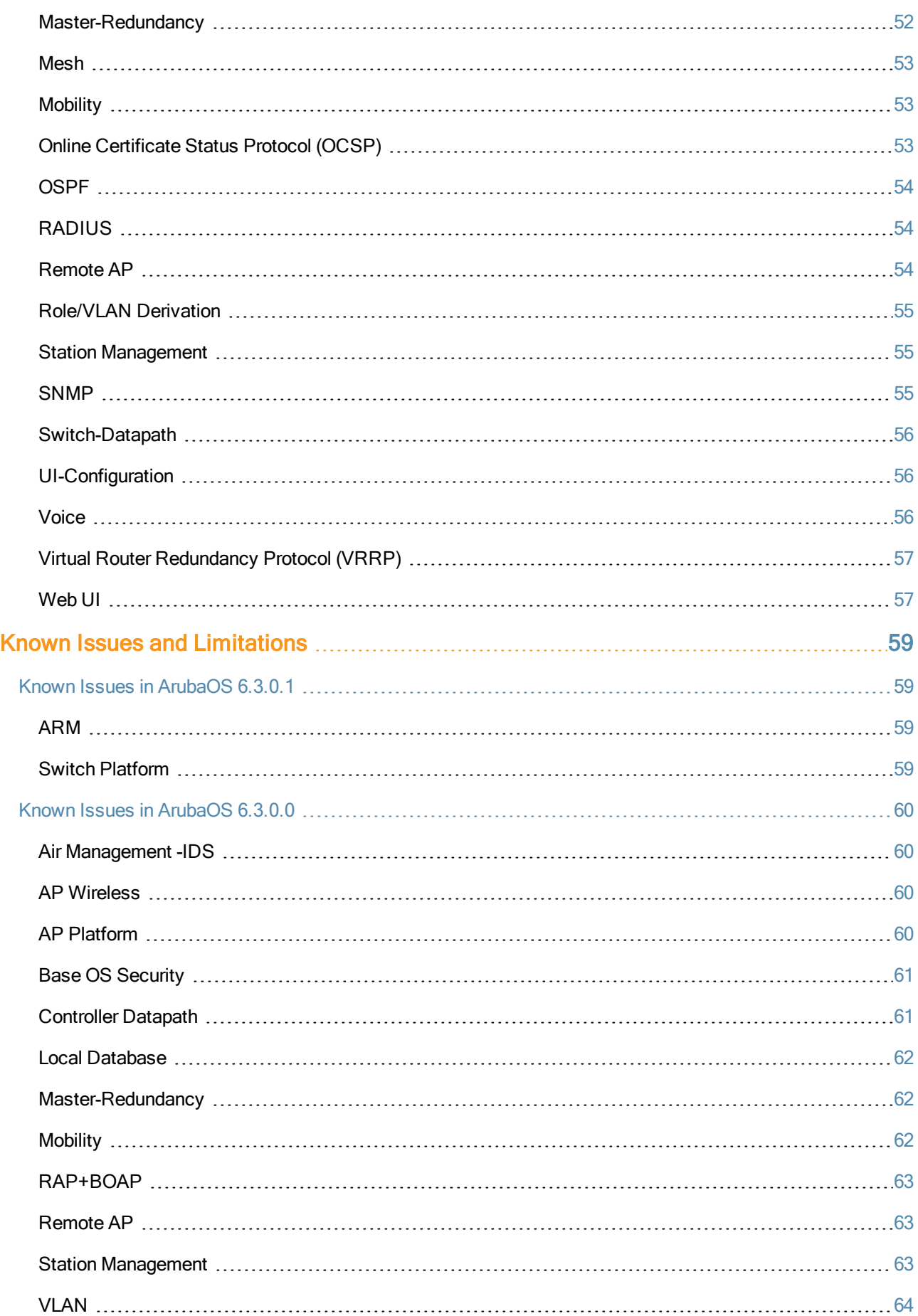

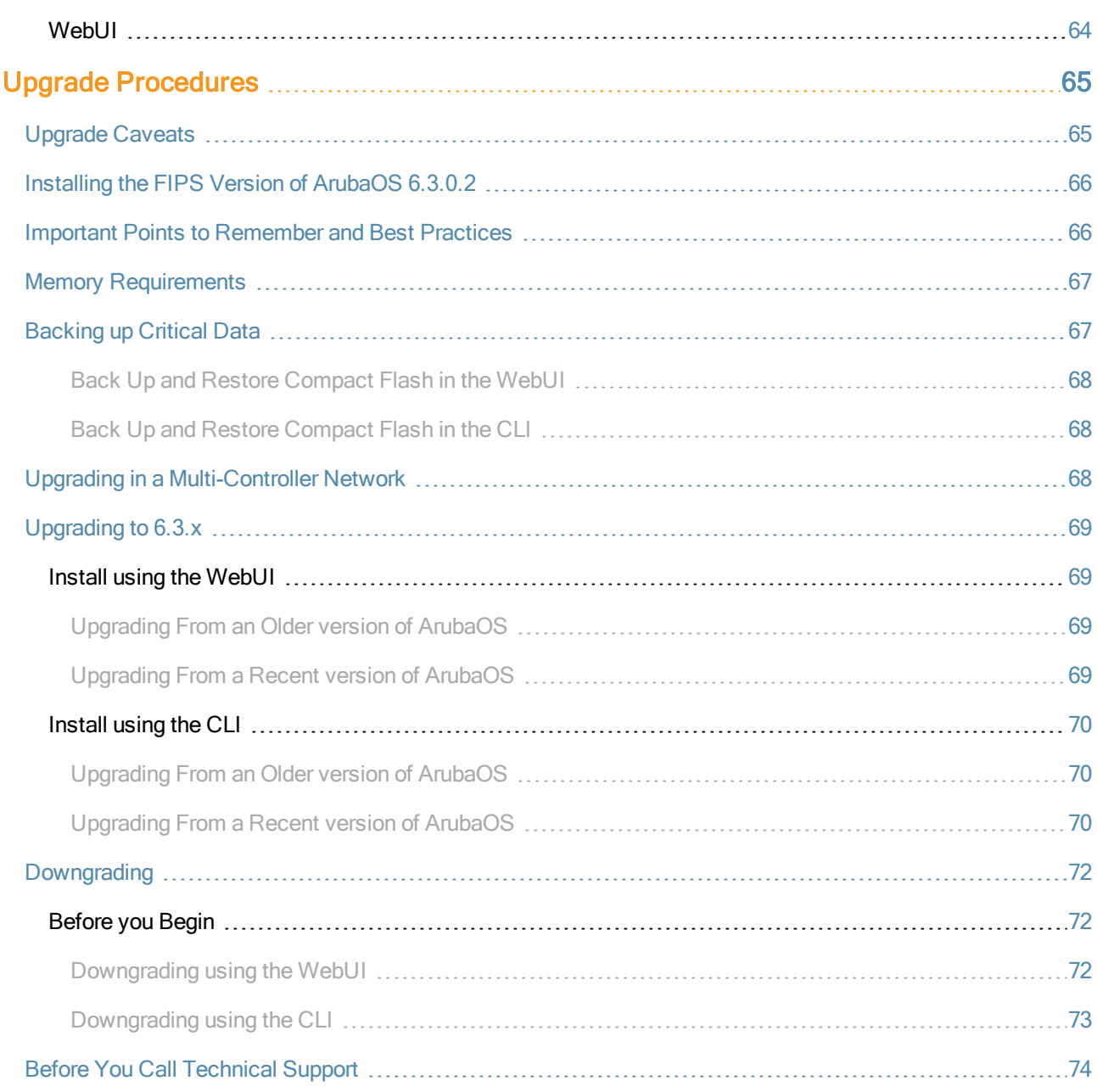

<span id="page-9-0"></span>ArubaOS 6.3.0.2 is a software patch release that introduces fixes to issues identified in previous releases. For details on the features described in the following sections, see the ArubaOS 6.3 User Guide, ArubaOS 6.3 CLI Reference Guide, and ArubaOS 6.3 MIB Reference Guide.

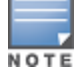

See the Upgrade [Procedures](#page-64-0) on page 65 for instructions on how to upgrade your controller to this release.

### <span id="page-9-1"></span>Contents Overview

The ArubaOS 6.3.0.2 Release Notes include the following chapters:

- In What's New in this [Release](#page-11-0) on page 12 describes the new fixes introduced in this release.
- **Features Added in Previous [Releases](#page-14-0) on page 15 provides description of features and enhancements added in** earlier releases of ArubaOS 6.3.0.x.
- **ISSUES [Resolved](#page-41-0) in Previous Releases on page 42 lists issues fixed in earlier releases of ArubaOS 6.3.0.x.**
- **In Known Issues and [Limitations](#page-58-0) on page 59 provides a description and workaround for the outstanding issues in** ArubaOS 6.3.0.2.
- Upgrade [Procedures](#page-64-0) on page 65 covers the procedures for upgrading a controller to ArubaOS 6.3.0.2.

### <span id="page-9-2"></span>Release Mapping

The following illustration shows the patch and maintenance releases that are included in their entirety in ArubaOS 6.3.0.2:

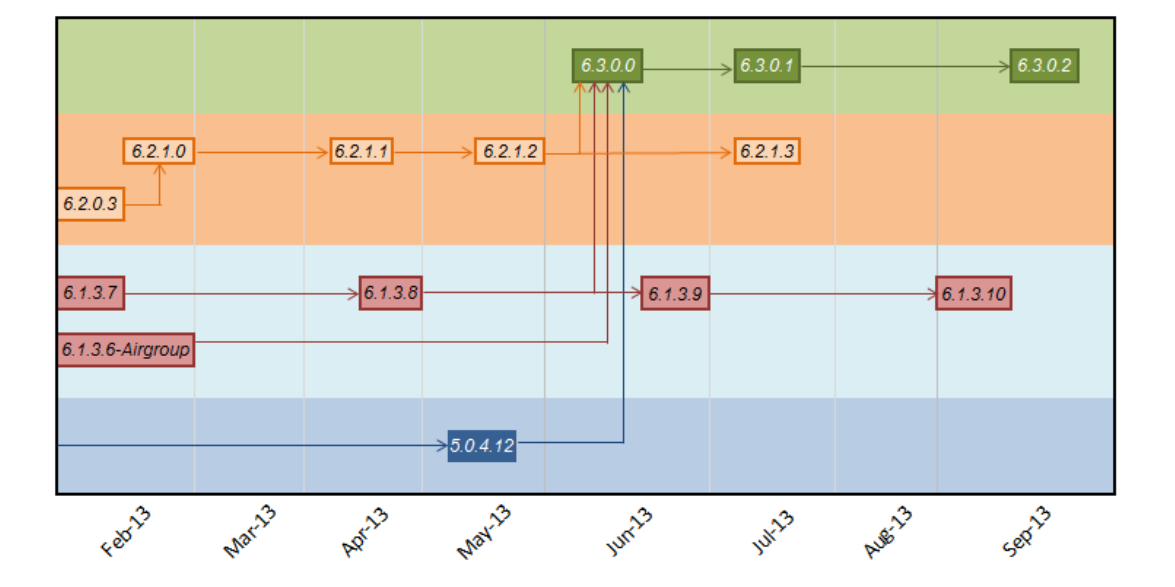

**Figure 1** *ArubaOS Releases and Code Stream Integration*

### <span id="page-10-0"></span>Supported Browsers

The following browsers are officially supported for use with the ArubaOS 6.3.0.1 WebUI:

- **Microsoft Internet Explorer 9.x and 10.x on Windows XP, Windows Vista, Windows 7, and Windows 8**
- **Mozilla Firefox 17 or higher on Windows XP, Windows Vista, Windows 7, and MacOS**
- Apple Safari 5.1.7 or higher on MacOS

### <span id="page-10-1"></span>Contacting Support

#### **Table 1:** Contact Information

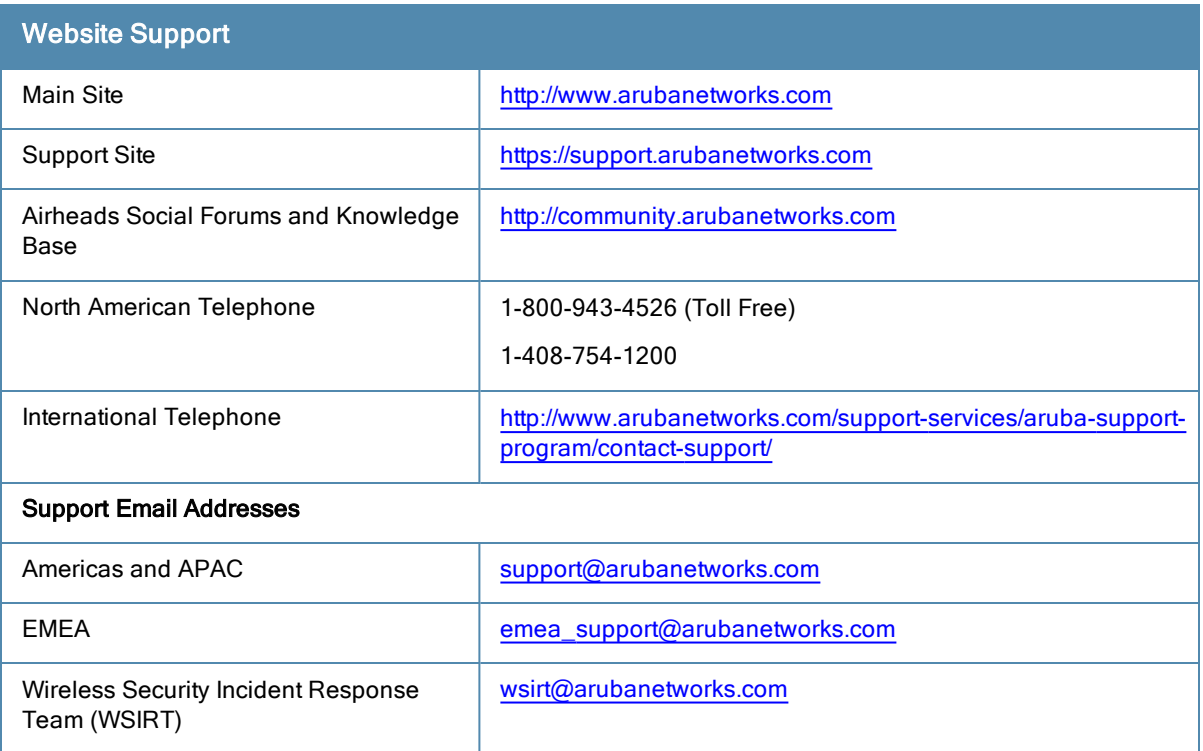

### <span id="page-11-1"></span><span id="page-11-0"></span>Changes to Support AP-120 Series Memory Requirements

Support for the Link Layer Discovery Protocol (LLDP) for the AP-120 Series access points was removed. This change was introduced to resolve some issues created by LLDP support on the AP-120 Series in ArubaOS 6.3.0.0.

### <span id="page-11-2"></span>Resolved Issues in ArubaOS 6.3.0.2

This section lists the resolved issues in ArubaOS 6.3.0.2.

### <span id="page-11-3"></span>AirGroup

**Table 2:** AirGroup Fixed Issues

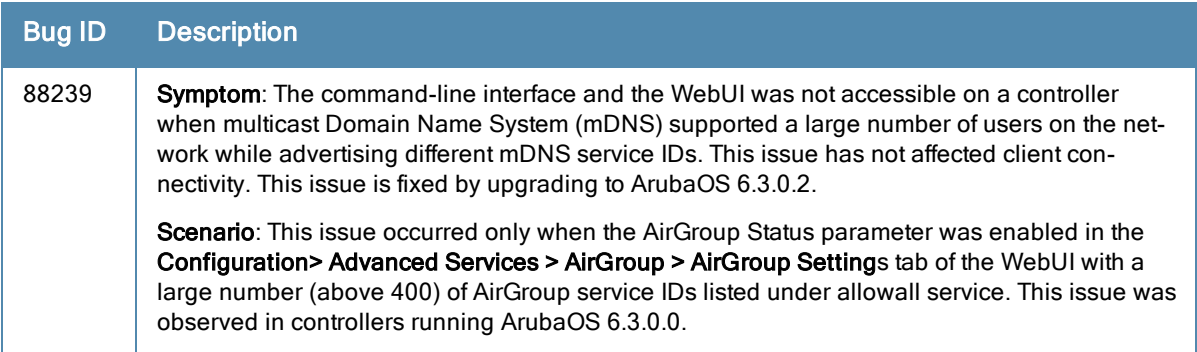

### <span id="page-11-4"></span>AP-Platform

#### **Table 3:** AP-Platform Fixed Issues

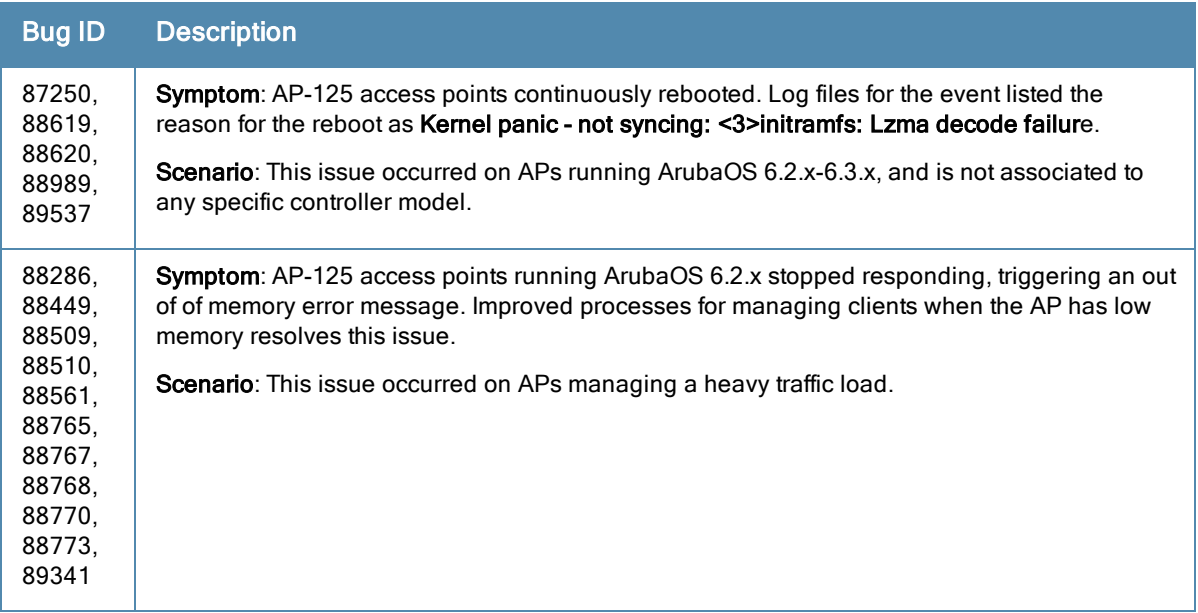

### <span id="page-12-0"></span>AP Wireless

#### **Table 4:** AP Wireless Fixed Issues

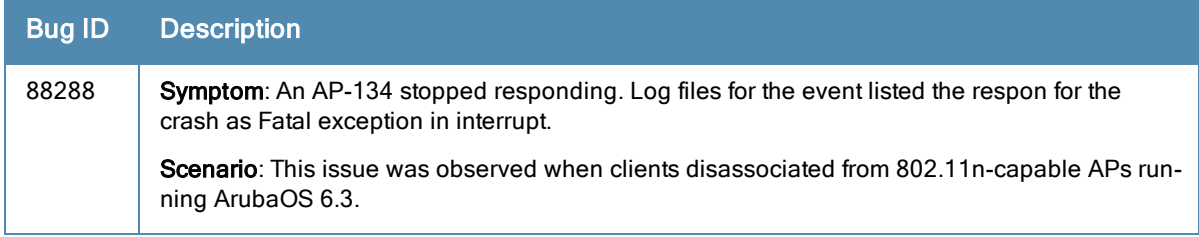

### <span id="page-12-1"></span>Controller-Platform

### **Table 5:** Controller-Platform Fixed Issues

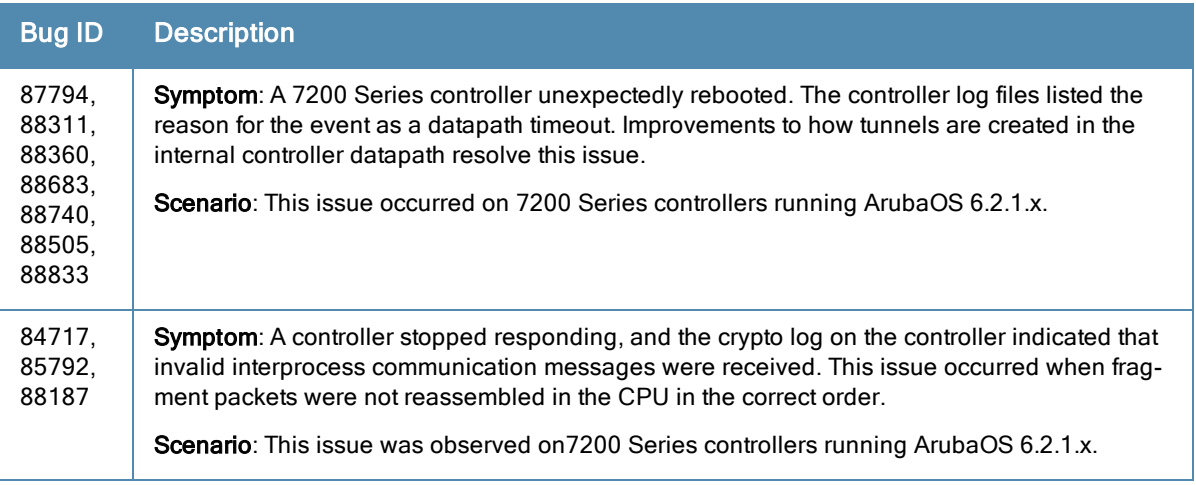

### <span id="page-12-2"></span>Station Management

### **Table 6:** Station Management Fixed Issues

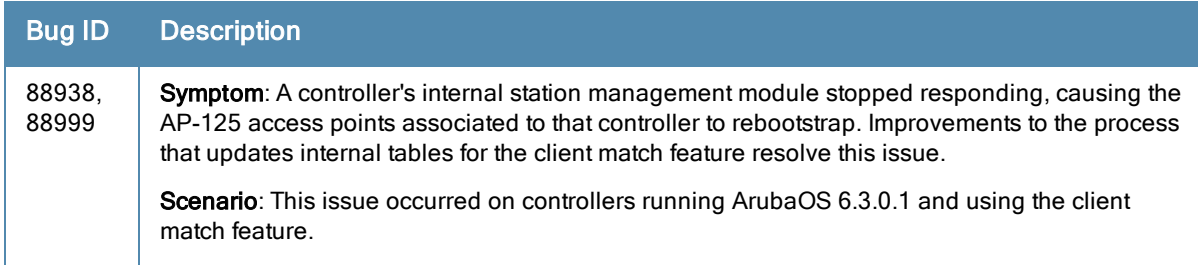

### <span id="page-12-3"></span>Voice

### **Table 7:** Voice Fixed Issues

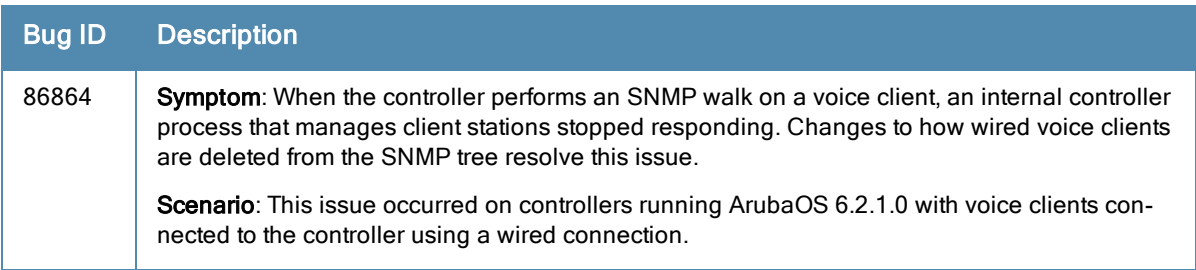

### <span id="page-13-0"></span>Issues Under Investigation

The following issues have been reported in ArubaOS but not confirmed. The issues have not been able to be reproduced and the root cause has not been isolated. They are included here because they have been reported to Aruba and are being investigated. In the tables below, similar issues have been grouped together.

### <span id="page-13-1"></span>Controller Datapath

**Table 8:** Controller Datapath Issues Under Investigation

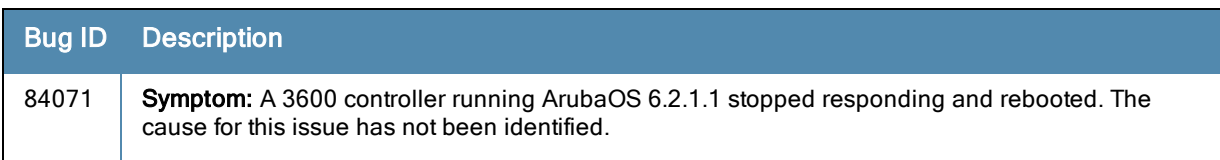

### <span id="page-13-2"></span>Controller Platform

**Table 9:** Controller Platform Issues Under Investigation

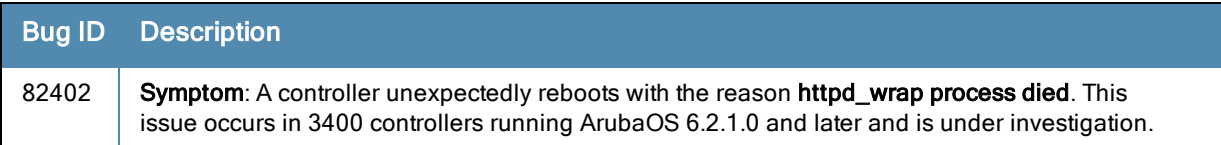

### <span id="page-14-1"></span><span id="page-14-0"></span>Introduced in ArubaOS 6.3.0.1

The following table describes regulatory enhancements introduced in ArubaOS 6.3.0.1.

**Table 10:** Regulatory Domain Updates

| <b>Regulatory Domain</b>                                        | Change                                         |
|-----------------------------------------------------------------|------------------------------------------------|
| Colombia, Macedonia, Brazil                                     | Added support for RAP-3WN and RAP-3WNP         |
| Ukraine                                                         | Added support for AP-175P                      |
| Venezuela                                                       | Added support for AP-175AC                     |
| Canada                                                          | Opened DFS channels for AP-175P/AC/DC          |
| Trinidad and Tobago                                             | Added support for AP-135, AP-135P, and AP-175P |
| Uganda, Brazil, Malaysia                                        | Added support for AP-175AC                     |
| Singapore, Dominican Republic, Puerto Rico,<br>Hong Kong, Japan | Added support for AP-224 and AP-225            |

## <span id="page-14-2"></span>ArubaOS 6.3.0.x Upgrade Requirements

### <span id="page-14-3"></span>Memory Requirements

All Aruba controllers store critical configuration data on an onboard compact flash memory module. Ensure that there is always free flash space on the controller. Loading multiple large files can consume flash space quickly. To maintain the reliability of your WLAN network, Aruba recommends the following compact memory best practices:

- Issue the show memory command to confirm that there is at least 40 MB of free memory available for an upgrade using the CLI, or at least 60 MB of free memory available for an upgrade using the WebUI. Do not proceed unless this much free memory is available. To recover memory, reboot the controller. After the controller comes up, upgrade immediately.
- Issue the **show storage** command to confirm that there is at least 60 MB of flash available for an upgrade using the CLI, or at least 75 MB of flash available for an upgrade using the WebUI.

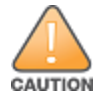

In certain situations, a reboot or a shutdown could cause the controller to lose the information stored in its compact flash card. To avoid such issues, it is recommended that you issue the **halt** command before power cycling.

If the output of the show storage command indicates that insufficient flash memory space is available, you must free up additional memory. Any controller logs. crash data or and flash backups should be copied to a location off the controller, then deleted from the controller to free up flash space. You can delete the following files from the controller to free memory before upgrading:

- **Crash Data: Issue the tar crash** command to compress crash files to a file named crash.tar.
- Flash Backups: Back up critical data in the flash directory to a file named flash.tar.gz, then issue the command tar clean flash to delete the file from the controller.

• Log files: Issue the tar logs command to compress log files to a file named logs.tar. Copy the logs.tar file to an external server, then issue the command tar clean logs to delete the file from the controller.

### <span id="page-15-0"></span>Upgrading to ArubaOS 6.3 with Airwave

For ArubaOS 6.3, you must use AMP Server version 7.7.

### <span id="page-15-1"></span>Upgrading the 600 Series Controllers to ArubaOS 6.3.0.1.

Customers upgrading the 600 Series controllers must note the following:

- The local file upgrade option in the WebUI does not work when upgrading the W-600 Series controller. Use other upgrade options. See bug ID 77542 in [Table](#page-63-2) 73 for details.
- Upon upgrading to ArubaOS 6.3, the internal AP of the 651 controller will be disabled. The 651 will appear as 650 in ArubaOS and function as 650.
- **Ensure that memory and flash requirements are met before starting the upgrade process. See section Memory** [Requirements](#page-66-0) on page 67 for details.
- User scalability on both the 620 controller and the 650 controller has been revised down to 128 and 150 users, respectively.
- <sup>l</sup> The following ArubaOS 6.3 features are not supported on the 600 Series controllers.
	- $\blacksquare$  AppRF

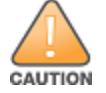

For information about AppRF feature, see the "Firewall" section of the "Dashboard Monitoring" chapter in ArubaOS 6.3 User Guide.

- AirGroup
- ClearPass Profiling with IF-MAP

### <span id="page-15-2"></span>Support for ArubaOS 6.3.0.0 Features

The Level of Support Per Feature table describes features added in ArubaOS 6.3.0.0. The Level of Support column column notes which new features are fully supported in ArubaOS 6.3.0.0, and which are considered betaquality in the ArubaOS 6.3.0.x.

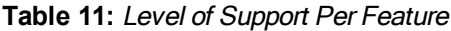

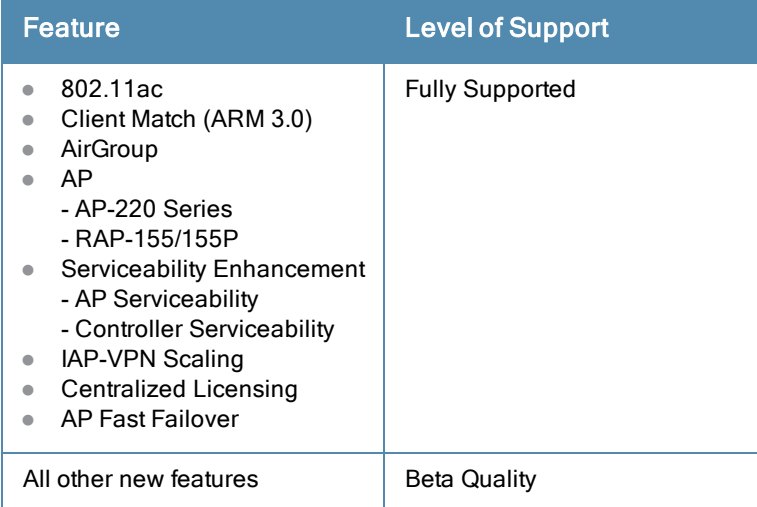

The Features Not Supported Per Platform table lists features that are considered beta-quality in ArubaOS 6.3.0.x. These features may be supported in a future release.

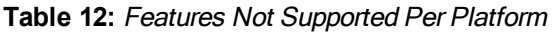

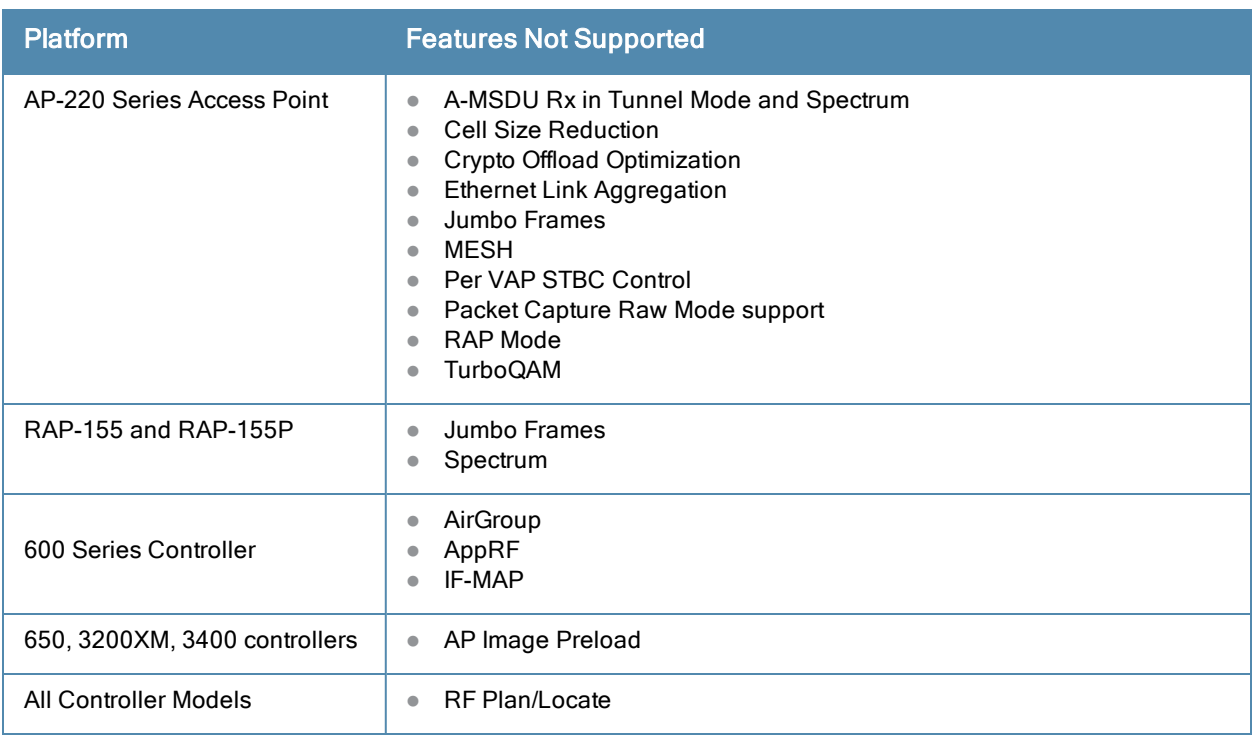

### <span id="page-16-0"></span>Supported IPv6 Address Ranges

As per Internet Assigned Numbers Authority (IANA), Aruba controllers support the following ranges of IPv6 addresses:

- **Global unicast-2000::/3**
- Unique local unicast-fc00::/7
- Link local unicast-fe80::/10

### <span id="page-16-1"></span>Adaptive Radio Management (ARM)

### <span id="page-16-2"></span>Client Match

The ARM client match feature continually monitors a client's RF neighborhood to provide ongoing client bandsteering and load balancing, and enhanced AP reassignment for roaming mobile clients. This feature is recommended over the legacy bandsteering and spectrum load balancing features, which, unlike client match, do not trigger AP changes for clients already associated to an AP.

When this feature is enabled on an AP, that AP is responsible for measuring the RF health of its associated clients. The AP receives and collects information about clients in its neighborhood, and periodically sends this information to the controller. The controller aggregates information it receives from all APs using client match, and maintains information for all associated clients in a database. The controller shares this database with the APs (for their associated clients) and the APs use the information to compute the client-based RF neighborhood and determine which APs should be considered candidate APs for each client. When the controller receives a client steer request from an AP, the controller identifies the optimal AP candidate and manages the client's relocation to the desired

radio. This is an improvement from previous releases, where the ARM feature was managed exclusively by APs, without the larger perspective of the client's RF neighborhood.

The following client/AP mismatch conditions are managed by the client match feature:

- Load Balancing: Client match balances clients across APs on different channels, based upon the client load on the APs and the SNR levels the client detects from an underutilized AP. If an AP radio can support additional clients, the AP participates in client match load balancing and clients can be directed to that AP radio, subject to predefined SNR thresholds.
- **Sticky Clients:** The client match feature also helps mobile clients that tend to stay associated to an AP despite low signal levels. APs using client match continually monitor the client's RSSI as it roams between APs, and move the client to an AP when a better radio match can be found. This prevents mobile clients from remaining associated to an APs with less than ideal RSSI, which can cause poor connectivity and reduce performance for other clients associated with that AP.
- Steering/Band Balancing: APs using the client match feature monitor the RSSI for clients that advertise a dualband capability. If a client is currently associated to a 2.4 GHz radio and the AP detects that the client has a good RSSI from the 5 GHz radio, the controller will attempt to steer the client to the 5 GHz radio, as long as the 5 GHz RSSI is not significantly worse than the 2.4 GHz RSSI, and the AP retains a suitable distribution of clients on each of its radios. The client match feature is enabled through the AP's 802.11a and 802.11g RF Management Profiles. Although default client match settings are recommended for most users, advanced client match settings can be configured using the rf dot11a-radio-profile and rf dot11g-radio-profile commands in the command-line interface.

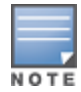

The client match feature is enabled through the AP's 802.11a and 802.11g RF Management Profiles. Although default client match settings are recommended for most users, advanced client match settings can be configured using the rf arm-profile commands in the command-line interface.

### <span id="page-17-0"></span>Support for New 802.11 Standards - 802.11r/v

#### <span id="page-17-1"></span>Support for 802.11r Standard

ArubaOS provides support for Fast BSS Transition as part of the 802.11r implementation. Fast BSS Transition mechanism minimizes the delay when a client transitions from one BSS to another within the same ESS. Fast BSS Transition establishes security and QoS states at the target AP before or during a re-association. This minimizes the time required to resume data connectivity when a BSS transition happens. For more information on configuring Fast BSS Transition, see ArubaOS 6.3 User Guide.

### <span id="page-17-2"></span>802.11v Support

ArubaOS provides support for BSS Transition Management which is part of the 802.11v implementation. BSS Transition Management enables an AP to request a voice client to transition to a specific AP, or suggest a set of preferred APs to a voice client, due to network load balancing or BSS termination. This helps the voice client to choose an AP for transition that provides the best service as it roams.

For 802.11k capable clients, the client management framework uses the actual beacon report generated by the client in response to a beacon report request sent by the AP. This beacon report replaces the virtual beacon report for that client.

For 802.11v capable clients, the controller uses the 802.11v BSS Transition message to steer clients to the desired AP upon receiving a client steer trigger from the AP.

### <span id="page-17-3"></span>Channel Quality Aware Adaptive Radio Management

This release of ArubaOS provides support for Channel Quality Aware in ARM. The channel quality is measured based on the channel utilization. Channel Quality Aware enables ARM to select channels for the APs based on the channel quality. When the channel quality of an AP goes down and remains below the threshold value for a specified

wait time, the ARM moves the AP to a better channel. For more information on configuring Channel Quality Aware, see ArubaOS 6.3 User Guide.

### <span id="page-18-0"></span>AP Platform

This section describes AP Platform features added in this release.

### <span id="page-18-1"></span>Support for the RAP-155

The RAP-155 and RAP-155 are dual-radio, dual-band wireless AP that offer wired and wireless network access, zero-touch provisioning, identity-based access control, policy based forwarding, air monitoring, and wireless intrusion protection across the 2.4 GHz and 5 GHz (802.11a/b/g and 802.11n) bands.

The RAP-155 and RAP-155P ship with the Aruba Instant software. Therefore, out of the box, the RAP-155 and RAP-155P operate as a Virtual Controller (VC) or an Instant AP. However, the RAP-155 and RAP-155P can be converted to operate as a Remote AP (RAP).

### <span id="page-18-2"></span>Support for the AP-220 Series

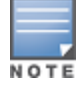

On the AP-220 Series, regardless of what is configured on the controller, the DTIM value for all Virtual APs (VAP) is set to three (3).

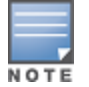

For this release, the AP-220 Series has a basic rate of 5.5 mbps set for 802.11g. However, this is not reflected in the output of commands such as show configuration.

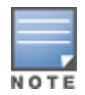

In ArubaOS 6.3, the MPDU Aggregation option under the HT SSID Profile does not affect the AP-220 Series AP. This means that aggregation is always enabled on the AP-220 Series and disabling the MPDU Aggregation option will have no effect. If you need to disable aggregation, you must disable High Throughput and Very High Throughput in the 802.11a and 802.11g radio profiles under RF Management.

The new AP-220 Series of access points support 802.11ac on the 5 GHz band using 80 MHz channels. The following new features and configuration parameters have been introduced to support configuration of Very High Throughput (VHT) settings.

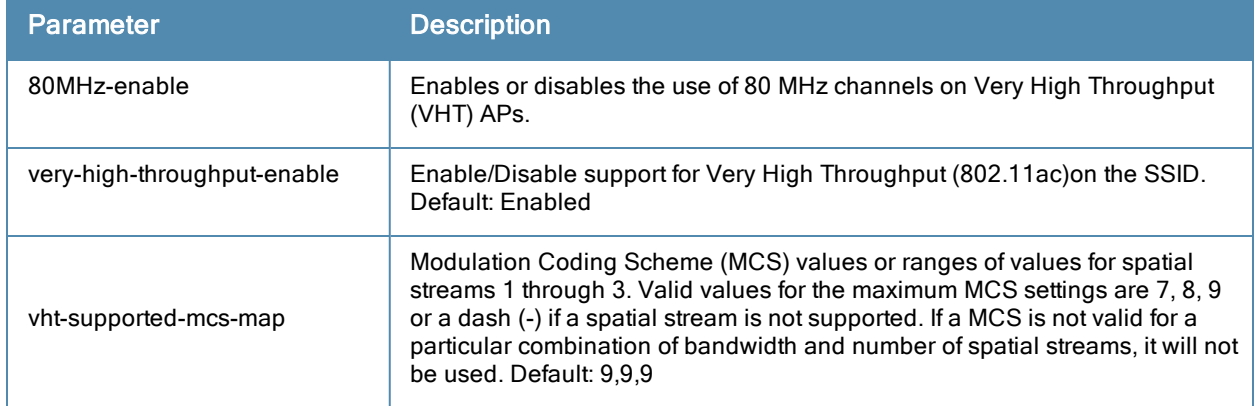

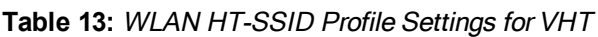

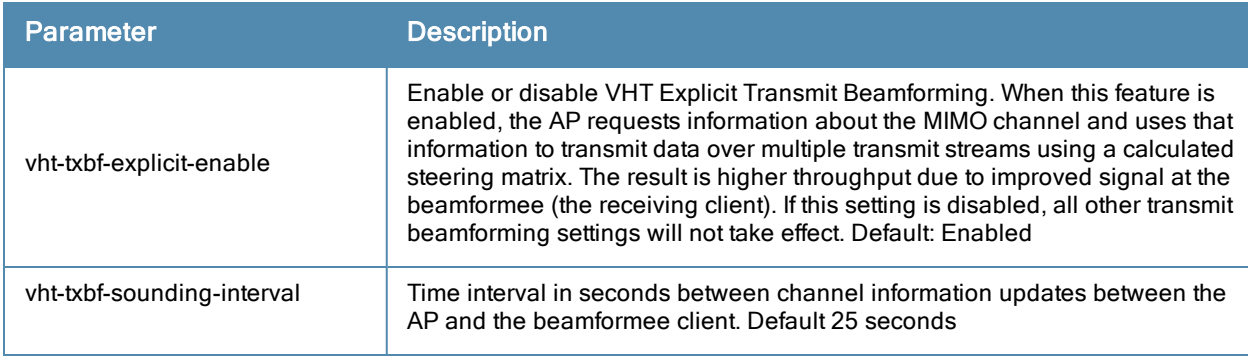

#### <span id="page-19-0"></span>RF 802.11a/g Radio Profiles

The following parameters were added to the RF 802.11a radio profile:

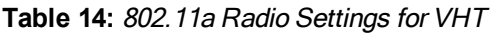

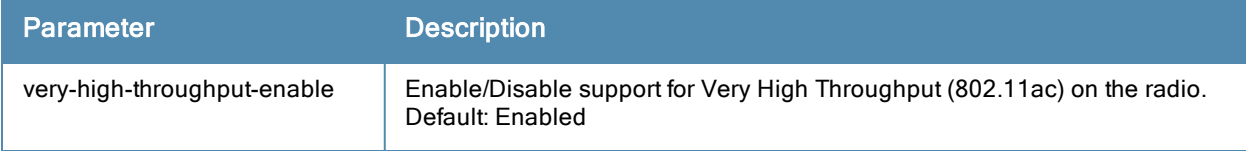

#### <span id="page-19-1"></span>RF ARM Profile Changes

The following parameter was added to the RF ARM profile:

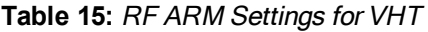

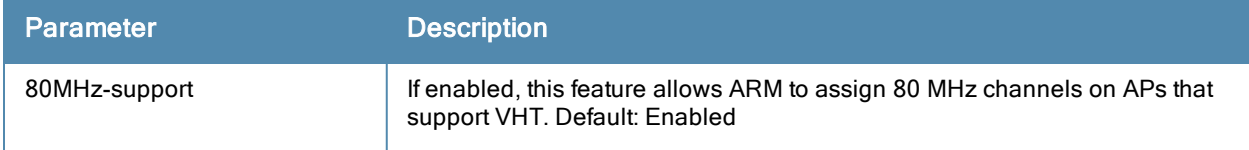

### <span id="page-19-2"></span>Regulatory Domain Profile Changes

The following parameters was added to the regulatory domain profile:

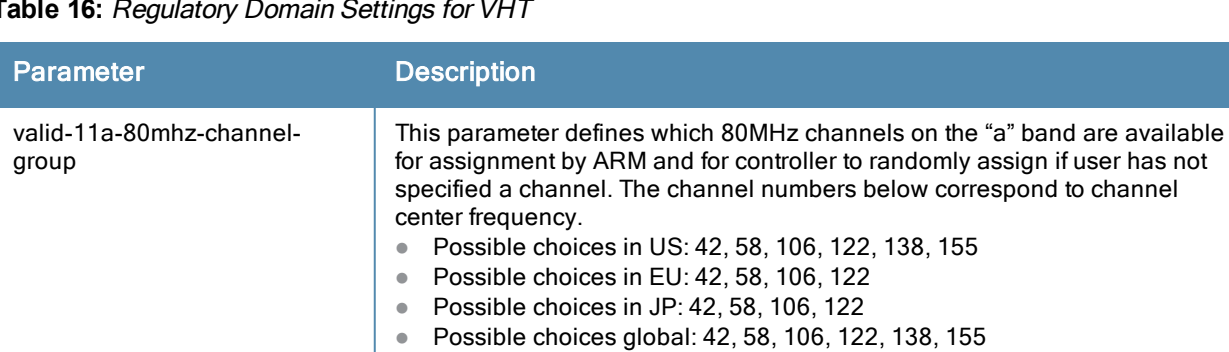

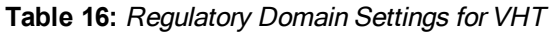

### <span id="page-19-3"></span>Define RTLS and Aeroscout Servers by Domain Name

In the previous versions of ArubaOS, you could define the Real-time locating systems (RTLS) and Aeroscout servers only by their IP address. This release of ArubaOS allows you to define the RTLS and Aeroscout servers by their domain name as well. The ip-addr field in the RTLS and Aeroscout configuration command has now been changed to ip-or-dns.

### <span id="page-20-0"></span>Spanning Tree Support on AP-93H and Multi-Port Remote APs

Starting from ArubaOS 6.3.0.2, the mobility controller supports Spanning Tree Protocol (STP) on AP-93H and multiport Remote APs. This feature is an enhancement to the existing STP and supports APs with 3 or more ports. Now, you can enable or disable STP on ap-system profile and ap-wired port profile.

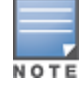

STP is enabled only on wired ports of an AP. STP works only on downlink ports (eth1- $\langle n \rangle$ ).

### <span id="page-20-1"></span>Sign-On for Airwave and Controller WebUI

This feature provides a simplified way of connecting to all controllers managed by Airwave Management Platform (AMP). AMP authorized users only need to logon once to the AMP WebUI to gain access to the this WebUI.

- 1. Go to the Airwave Management Platform WebUI.
- 2. Navigate to AMP Setup > Authentication > Single Sign-on.
- 3. Click the Yes button and click Save.

### <span id="page-20-2"></span>AP Serviceability Enhancements

The following enhancements have been added to improve AP troubleshooting, and should be used under the supervision of Aruba Technical Support.

- Client Activity Statistics: Use the show ap client trail-info command to view client activity, including reasons for client deauthentication, the history of how that client moved between different APs, and any alerts or errors encountered.
- **Throughput tests**: Iperf throughput tests can be run between the AP-105, AP-130 Series or AP-220 Series access points and M3 or 3000 Series controllers, using the ap perf-test client | server commands. Test results can be displayed in the CLI using the command show perf-test reports. For more information on configuring and running Iperf throughput tests, refer to the What's New section of the ArubaOS 6.3 CLI Reference Guide.
- **Client Packet Tracing**: Use the ap debug client-trace start and ap debug client-trace stop commands to start or stop tracking management packets from a client MAC address. Client tracing information gathered using this command can be displayed in the output of the command show ap debug-client trace.
- $\bullet$  Additional AP Radio Statistics: The output of the show ap debug radio-stats command has been enhanced with additional debugging statistics. For full details on the information shown in the output of this CLI command, refer to the ArubaOS 6.3 CLI Reference Guide.

### <span id="page-20-3"></span>Extended VLAN Support on Virtual AP

This release of ArubaOS extends support for up to a maximum of 256 VLANs per virtual AP.

### <span id="page-20-4"></span>Configurable Heartbeat Interval

The AP system profile includes a heartbeat interval parameter that allows you to set the interval between hearbeat messages between a remote or campus AP and its associated controller . An increase in the heartbeat interval increases the time it will take for an AP to detect the loss in connectivity to the controller, but can reduce internet bandwidth consumed by a remote AP.

### <span id="page-20-5"></span>AirGroup

AirGroup is a unique enterprise-class capability that leverages zero configuration networking to allow mobile device technologies, such as the AirPrint wireless printer service and the AirPlay mirroring service, to communicate over a complex access network topology.

With AirGroup:

- **End users can register their personal devices and define a group of other users, such as friends and roommates,** who are allowed to share their registered devices.
- Administrators can register and manage an organization's shared devices (like printers and conference room Apple TVs). An administrator can grant global access to each device, or limit access to users with a specified user name, role, or user location.

For more information on AirGroup, see the ArubaOS 6.3 User Guide.

### <span id="page-21-0"></span>Instant AP VPN Support

### <span id="page-21-1"></span>Improved DHCP Pool Management

Instant AP (IAP) allows you to configure the DHCP address assignment for the branches connected to the corporate network through VPN. In distributed DHCP mode, ArubaOS 6.3 allows designated blocks of IP addresses for static IP users by excluding them from the DHCP scope. In addition, it allows creation of scope of any required size, thereby enabling more efficient utilization of IP address across branches. For more information on DHCP Pool Management for IAP-VPN, see ArubaOS 6.3 User Guide.

### <span id="page-21-2"></span>Instant AP VPN OSPF Scaling

This release of ArubaOS provides support for each IAP VPN to define a separate subnet derived from corporate intranet pool to allow IAP VPN devices to work independently. For more information on Instant AP VPN OSPF scaling, see ArubaOS 6.3 User Guide.

### <span id="page-21-3"></span>Instant AP VPN Scalability Limits

ArubaOS provides enhancements to the scalability limits for the IAP VPN branches terminating on the controller.

The following table provides the IAP VPN scalability information for various controller platforms:

| <b>Platforms</b> | <b>Branch</b><br>es | <b>Routes</b> | L3 Mode<br><b>Users</b> | <b>NAT</b><br><b>Users</b> | <b>Total L2</b><br><b>Users</b> |
|------------------|---------------------|---------------|-------------------------|----------------------------|---------------------------------|
| 3600             | 8000                | 8000          | N/A                     | N/A                        | 64000                           |
| M3               | 8000                | 8000          |                         |                            | 64000                           |
| 7210             | 8000                | 8000          |                         |                            | 64000                           |
| 7220             | 16000               | 16000         |                         |                            | 128000                          |
| 7240             | 32000               | 32000         |                         |                            | 128000                          |

**Table 17:** Instant AP VPN Scalability Limits

**Branches**—The number of IAP VPN branches that can be terminated on a given controller platform.

- $\bullet$  Routes-The number of L3 routes supported on the controller.
- L3 mode and NAT mode users-The number of trusted users supported on the controller. There is no scale impact on the controller. They are limited only by the number of clients supported per Instant AP.
- L2 mode users–The 7220 and 7240 controller models support up to 128000 L2 mode users. All other controller models support 64000 L2 mode users.

<span id="page-22-0"></span>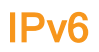

This section describes features related to IPv6.

### <span id="page-22-1"></span>Wired Client Support on IPv6 AP

This release of ArubaOS provides support for a wired client to connect to the Ethernet interface of an IPv6 enabled AP.

### <span id="page-22-2"></span>DHCPv6 Server

DHCPv6 feature enables network administrators to configure stateful/stateless options and manage dynamic IPv6 users connecting to a network. You can also configure domain name server using DHCPv6. For more information on configuring DHCPv6, see ArubaOS 6.3 User Guide.

DHCPv6 server supports stateless configuration of clients with options apart from the network addresses described in RFC 3736.

### <span id="page-22-3"></span>IPv6 L3 Mobility

This release of ArubaOS supports IPv6 L3 Mobility functionality. The existing L3 mobility solution has been enhanced to support dual stacked (IPv4 and IPv6) and pure IPv6 mobile clients. The IPv6 L3 mobility allows the wireless clients to retain their IPv4 or IPv6 addresses across different VLANs within a controller and between different controllers. In the previous release, the Aruba Mobility Controllers supported the L3 mobility only for single stacked IPv4 clients.

### <span id="page-22-4"></span>RADIUS Over IPv6

This release of ArubaOS provides support for RADIUS server over IPv6. You can configure an IPv6 host or specify an FQDN that can resolve to an IPv6 address for the RADIUS authentication. By default, the RADIUS server is in IPv4 mode. You must enable the RADIUS server in IPv6 mode to resolve the specified FQDN to IPv6 address.

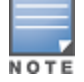

You can only configure the global IPv6 address as the host for the RADIUS server in IPv6 mode.

For more information on configuring an IPv6 host for the RADIUS server, see ArubaOS 6.3 User Guide.

### <span id="page-22-5"></span>TACACS Over IPv6

ArubaOS provides support for TACACS server over IPv6. You can configure the global IPv6 address as the host for the TACACS authentication. For more information on configuring an IPv6 host for the TACACS server, see ArubaOS 6.3 User Guide.

### <span id="page-22-6"></span>Platform

This section describes Platform features added in this release.

### <span id="page-22-7"></span>4G Backhaul Support for 600 Series Controllers

ArubaOS 6.3 introduces support for wireless uplink using 4G networks on the 600 Series controller. This feature is only supported when used with a Pantech UML290 4G USB modem. No new commands have been added to support this feature; instead, the existing 600 Series wireless uplink configuration steps are used.

### <span id="page-23-0"></span>Centralized Image Upgrade

The centralized image upgrade feature introduced in ArubaOS 6.3 allows the master controller to automatically upgrade its associated local controllers by sending an image from a image server to one or more local controllers. If your master controller supports different local controller models, you can upload different image types to the server, and the centralized image upgrade feature will send the local controller only the type of image that controller supports.

This feature can be configured on a master controller only, and supports up to 100 simultaneous downloads. You can configure a centralized image upgrade using the Maintenance > Controller > Image Management. page in the WebUI, or using the commands **upgrade-profile** (config mode), **upgrade verify** and **upgrade-target** (enable mode) in the command-line interface.

### <span id="page-23-1"></span>Centralized Licensing

Centralized licensing simplifies licensing management by distributing AP, PEFNG, RF PRotect, xSec and ACR licenses installed on one controller to other controllers on the network. One controller to act as a centralized license database for all other controllers connected to it, allowing all controllers to share a pool of unused licenses. The primary and backup licensing server can share single set of licenses, eliminating the need for a redundant license set on the backup server. Local licensing client controllers maintain information sent from the licensing server even if licensing client controller and licensing server controller can no longer communicate.

You can use the centralized licensing feature in a master-local topology with a redundant backup master, or in a multi-master network where all the masters can communicate with each other (for example, if they are all connected to a single AirWave server). In the master-local topology, the master controller acts as the primary licensing server, and the redundant backup master acts as the backup licensing server. In a multi-master network, one controller must be designated as a primary server and a second controller configured as a backup licensing server.

Enable and configure this feature using the Configuration > Controller > Centralized Licenses tab in the WebUI, or using the licensing profile commands in the command-line interface.

### <span id="page-23-2"></span>Primary and Backup Licensing Servers

Centralized licensing allows the primary and backup licensing server controllers share a single set of licenses. If you do not enable this feature, the master and backup master controller each require separate, identical license sets. The two controllers acting as primary and backup license servers must use the same version of ArubaOS, and must be connected on the same broadcast domain using the Virtual Router Redundancy Protocol (VRRP). Other client controllers on the network connect to the licensing server using the VRRP virtual IP address configured for that set of redundant servers. By default, the primary licensing server uses the configured virtual IP address. However, if the controller acting as the primary licensing server becomes unavailable, the secondary licensing server will take ownership of the virtual IP address, allowing licensing clients to retain seamless connectivity to a licensing server.

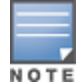

Only one backup licensing server can be defined for each primary server.

### <span id="page-23-3"></span>Communication between the License Server and License Clients

When you enable centralized licensing, information about the licenses already installed on the individual client controllers are sent to the licensing server, where they are added into the server's licensing table. The information in this table is then shared with all client controllers as a pool of available licenses. When a client controller uses a license in the available pool, it communicates this change to the licensing server master controller, which updates the table before synchronizing it with the other clients.

Client controllers do not share information about factory-installed or built-in licenses to the licensing server. A controller using the centralized licensing feature will use its built-in licenses before it consumes available licenses from the license pool. As a result, when a client controller sends the licensing server information about the licenses that client is using, it only reports licenses taken from the licensing pool, and disregards any built-in licenses used. For example, if a controller has a built-in 16-AP license and twenty connected APs, it will disregard the built-in licenses being used, and will report to the licensing server that it is using only four AP licenses from the license pool.

When centralized licensing is first enabled on the licensing server, its licensing table only contains information about the licenses installed on that server. When the clients contact the server, the licensing server adds the client licenses to the licensing table, then it sends the clients back information about the total available licenses for each license type. In the following example, the licenses installed on two client controllers are imported into the license table on the license server. The licensing server then shares the total number of available licenses with other controllers on the network.

When new AP associates with a licensing client, the client sends updated licensing information to the server. The licensing server then recalculates the available total, and sends the revised license count back to the clients. If a client uses an AP license from the license pool, it also consumes a PEFNG and RF Protect license from the pool, even if that AP has not enabled any features that would require that license.

### <span id="page-24-0"></span>Jumbo Frame Support

Jumbo frame functionality can be configured on Aruba 7200 Series controllers to support up to 9216 bytes of payload. Jumbo frames are larger than the standard Ethernet frame size of 1518 bytes, which includes the Layer 2 header and Frame Check Sequence (FCS). This feature is disabled by default.

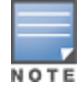

ArubaOS supports jumbo frames between 11ac APs and 7200 Series controllers only.

### <span id="page-24-1"></span>AP Image Preload

The AP image preload feature minimizes the downtime required for a upgrade by allowing the APs associated to that controller to download the new images before the controller actually starts running the new version.

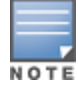

This feature is not supported on the 650, 3200XM, and 3400 controllers.

This feature allows you to select the maximum number of APs that are allowed to preload the new software image at any one time, thereby reducing the possibility that the controller may get overloaded or that network traffic may be impacted by all APs on the controller attempting to download a new image at once.

APs can continue normal operation while they are downloading their new software version. When the download completes, the AP sends a message to the controller, informing it that the AP has either successfully downloaded the new software version, or that the preload has failed for some reason. If the download fails, the AP will retry the download after a brief waiting period.

You can allow every AP on a controller to preload a new software version, or create a custom list of AP groups or individual APs that can use this feature. If a new AP associates to the controller while the AP image download feature is active, the will check that AP's name and group to see if it appears in the preload list. If an AP is on the list, (and does not already have the specified image in its Flash memory) that AP will start preloading its image.

Enable and configure this feature using the Maintenance > WLAN > Preload AP Image page in the WebUI, or using the ap image-preload commands in the command-line interface.

### <span id="page-24-2"></span>GRE Tunnel Redundancy

This release of ArubaOS provides redundancy for L3 generic routing encapsulation (GRE) tunnels. This feature enables automatic redirection of the user traffic to a standby tunnel when the primary tunnel goes down. For more information on configuring a tunnel-group, see ArubaOS 6.3 User Guide.

### <span id="page-25-0"></span>VLAN Derivation from Named VLAN Pools

Named VLANs can be configured under user rule, server derivation, user derivation, and VSA in this release.

Previously, only single VLAN ID names supported the above.

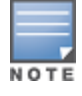

You cannot modify a VLAN name so choose the name carefully.

Named VLANs (single VLAN IDs or VLAN pools) can only be assigned to tunnel mode VAP's and wired profiles. They can also be assigned to user roles, user rule derivation, server derivation, and VSA for tunnel and bridge mode.

For tunnel mode, VLAN pools that have the assignment type "hash" and "even" are supported.

For bridge mode only VLAN pools with the assignment type "hash" are supported. If a VLAN pool with "even" assignment is assigned to a user rule, user role, server derivation or VSA, then the "hash" assignment is applied and the following message displays:

vlan pool assignment type EVEN not supported for bridge. Applying HASH algorithm to retrieve v lan-id

Note that L2 roaming is not supported with even VLAN assignment.

### <span id="page-25-1"></span>Enhanced Support for Data Downloads to Dump Servers

Starting with ArubaOS 6.3, remote APs and campus APs associated to a controller using control plane security can use the TFTP protocol to send packet log and crash file data to the dump server defined in that AP's system profile. Previous releases allowed only campus APs that communicated to the controller without security certificates to send data to the dump server.

### <span id="page-25-2"></span>Controller Serviceability

The following enhancements have been added to improve controller troubleshooting, and should be used under the supervision of Aruba Technical Support.

- Command and login history: Use the show audit-trail all command to view show, action, and configuration commands that were executed on the controller. Additionally, the last 100 commands will be saved to the controller in file called Audittrail-History.log.
- $\bullet$  Reboot and upgrade history: The show boot history command shows a list of the last 50 reboots and upgrades and includes when, why, from where, and by whom the upgrade/reboot was executed.
- Packet capture: The existing packet capture functionality has been enhanced to provide finer granularity. The packet-capture controlpath command and its parameters only capture packets destined for the controller. The packet-capture datapath command and its parameters capture packets being forwarded by the controller, such as Wi-Fi packets. The packet-capture destination allows you to send the packet capture log to specific destination.

Captured packets that are saved locally can be viewed using the **show packet-capture** command.

- $\bullet$  Running versus Start-up Configuration: Use the show configuration diff command to view the difference between the current running configuration and the configuration since the last save.
- **Ping and Traceroute enhancements**: New parameters have been added the ping and ping ipv6 commands to provide greater granularity. There parameters include **packet-size, source, count** (number of ping packets) and df-flag (do not fragment). The source parameter has been added to the traceroute command, allowing you to set a source IP address.
- Netstat with Process ID: The show netstat command output now includes process IDs and owners attached to the port.
- **IP Route:** The counters parameter has been added to the show ip route command. This parameter displays the number of routes present, categorized by type.

### <span id="page-26-0"></span>DHCP Lease Limit

The following table provides the maximum number of DHCP leases supported per controller platform.

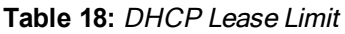

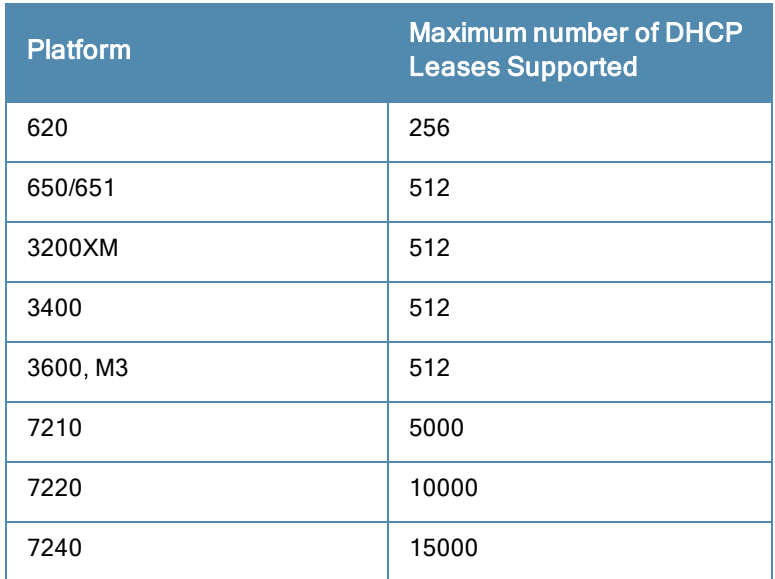

### <span id="page-26-1"></span>**Security**

### <span id="page-26-2"></span>ClearPass Profiling with IF-MAP Updates

This feature is used in conjunction with ClearPass Policy Manager. It sends HTTP User Agent Strings and mDNS broadcast information to ClearPass so that it can make more accurate decisions about what types of devices are connecting to the network.

To enable and configure this feature in the WebUI using the CPPM IF-MAP profile, or using the ifmap commands in the command-line interface.

### <span id="page-26-3"></span>Customizable Control Plane Access Control

Control Plane Access Control provides a generic way to restrict how protocols and services from specific hosts and subnets to the controller are used. Rules that you set using the ACL Whitelist on the WebUI or the firewall cp CLI command are applied to all traffic on the controller regardless of the ingress port or VLAN.

User-defined rules take precedence over internal cp-firewall rules. User-defined rules that contradict internal rules are not allowed, but a rule can be applied to a subset of addresses or ports defined in the internal rules.

Customize Control Plane Access Control in the Configuration > Stateful Firewall > ACL White List page of the WebUI, or using the the firewall cp commands in the command-line interface.

### <span id="page-26-4"></span>Enhancements in ArubaOS XML API

In this release of ArubaOS, the XML API functionalities such as addition, deletion, role change, querying, authentication, and blacklisting has been extended to support IPv6 users in addition to IPv4 users.

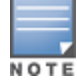

The XML API server is configured using only the IPv4 address.

### <span id="page-27-0"></span>Enhanced MultiMode Modem Provisioning

ArubaOS 6.3 introduces a new method of provisioning a multimode USB modem (such as a Verizon UML290) for a remote AP. These changes simplify modem provisioning for both 3G and 4G networks.

The previous modem configuration procedure required that you define a driver for a 3G modem in the USB modem field in the AP provisioning profile, or define a driver for a 4G modem in the 4G USB type field. Starting with ArubaOS 6.3, you can configure drivers for both a 3G or a 4G modem using the USB field, and the 4G USB Type field is deprecated.

### <span id="page-27-1"></span>Support for New Modem Types

ArubaOS 6.3 introduces support for the Sierra Wireless 4G LTE USB modems with remote APs (RAP). The supported Sierra Wireless 4G LTE USB modems are 313U, 319U, 320U, and 330U.

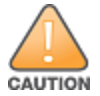

For this release, Sierra Wireless 4G LTE USB modems are supported in LTE mode only.

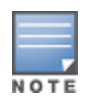

Advanced mode for Cellular Network Preference is not supported on the Sierra Wireless 4G LTE USB modems.

### <span id="page-27-2"></span>Firewall Local-Valid-User Enhancement

In versions prior to 6.3 of ArubaOS, you could allow user creation of a member IP address of a VLAN interface when firewall local-valid-user was enabled. This would happen even if the valid-user ACL denied that IP address. This command has been enhanced and now behaves as follows:

- If the valid-user Access Control List (ACL) has a matching Access Control Entry (ACE) with a permit rule, the controller allows the creation of user entry, whether or not firewall local-valid-user is enabled.
- If the valid-user ACL has a matching ACE with a deny rule, the controller denies the user entry creation even if the firewall local-valid-user is enabled.
- If the valid-user ACL does not have a matching ACE and the firewall local-valid-user is enabled, the controller allows the creation of a user entry.

The valid-ser ACL now takes precedence over the firewall local-valid user knob if an explicit permit or deny rule has been created. If no such rule is created, the controller will act on whether or not the firewall local-valid-user is enabled.

### <span id="page-27-3"></span>High Availability: Fast Failover

ArubaOS 6.3 introduces the High Availability: Fast Failover feature. This WLAN redundancy solution allows a campus AP to rapidly fail over from an active to a standby controller without needing to rebootstrap, and significantly reduces network downtime and client traffic disruption during network upgrades or unexpected failures. APs using the High Availability: Fast Failover feature regularly communicate with the standby controller, so the standby controller has only a light workload to process if an AP failover occurs. This results in very rapid failover times, and a shorter client reconnect period. Previous redundancy solutions (like a backup-LMS) put a heavy load on the backup controller during failover, resulting in slower failover performance.

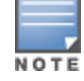

This feature supports failover for campus APs in tunnel forwarding mode only. It does not support failover for remote APs or campus APs in bridge forwarding mode.

A controller using this feature can have one of three high availability roles – active, standby or dual. An active controller serves APs, but cannot act as a failover standby controller for any AP except the ones that it serves as active. A standby controller acts as a failover backup controller, but cannot be configured as the primary controller for any AP. A dual controller can support both roles, and acts as the active controller for one set of APs, and also acts as a standby controller for another set of APs.

The High Availability: Fast Failover feature supports redundancy models with an active controller pair, or an active/standby deployment model with one backup controller supporting one or more active controllers. Each of these clusters of active and backup controllers comprises a high-availability group. Note that all active and backup controllers within a single high-availability group must be deployed in a single master-local topology.

High Availability groups support the following deployment modes.

- [Active/Active](#page-28-0) Deployment model on page 29
- 1:1 [Active/Standby](#page-29-0) Deployment model on page 30
- <span id="page-28-0"></span>N:1 [Active/Standby](#page-29-1) Deployment model on page 30

#### Active/Active Deployment model

In this model, two controllers are deployed in dual mode. Controller one acts as standby for the APs served by controller two, and vice-versa. Each controller in this deployment model supports approximately 50% of its total AP capacity, so if one controller fails, all the APs served by that controller would fail over to the other controller, thereby providing high availability redundancy to all APs in the cluster.

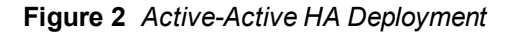

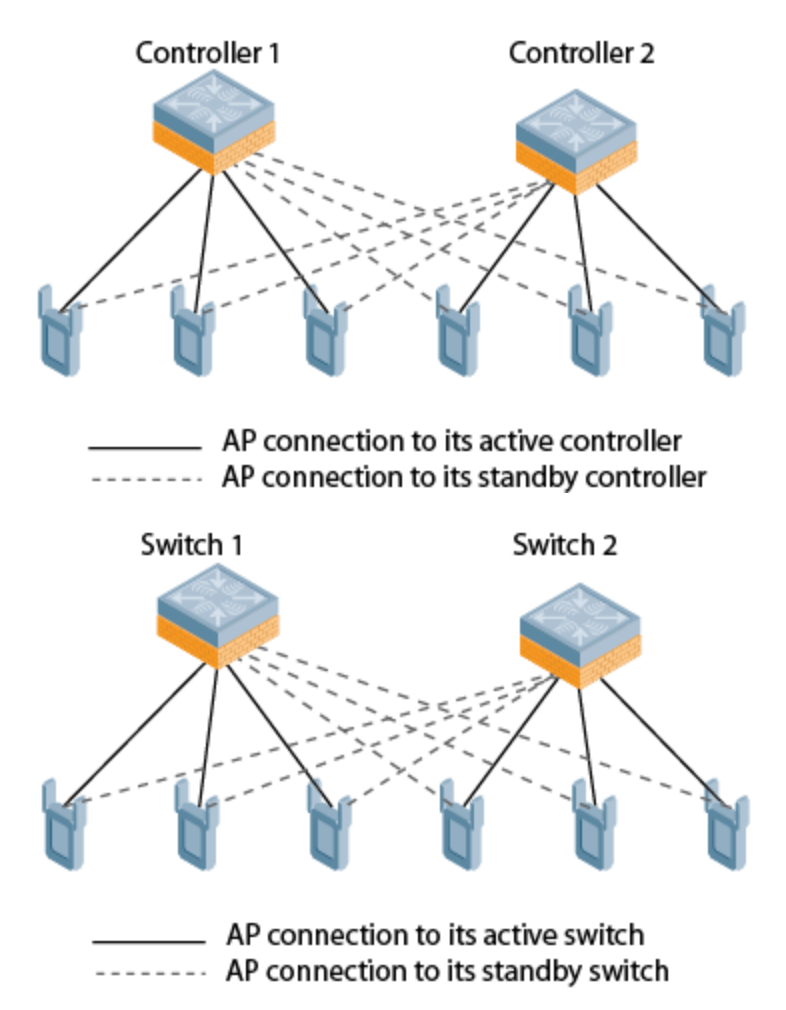

### <span id="page-29-0"></span>1:1 Active/Standby Deployment model

In this model, the controller in active mode supports up to 100% of its rated capacity of APs, while the other controller in standby mode is idle. If the active controller fails, all APs served by the active controller would failover to the standby controller.

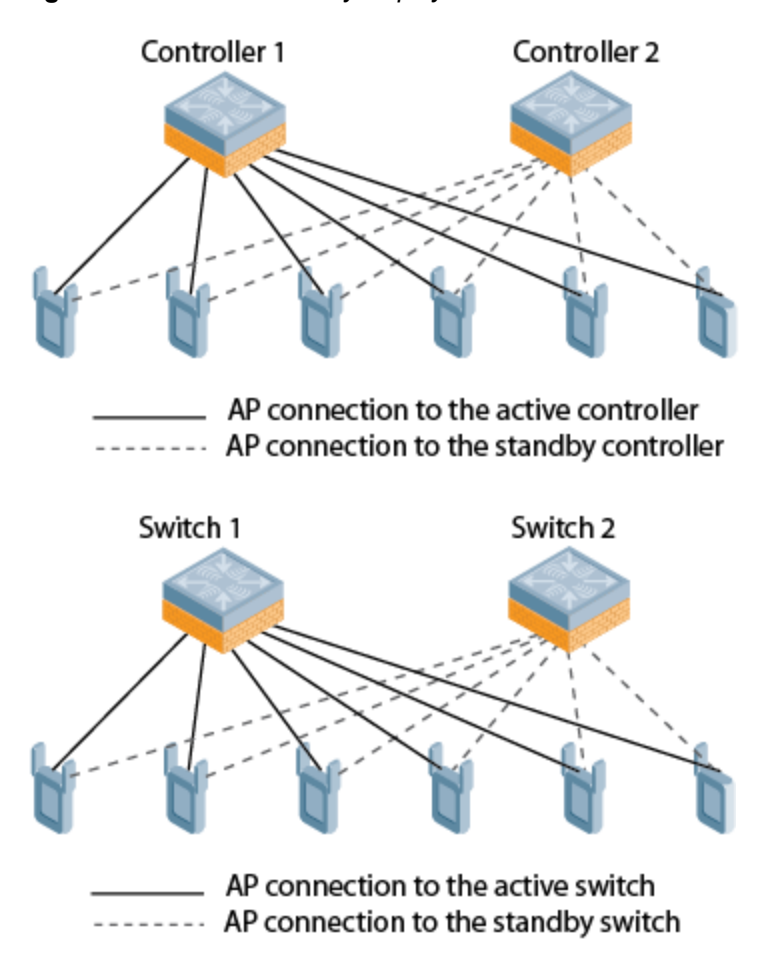

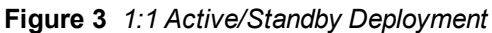

### <span id="page-29-1"></span>N:1 Active/Standby Deployment model

In this model, each controller in active mode supports up to 100% of its rated capacity of APs, while one other controller is idle in standby mode. If an active controller fails, all APs served by the active controller would failover to the standby controller.

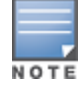

This model requires that the AP capacity of the standby controller is able to support the total number of APs distributed across all active controllers in the cluster.

In the cluster shown in the example below, two active controllers use a single higher-capacity standby controller.

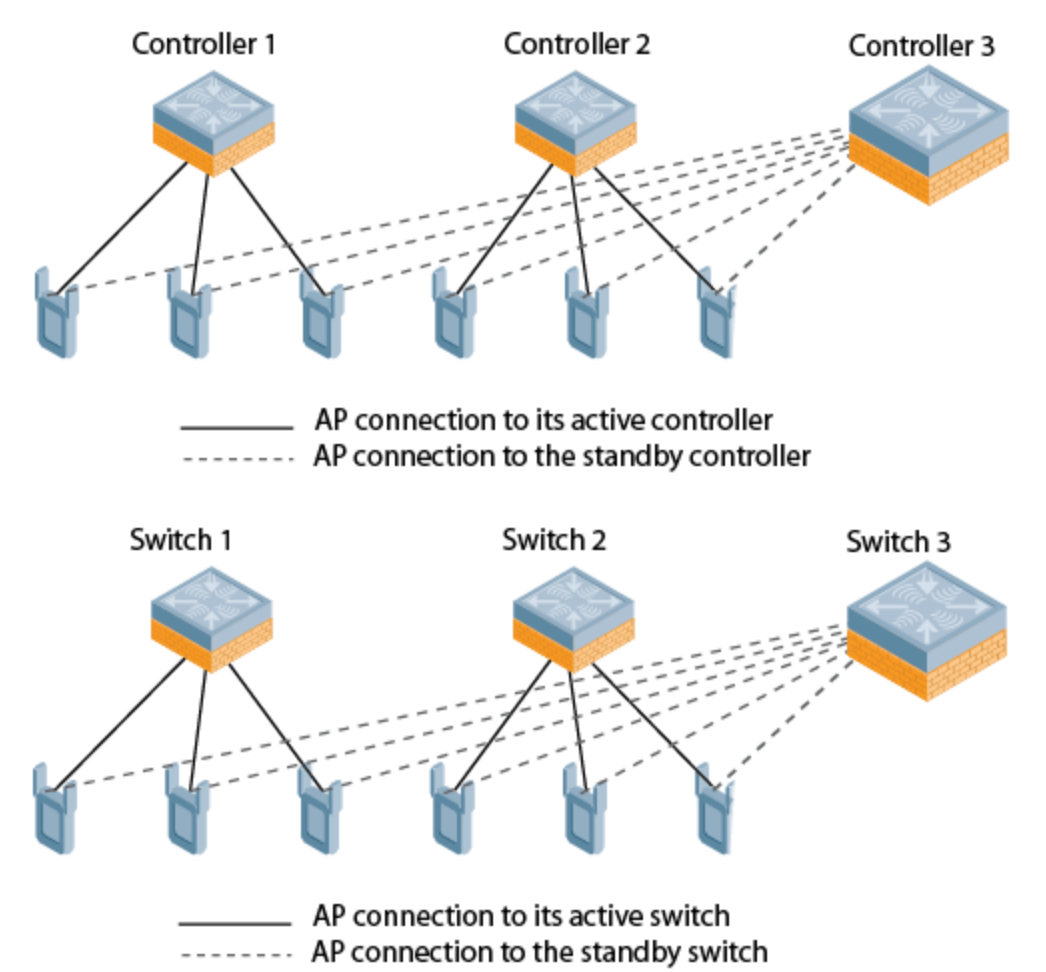

### <span id="page-30-0"></span>AP Communication with Controllers

The High Availability: Fast Failover features works across Layer-3 networks, so there is no need for a direct Layer-2 connection between controllers in a high-availability group.

By default, an AP's active controller is the controller to which the AP first connects when it comes up. Other dual mode or standby mode controllers in the same High Availability group become potential standby controllers for that AP. This feature does not require that the active controller act the configuration master for the local standby controller. A master controller in a master-local deployment can act as an active or a standby controller.

When the AP first connects to its active controller, that controller sends the AP the IP address of a standby controller, and the AP attempts to connect to the standby controller. If an AP that is part of a cluster with multiple backup controllers fails to connect to the first standby controller, the active controller will select a new standby controller for that AP, and the AP will attempt to connect to that standby controller. APs using control plane security establish an IPsec tunnel to their standby controllers. APs that are not configured to use control plane security send clear, unencrypted information to the standby controller. An AP will failover to its backup controller if it fails to contact its active controller through regular heartbeats and keepalive messages, or if the user manually triggers a failover using the WebUI or CLI.

Configure the High Availability feature in the WebUI using the Configuration > Advanced Services > All Profiles > HA profile page or using the ha-group-profile in the command-line interface.

### <span id="page-31-0"></span>RADIUS Accounting Support for RAP's Bridge-Mode VAP

This release supports RADIUS accounting for bridge mode. The bridge feature allows you to route the traffic flow only to the internet and not to the corporate network. Only the 802.1x authentication request is sent to the corporate network. This feature is useful for guest users.

### <span id="page-31-1"></span>RADIUS Override of User-Derived Roles

This feature introduces a new RADIUS vendor specific attribute (VSA) named "Aruba-No-DHCP-Fingerprint," value 14. This attribute signals the RADIUS Client (controller) to ignore the DHCP Fingerprint user role and VLAN change post L2 authentication. This feature applies to both CAP and RAP in tunnel mode and for the L2 authenticated role only.

### <span id="page-31-2"></span>Remote AP Whitelist Synchronization Across Controllers

ArubaOS 6.3 introduces Remote AP (RAP) whitelist synchronization across controllers. This feature is an enhancement to the previous RAP Whitelist Database feature, which could grant valid remote APs secure access to the network, or to revoke access from suspected rogue APs, but had to be configured locally on each individual controller. This enhanced remote AP whitelist database allows whitelist entries configured on a master or local controller to be synchronized across that master-local cluster of controllers.

Configure the remote AP whitelist using the Wireless > AP Installation > whitelist page in the WebUI, or using the whitelist-db rap commands in the command-line interface.

### <span id="page-31-3"></span>Integration with Activate

ArubaOS allows controllers to synchronize their remote AP whitelists with the Activate cloud-based services. When you configure Activate whitelist synchronization, the controller will securely contact the Activate server and download the contents of the whitelist on the Activate server to the whitelist on the controller. The controller and the Activate server must have layer-3 connectivity to communicate. By default, this feature will both add new remote AP entries to the controller whitelist and delete any obsolete entries on the controller whitelist that were not on the Activate server whitelist. Select the add-only option to allow this feature to add or modify entries, but not delete any existing entries.

### <span id="page-31-4"></span>MSCHAPv2 Authentication Support for VIA

A new protocol support MSCHAPv2 is introduced for authenticating VIA users. The VIA authentication request is sent to the controller from a backend server. IKE relays the VIA user's authentication request from VIA client to a backend server. This server acts as the authentication client, and relays the information to the authentication server on behalf of the VIA user. In previous releases, only PAP protocol was used to authenticate VIA users. In this release, the backend server can either use PAP or MSCHAPv2 for RADIUS authentication, depending upon the configuration provided in the **auth-profile** for VIA. By default, PAP is used for VIA authentication. For more information on VIA configurations, see ArubaOS 6.3 User Guide.

### <span id="page-31-5"></span>Support for Profile Based User Idle Timeout Configuration

This release of ArubaOS provides support for configuring the user idle time out value for authentication profiles apart from the global configuration under the AAA timers. This option is added both in the CLI and WebUI for the following profiles:

- aaa profile <profile>
- aaa authentication captive-portal <profile>
- **aaa authentication vpn default**
- aaa authentication via connection-profile <profile>

You can configure the client idle timeout value for the authentication profiles in seconds. For more information on configuring the user idle timeout value on the authentication profiles, see ArubaOS 6.3 User Guide.

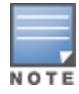

The user idle timeout configuration on the AAA profile is not applicable to RAPs connected in bridge-mode.

### <span id="page-32-0"></span>802.11 Suite-B

The bSec protocol is a pre-standard protocol that has been proposed to the IEEE 802.11 committee as an alternative to 802.11i. The main difference between bSec and standard 802.11i is that bSec implements Suite B algorithms wherever possible. Notably, AES-CCM is replaced by AES-GCM, and the Key Derivation Function (KDF) of 802.11i is upgraded to support SHA-256 and SHA-384. In order to provide interoperability with standard Wi-Fi software drivers, bSec is implemented as a shim layer between standard 802.11 Wi-Fi and a Layer-3 protocol such as IP. An Aruba controller configured to advertise a bSec SSID will advertise an open network, however only bSec frames will be permitted on the network.

The bSec protocol requires that you use VIA 2.1.1 or greater on the client device. Consult VIA documentation for more information on configuring and installing VIA.

The bSec protocol is available in 128-bit mode and 256-bit mode. The number of bits specifies the length of the AES-GCM encryption key. Using United States Department of Defense classification terminology, bSec-128 is suitable for protection of information up to the SECRET level, while bSec-256 is suitable for protection of information up to the TOP SECRET level.

### <span id="page-32-1"></span>Banner Message for Management Authentication

When using X.509 certificates for management authentication, if a banner message has been configured on the controller it displays before the user can login. Click on a "login" button after viewing the banner message to complete the login process.

### <span id="page-32-2"></span>IKEv1 Aggressive Mode

A configuration knob has been added to prevent the use of IKEv1 aggressive mode. To configure, use **crypto-local** isakmp disable-aggressive-mode. Note that master-local communication by default uses IPsec aggressive mode when a PSK is used for authentication between controllers. You need to convert master-local communication to certificate-based IPsec authentication before disabling aggressive mode.

### <span id="page-32-3"></span>WebUI over SSL Enhancement

When you connect to the WebUI using HTTPS (TCP port 443), the controller continues using port 443 and no longer redirects to port 4343.

### <span id="page-32-4"></span>Delegated Trust Model for OCSP

ArubaOS 6.3 supports the Delegated Trust Model (in addition to the Direct Trust Model) to verify digitally signed OCSP responses. Unlike the Direct Trust Model, the Delegated Trust Model no longer requires the OCSP responder certificates to be explicitly available on the controller.

### <span id="page-32-5"></span>Certificate Expiration Alert

A feature has been added that sends alerts when installed certificates, which correspond to trust chains, OCSP responder certificates, and any other certificates installed on the device. By default, the system sends this alert 60 days before the expiration of the installed credentials. This alert is then repeated periodically on a weekly or biweekly basis. This alerts consist of two SNMP traps:

● wlsxCertExpiringSoon

• wlsxCertExpired

Chained certificates on remote APs (that is, certificates from a multi-level PKI) need to be in a particular order inside the file. The RAP's certificate must be first, followed by the certificate chain in order, and then followed by the private key for the certificate. For example, with a root CA, a single intermediate CA, and a root CA, the PEM or PKCS12 file must contain the following parts, in this order:

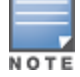

If this order is not followed, certificate validation errors occur. This order also applies to server certificates.

- 1. RAP Certificate
- 2. Intermediate CA
- 3. Root CA
- <span id="page-33-0"></span>4. Private key

### Custom Certificate Support for Remote APs

As Suite-B mandates using the AES-GCM encryption and ECDSA certificates for security, this feature allows you to upload custom RSA and ECDSA certificates to a RAP. This allows custom certificates to be used for IKEv2 negotiation which establishes a tunnel between the RAP and the controller. Feature support includes the ability to:

- **Upload a single CA certificate and RAP certificate which have either elliptical crypto key parameters with** ECDSA or RSA parameters for signing and verification.
- $\bullet$  Store the certificate in the flash of the RAP
- **Delete certificates**
- Generate a CSR paired with a private key generation for the RAP. The private key is stored in the flash and the CSR can be exported out of the RAP to get it signed by the CA.

If there is a custom certificate present in the flash when rebooting, this feature creates a suite B tunnel with the controller if the certificates uploaded are using EC algorithms. Otherwise it creates a tunnel using standard RAP IPSec parameters.

#### <span id="page-33-1"></span>Administering Suite-B Support

If a custom ECDSA certificate is present in the flash of a certificate-based RAP, it is automatically designated as a Suite-B RAP. On the controller side, tunnel creation uses the server certificate as a default VPN server certificate.

Administering Suite-B support for a RAP includes these steps which are described in the following sections:

- 1. Setting the Default Server Certificate
- 2. Import a custom certificate
- 3. Generate a Certificate Signing Request (CSR)
- <span id="page-33-2"></span>4. Upload the certificate

#### Setting the Default Server Certificate

To set the default server certificate that is presented to the RAP as the default VPN server certificate, use the CLI command crypto-local isakmp server-certificate.

<span id="page-33-3"></span>To add the CA certificate to verify the RAP certificate, use the CLI command crypto-local isakmp ca-certificate.

#### Importing a Custom Certificate

Certificates can only be imported to the controller using the WebUI. On the WebUI, navigate to Configuration > Management > Certificates and upload the certificate. To use imported certificates to create a tunnel, navigate to Configuration > Advanced Services > Emulate VPN Services.

### <span id="page-34-0"></span>Generating a CSR

The RAP console page allows you to generate a CSR. This is done through a private key which can be generated and saved to the RAP flash. A corresponding CSR is exported so it can be signed by the required CA to use as the RAP certificate. This RAP certificate can then be uploaded using the **Upload** button on the RAP Console page.

The subject of the RAP certificate needs to be the MAC address of the RAP, and nothing more. Note that this is case insensitive.

If you create a CSR on the RAP and then have a certificate issued by a CA, you must have the certificate in PEM format before uploading it to the RAP.

#### <span id="page-34-1"></span>Uploading the Certificate

When using the "rapconsole.arubanetworks.com" page on a bridge/split-tunnel RAP to manage certificates on the RAP, a blank page or a page that does not have the Certificates tabs on it may display. The RAP provisioning page that is standard on the RAP may conflict with the "rapconsole" page and thus confuse the browser. If this occurs, clear your browser cache first or use two different browsers.

The Upload button on the RAP console page that lets you upload the certificates to the RAP flash. The certificate needs to be in PEM format and uploading the RAP certificate requires that the corresponding private key is present in the RAP flash. Or, use the PKCS12 bundle where the chain includes the RAP private key with the RAP and CA certificates are optionally password protected.

### <span id="page-34-2"></span>Support for Certificates on USB Flash Drives

This release now supports the USB storing of the RAP certificate. This ensures that the RAP certificate is activated only when the USB with the corresponding certificate is connected to the RAP. Likewise, the RAP certificate is deactivated when the USB is removed from the RAP. In this case, the USB that is connected to the RAP is an actual storage device and does not act as a 3G/4G RAP.

The RAP supports only PKCS12-encoded certificates that are present in the USB. This certificate contains all the information that is required for creating the tunnel including the private key, RAP certificate with the chain of certificates and the trusted CA certificate. There is a limit of three supported intermediate CAs and the common name for the RAP certificate must be the MAC address of the RAP in the colon format.

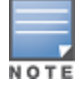

If you have an activated RAP that is using USB storage for the certificate, and you remove the USB storage, the RAP drops the tunnel. This is by design. However, for the RAP to re-establish the tunnel it has to be power cycled. It does not matter if you reinsert the USB storage before or after the power cycle as long as you power cycle it.

### <span id="page-34-3"></span>Marking the USB Device Connected as a storage device

If the AP provisioning parameter "usb-type" contains the value "storage," this indicates that the RAP will retrieve certificates from the connected USB flash drive.

### <span id="page-34-4"></span>RAP Configuration Requirements

The RAP needs to have one additional provisioning parameter, the pkcs12\_passphrase, which can be left untouched or can store an ACSII string. The string assigned to this parameter is used as the passphrase for decoding the private key stored.

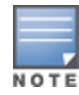

When placing certificates on USB storage, the naming of the file is important. For example, if the RAP's MAC address is 00:0B:86:55:04:A2. The file name on the USB stick must be 000B865504A2.p12. You need to use capital letters for the first part of the filename, followed by lowercase.p12 extension. Without this exact format, the RAP does not activate.

When the RAP successfully extracts all the information including the CA certificate, the RAP certificate and the RAP private key using the passphrase from the provisioning parameter, it successfully establishes the tunnel.

### <span id="page-35-0"></span>Certificate Revocation Checking for SSH Pubkey Authentication

This feature allows the ssh-pubkey management user to be optionally configured with a Revocation Checkpoint (RCP). This meets the requirement for a two-factor authentication and integration of device management with PKI for SSH pubkey authentication. The ArubaOS implementation of SSH using Pubkey authentication is designed for integration with smart cards or other technologies that use X.509 certificates.

The RCP checks the revocation status of the SSH user's client certificate before permitting access. If the revocation check fails, the user is denied access using the ssh-pubkey authentication method. However, the user can still authenticate through a username and password if configured to do so.

For information about configuring a revocation checkpoint, see the chapter titled, "Certificate Revocation," in the ArubaOS 6.3 User Guide.

### <span id="page-35-1"></span>Firewall Reject Source Routing

Source routing options are used to obtain information of all routers through which a packet transits, however this could be used to bypass firewalls and cause a security threat. This feature permits the firewall, by default, to reject and log packets with the specified IP options loose source routing, strict source routing, and record route.

Note that network packets where the IPv6 source or destination address of the network packet is defined as an "linklocal address (fe80::/64) are permitted.

### <span id="page-35-2"></span>Default Firewall Ruleset

New default firewall rules have been added to both the validuser and logon-control ACLs. To prevent malicious users from ip spoofing source addresses the default firewall rule in the validuser ACL causes the packet to be dropped.

A client with the correct source address can send traffic to the below networks as a destination IP address. To deny traffic, the default firewall rule added to logon-control ACL denies traffic to the reserved addresses from user with the logon role.

The following networks can be blocked by the default firewall rules in both the validuser and logon-control ACLs:

- Network packets where the source address of the network packet is defined as being on a broadcast network (source address == 255.255.255.255)
- Network packets where the source address of the network packet is defined as being on a multicast network (source address = 224.0.0.0 – 239.255.255.255)
- $\bullet$  Network packets where the source address of the network packet is defined as being a loopback address (127.0.0.1 through 127.255.255.254)
- $\bullet$  Network packets where the source or destination address of the network packet is a link-local address (169.254.0.0/16)
- Network packets where the source or destination address of the network packet is defined as being an address "reserved for future use" as specified in RFC 5735 for IPv4; (240.0.0.0/4)
- Network packets where the source or destination address of the network packet is defined as an "unspecified" address"(::/128) or an address "reserved for future definition and use"(addresses other than 2000::/3) as specified in RFC 3513 for IPv6. The IPv6 "an unspecified address"(::/128) is currently being checked in datapath and the packet is dropped. This is the default behavior and you can view the logs by enabling firewall enable-perpacket-logging configuration.

### <span id="page-35-3"></span>Configuration of TCP/UDP Source Port in Firewall Rules

This feature allows you to configure a firewall rule, as part of an access list entry configuration, that is based on the TCP/UDP source port.
# TLS 1.2 Support for HTTPS

The controller's embedded web server, that supports the management WebUI and captive portal, has been enhanced to support TLS 1.2. Previously, only TLS 1.0 was supported. When combined with the ArubaOS Advanced Cryptography License, support for Suite B ciphersuites in HTTPS sessions is allowed. Using TLS 1.2 also mitigates certain theoretical security vulnerabilities such as the BEAST attack.

# Volume-Based SA Lifetime for IPsec

The IPsec security association (SA) lifetime is now supported in both seconds and kilobytes. Previously, only the seconds option was supported.

## DH Group 14 Support for IKE Policy

This release now provides Diffie-Hellman (DH) Group 14 support for the IKE policy. This is the 2048-bit random DDH prime modulus group. DH is a specific method of exchanging cryptographic keys that allows two parties that have no prior knowledge of each other to jointly establish a shared secret key over an insecure communications channel. You can configure this using the CLI.

# Voice

This section describes voice features added in ArubaOS 6.3.

## Lync Visibility and Granular QoS Prioritization

This release of ArubaOS provides a seamless user experience for Microsoft Lync users using voice or video calls, desktop sharing, and file transfer in a wireless environment. ArubaOS provides value added services such as Call Admission Control (CAC), call quality metrics, and call priority by implementing Lync Application Layer Gateway (ALG). This solution also provides a dedicated visibility and troubleshooting framework that allows network administrators to fine-tune and troubleshoot Lync traffic flow in the network. For more information, see the ArubaOS 6.3 User Guide.

# WebUI

This section describes the features related to the WebUI.

### Airwave Wizard

This release of ArubaOS introduces the Airwave wizard in the WebUI under Configuration > Wizards > Airwave to simplify the configuration process of the Airwave server.

## Controller WebUI Dashboard Monitoring Enhancements

This release of ArubaOS provides enhancements to the following pages in Dashboard:

- **Performace–You can now view the client health and channel quality details on the Performance page.**
- Usage— You can view more information about the client and AP usage in addition to the details such as Air Group usage, WLAN usage, and applications usage from the Usage page.
- Access points–You can now view a summary of an AP along with the details such as WLANs, clients, charts and history related to the AP from the Access Points page.
- Clients–You can view the details such as firewall, Air Group, charts and an overall summary of an individual client on the Clients page. A Lync tab has also been added to view the details of the Lync usage on a client.
- WLANs–You can now click on a WLAN name to view the WLAN summary and the details of the clients, radios, charts, and firewalls related to the WLAN from the WLANs page.

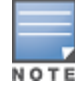

This release of ArubaOS provides the Search functionality to find the matched results for clients, APs, and WLANs. Click the count on the search results of clients, APs, and WLANs to navigate the related summary page with the filters applied.

# **Wireless**

This section describes wireless features added in this release.

# SSID Airtime Bandwidth Allocation Limit

Starting from ArubaOS 6.3, administrator can set a hard limit on Over the Air (OTA) bandwidth for a specific Service Set Identifier (SSID). Currently, the bandwidth allocation process is activated, when the bandwidth is completely saturated. The new enhancement allows you to limit an SSID to consume more bandwidth, when some unused bandwidth is available from other SSIDs. You can limit the bandwidth allocation to low priority SSIDs and allot the bandwidth to other high priority SSIDs.

# Wireless Intrusion Prevention (WIP)

## Enhanced Adhoc Network Containment

ArubaOS 6.3 includes a new Wireless Intrusion Protection (WIP) feature for enhanced containment of adhoc networks and clients, called Protect From Adhoc Networks – Enhanced.

This new feature introduces an enhanced adhoc network containment mechanism which can be used on adhoc networks operating without encryption. It is recommended that this feature be used in conjunction with Aruba's current adhoc containment feature, as it can provide protection in certain cases where traditional containment mechanisms are not effective. For example, traditional adhoc network containment based on deauthentication is sometimes not effective because some clients in adhoc mode ignore deauthentication management frames.

You can enable and configure the Enhanced Adhoc Containment feature either by using the **Configuration >** Advanced Services > All Profiles > DS > IDS Unauthorized Device page in the WebUI or by using the ids unauthorized-device-profile commands in the command-line interface. This feature is disabled by default.

# Detecting and Containing Wireless Hosted Networks

The Wireless Hosted Network feature available in Microsoft Windows 7 allows a wireless-enabled PC to share its network connection with other wireless users. Using this feature, the Windows 7 client can act as an access point to which other wireless clients can connect. If that client is connected to the wired or wireless network, it can share that connection with the connected clients, effectively becoming a Wi-Fi HotSpot. This creates a security issue for enterprises, because unauthorized users can use a hosted network to gain access to the corporate network, and valid users that connect to a hosted network are vulnerable to attack or security breaches.

ArubaOS 6.3 introduces a new feature that can detect the presence of a wireless hosted network, and contain the client hosting this network. When a wireless hosted network is detected this feature sends a "Wireless Hosted Network" warning level security log message and the wlsxWirelessHostedNetworkDetected SNMP trap. If there are clients associated to the hosted network, this feature will send a "Client Associated To Hosted Network" warning level security log message and the wlsxClientAssociatedToHostedNetworkDetected SNMP trap.

The existing feature that detects when valid clients associate to a non-valid AP has been enhanced to support wireless hosted network detection feature. When ArubaOS detects that a valid client has associated to a wireless hosted network, the log file for the event includes the message: Valid Client Misassociation to Hosted Network.

You can enable and configure the Enhanced Adhoc Containment feature either by using the Configuration > Advanced Services > All Profiles > DS > IDS Unauthorized Device page in the WebUI or by using the ids unauthorized-device-profile commands in the command-line interface.

# Enhanced Containment of Suspected Layer-3 Rogue APs

The basic wired containment feature in the IDS general profile isolates layer-3 APs whose wired interface MAC addresses are either the same as (or one character off from) their BSSIDs. The enhanced wired containment feature introduced in this release can also identify and contain an AP with a preset wired MAC address that is completely different from the AP's BSSID. In many off-the-shelf APs, especially those sold in Asia, the MAC address the AP provides to wireless clients as a 'gateway MAC' is offset by one character from its wired MAC address. This feature allows ArubaOS to check to see if a suspected Layer-3 rogue AP's MAC address follows this common pattern.

You can enable and configure the Enhanced Adhoc Containment feature either by using the Configuration > Advanced Services > All Profiles > DS > IDS General page in the WebUI or by using the ids general-profile commands in the command-line interface.

# MIB/Trap Enhancements

## Aruba Products sysObject IDs

SNMP OIDs returned as [sysObjectID](#page-38-0) for Aruba products defines the sysObjectIds for Aruba products added to this release:

#### <span id="page-38-0"></span>**Table 19:** SNMP OIDs returned as sysObjectID for Aruba products

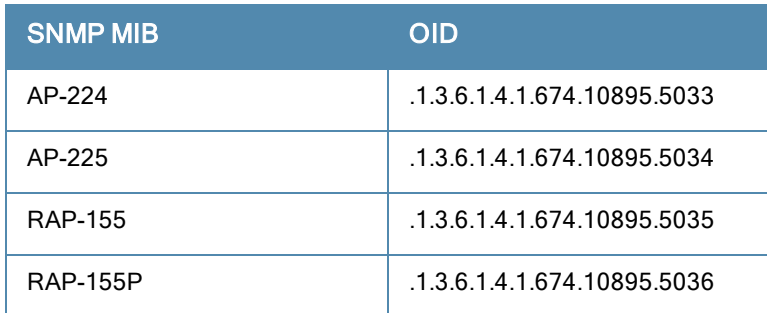

## New WIP Module MIBs

- **wlsxWirelessHostedNetworkDetected**
- <sup>l</sup> wlsxClientAssociatedToHostedNetworkDetected
- **wlsxWirelessHostedNetworkContainment**
- **wlsxHostOfWirelessNetworkContainment**
- wlsxEnhancedAdhocContainment
- wlsxAPWiredContainment

### New Traps

The wisxNAccessPointIsUp and wisxNAccessPointIsDown are generated when an AP goes Up or Down

## Deprecated MIBS/Traps

The following MIBS are now deprecated in this release:

#### wlsxMobilityHostTable

- **•** mobilityHostHomeNetwork
- **•** mobilityHostHomeMask
- mobilityHostDhcpInfo

### wlsxMobilityProxyDHCPStatsGroup

- mobilityProxyDhcpBootpRx
- **•** mobilityProxyDhcpPktProc
- mobilityProxyDhcpPktFwd
- **•** mobilityProxyDhcpPktDrop
- **•** mobilityProxyDHCPNak
- mobilityProxyBadDHCPPkt
- mobilityProxyNotDHCP
- **•** mobilityProxyDHCPNoHomeVlan
- **•** mobilityProxyDHCPUnexpFrame
- **•** mobilityProxyDHCPUnexpRemote

### wlsxMobilityHomeAgentTable

- mobilityHomeAgentSubnet
- **•** mobilityHomeAgentMask
- mobilityHomeAgentVlan

#### aruba-switch.my

The traps wlsxAccessPointIsUp and wlsxAccessPointIsDown are now deprecated.

# Changes to Regulatory Domains

The following regulatory domains have been enhanced in ArubaOS 6.3.0.0

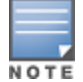

Check with your local Aruba representative to confirm if device is approved and shipping in countries listed in the following table.

#### **Table 20:** Regulatory Domain Changes

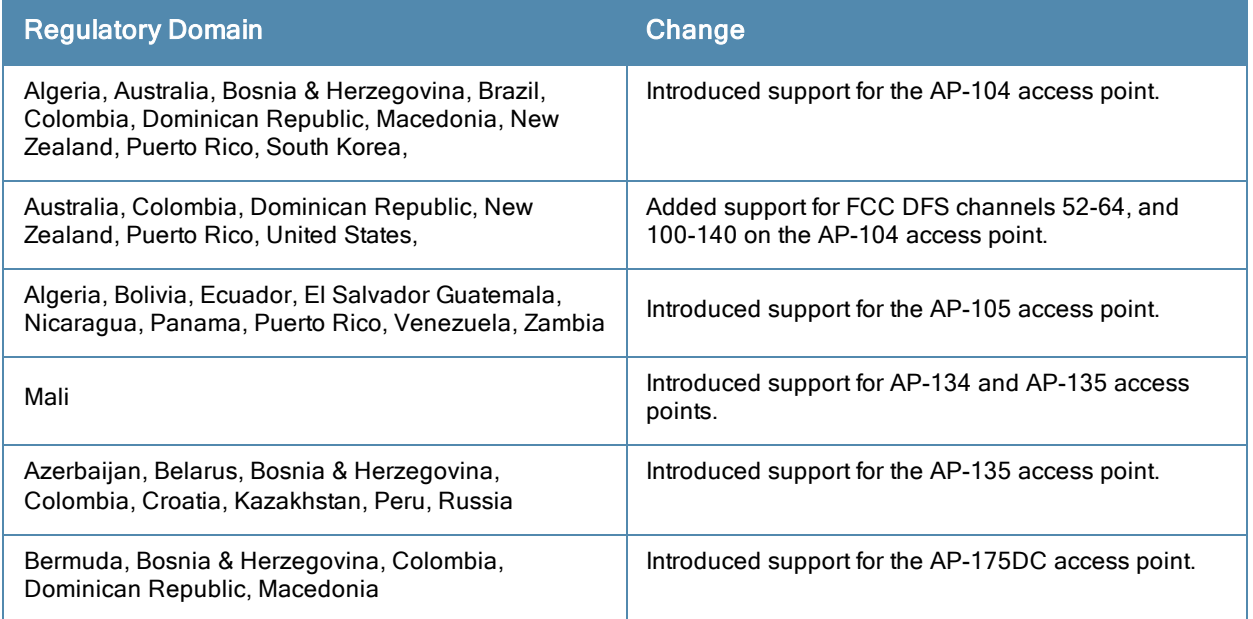

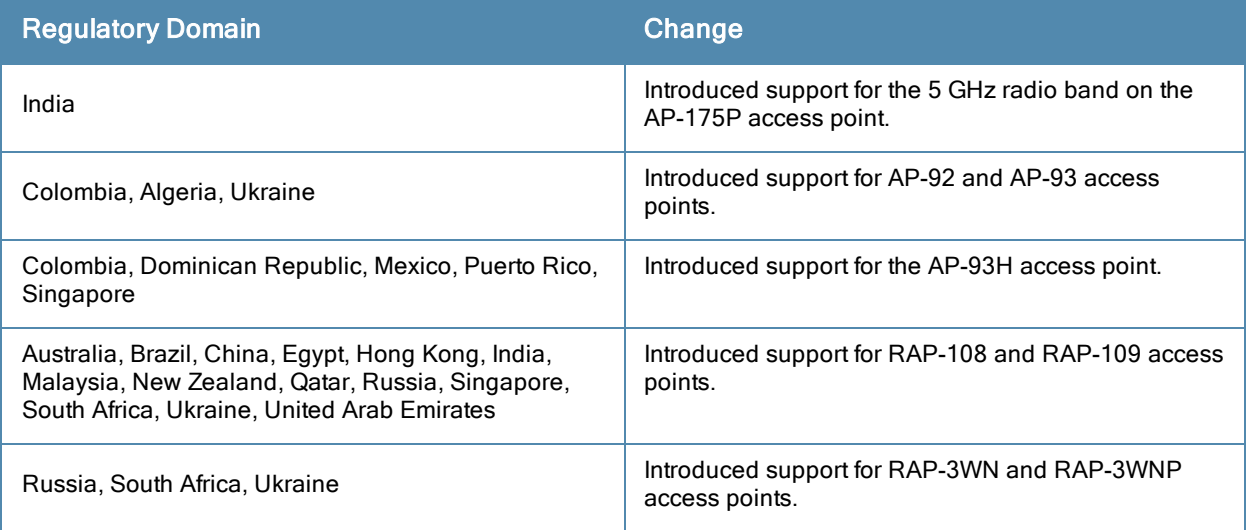

# Limitations and Deprecated Features

- **RF Plan has been deprecated from ArubaOS 6.3.0.x.**
- On the AP-220 Series, AMSDU is supported in decrypt-tunnel and bridge forwarding modes. It is currently not supported in tunnel forwarding mode deployments.

This chapter describes the issues fixed in earlier versions of ArubaOS 6.3.0.x.

# Fixed in ArubaOS 6.3.0.1

The following issues are resolved in ArubaOS 6.3.0.1:

## AP—Wireless

**Table 21:** AP—Wireless Fixed Issues

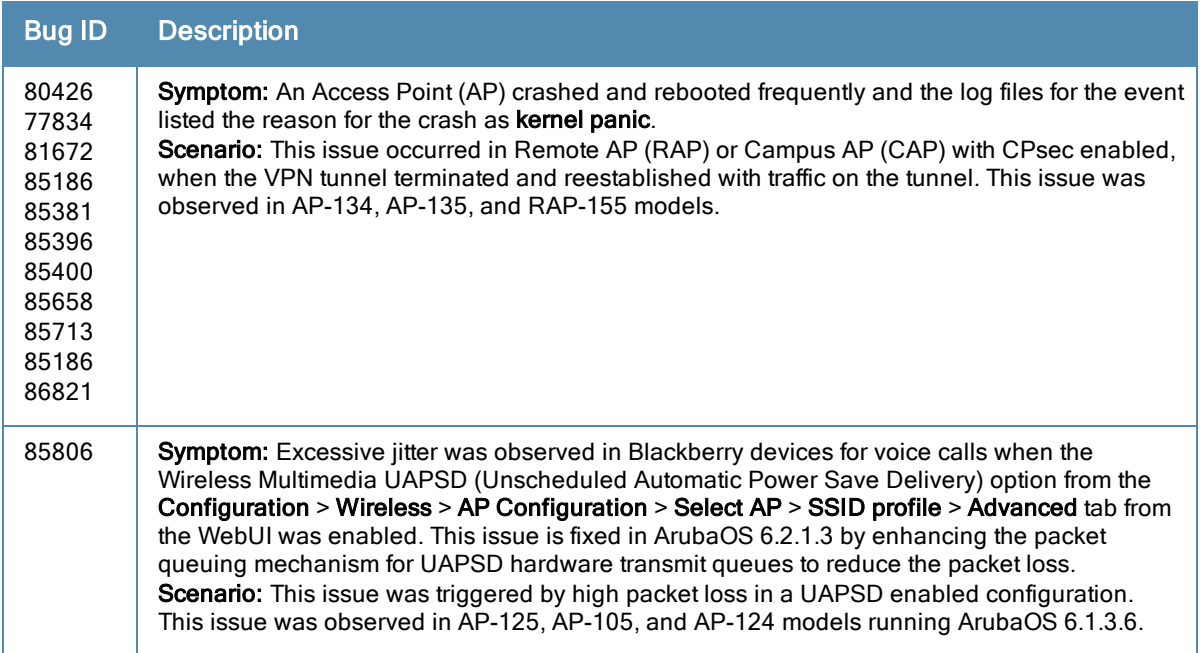

## Base OS Security

**Table 22:** Base OS Security Fixed Issues

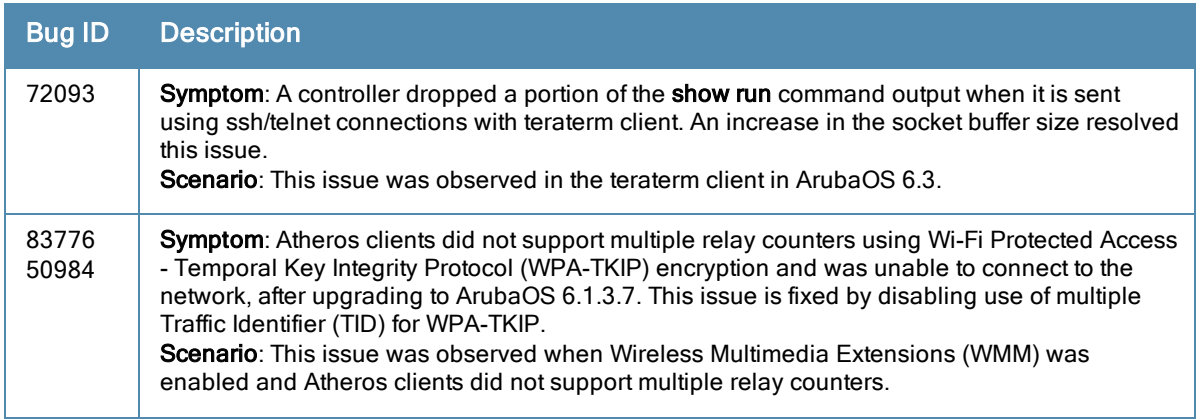

### **Table 22:** Base OS Security Fixed Issues

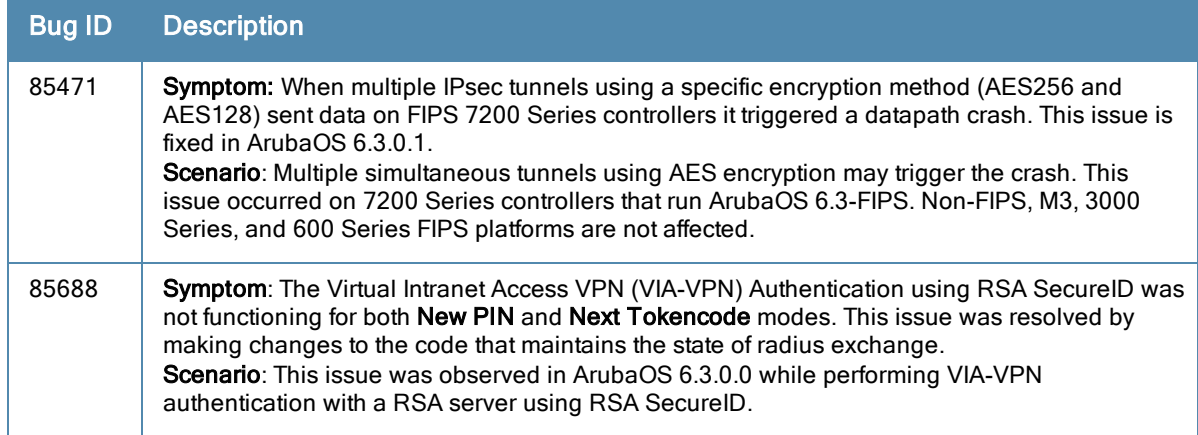

# Mobility

### **Table 23:** Mobility Fixed Issues

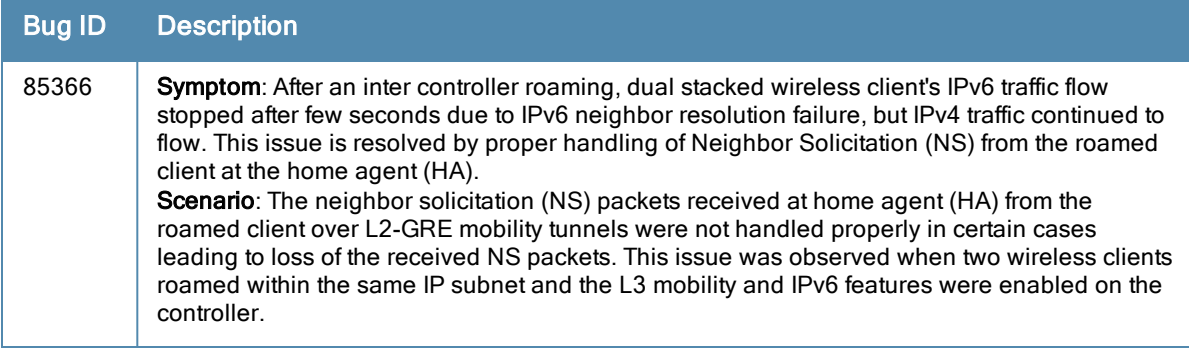

## Startup Wizard

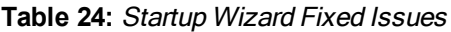

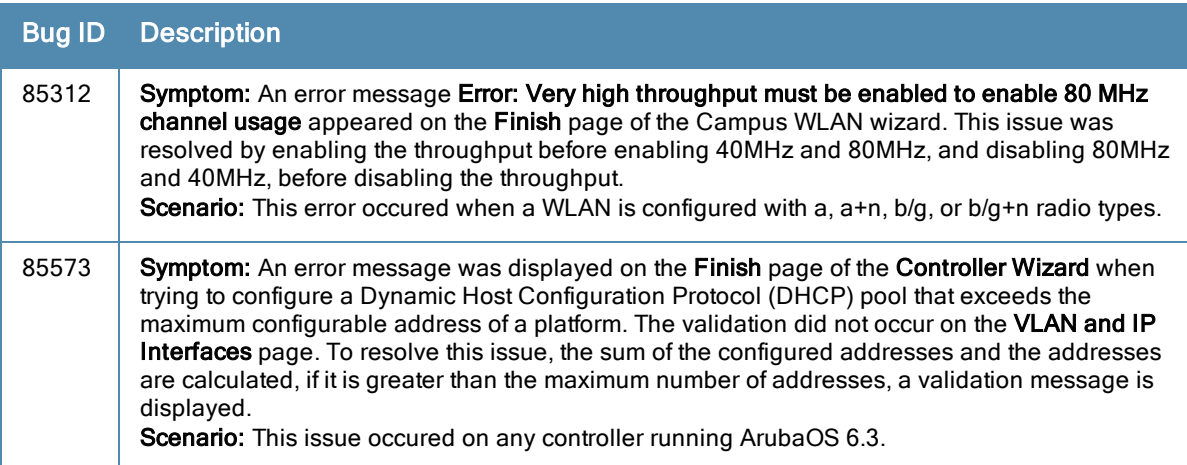

## Switch-Platform

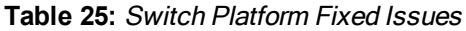

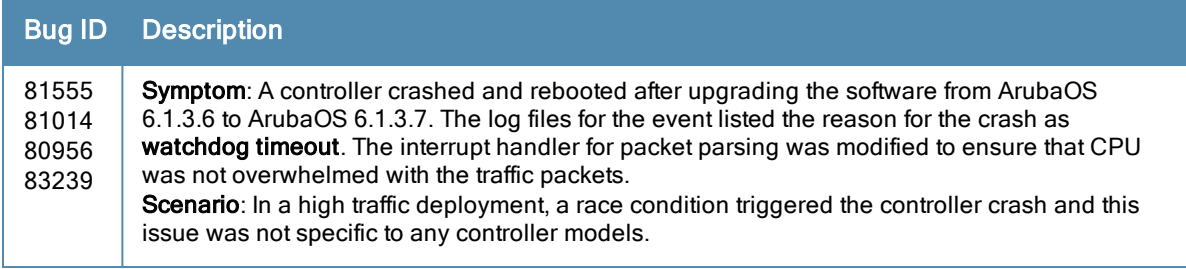

# UI Monitoring

**Table 26:** UI Monitoring Fixed Issues

| <b>Bug ID</b>  | <b>Description</b>                                                                                                    |
|----------------|----------------------------------------------------------------------------------------------------|
| 85784<br>76383 | Symptom: The Dashboard > Security page of the WebUI was not loaded in Microsoft IE 8<br>(Internet Explorer) or lower versions and displayed a JavaScript error. This issue is fixed in<br>ArubaOS 6.2.1.3 for all the browsers.<br><b>Scenario:</b> This issue was triggered by JSON (JavaScript Object Notation) parser in IE. This issue<br>was observed in ArubaOS 6.2.1.2 and not specific to any controller or release version. |

# WMM

#### **Table 27:** WMM Fixed Issues

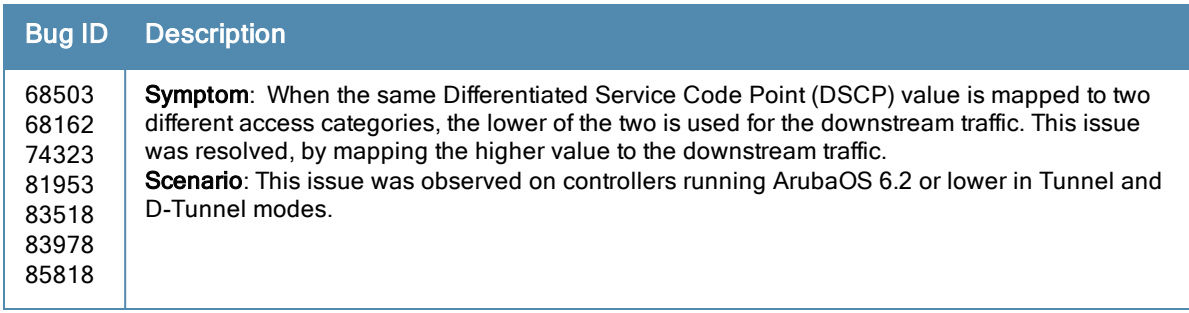

# Fixed in ArubaOS 6.3.0.0

The following issues have been resolved in ArubaOS 6.3.0.0:

## Air Management-IDS

#### **Table 28:** Air Management-IDS Fixed Issues

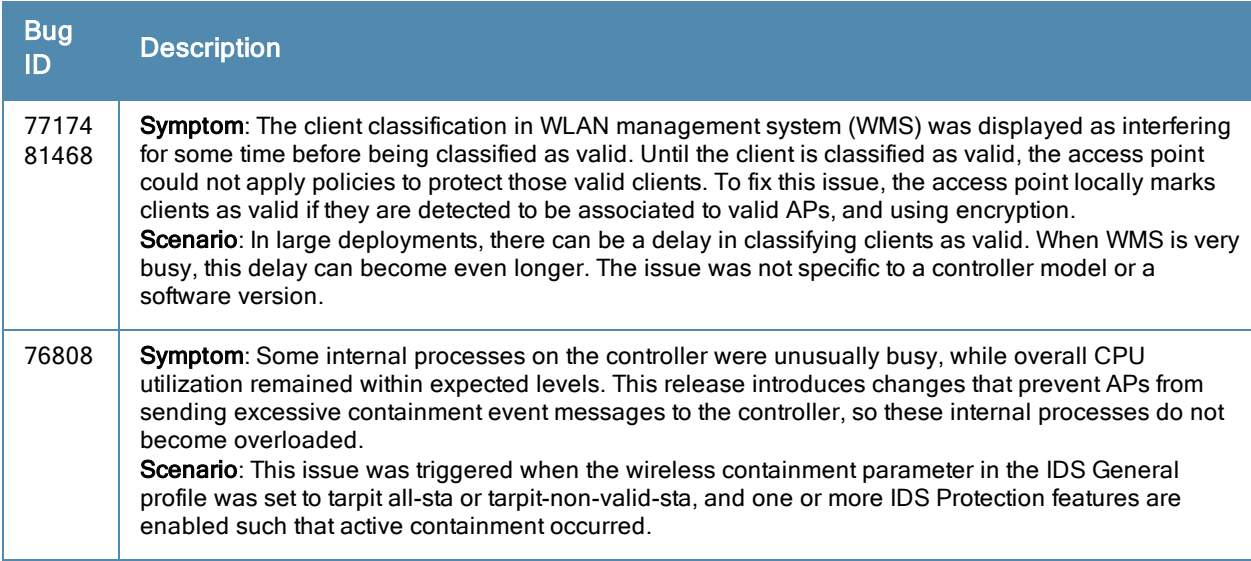

# AP—Platform

### **Table 29:** AP-Platform Fixed Issues

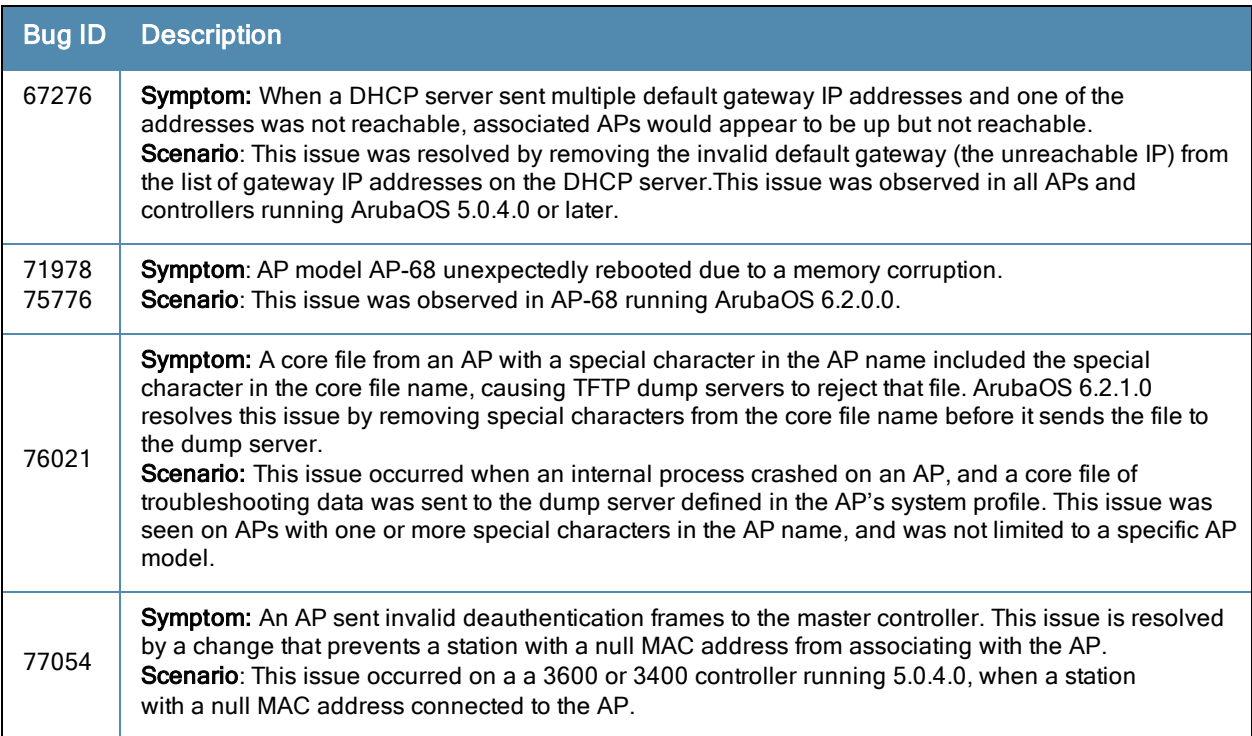

**Table 29:** AP-Platform Fixed Issues

| <b>Bug ID</b> | <b>Description</b>                                                                                                    |
|---------------|----------------------------------------------------------------------------------------------------|
| 77183         | Symptom: An AP-61 associated with a 7240 controller running ArubaOS 6.2.0.1 unexpectedly<br>rebooted. The log files on the controller listed the reason for the AP reboot as "watchdog timeout."<br>Changes to channel reuse processing resolves this issue in ArubaOS 6.2.1.0.<br>Scenario: This issue occurred when the RX Sensitivity Tuning Based Channel Reuse setting in the<br>dot11x radio profile was set to dynamic.                                                                                                    |
| 77236         | Symptom: An AP-125 configured to discover its master controller using DNS failed to connect to the<br>controller after completing 802.1X authentication. Improvements to the master discovery process<br>resolve this issue.<br>Scenario: This issue would occur on any AP model running ArubaOS 6.1.3.2 with 802.1X<br>authentication and dynamic master discovering, and was triggered because once the AP completed<br>802.1X authentication, the AP selected an IP address that could reach the master controller before<br>the master was discovered.                                                                                                    |
| 79278         | Symptom: The show ap licence-usage command displayed incorrect information about the available<br>remote APs and campus APs. This command now displays the correct information.<br>Scenario: This issue is not specific to any controller or AP model.                                                                                                    |
| 80412         | Symptom: When a Remote AP (RAP) was replaced by RAP, the new RAP was unable to service the<br>client requests. This issue is fixed by making internal changes to delete the stale entries.<br><b>Scenario:</b> The issue occurred when the first RAP was connected to the controller and after the<br>connection was established it disconnected from the controller (due to issues related to IPsec<br>connection to the controller was up but radio was dead). After connecting the second AP to the<br>controller with same IP address, the new AP did not setup connection with the controller until the first<br>AP timed out. This issue is not limited to a specific controller model or release version. |

## AP—Wireless

**Table 30:** AP-Wireless Fixed Issues

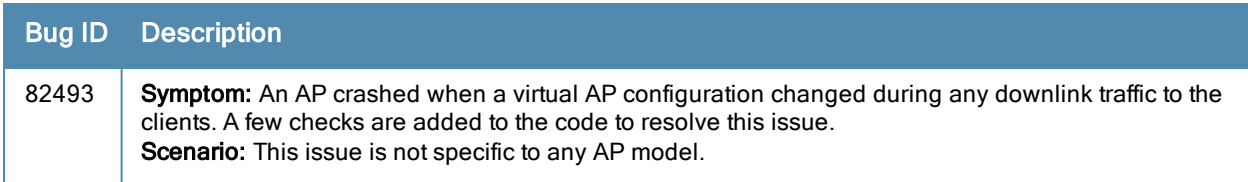

## BaseOS Security

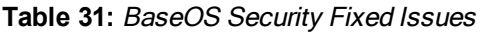

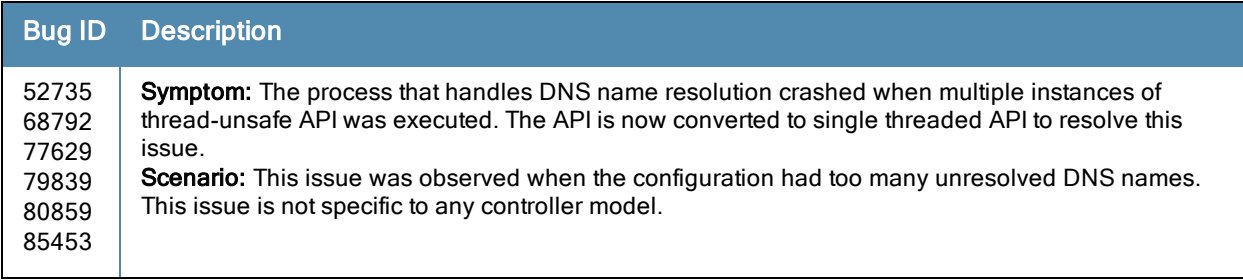

## **Table 31:** BaseOS Security Fixed Issues

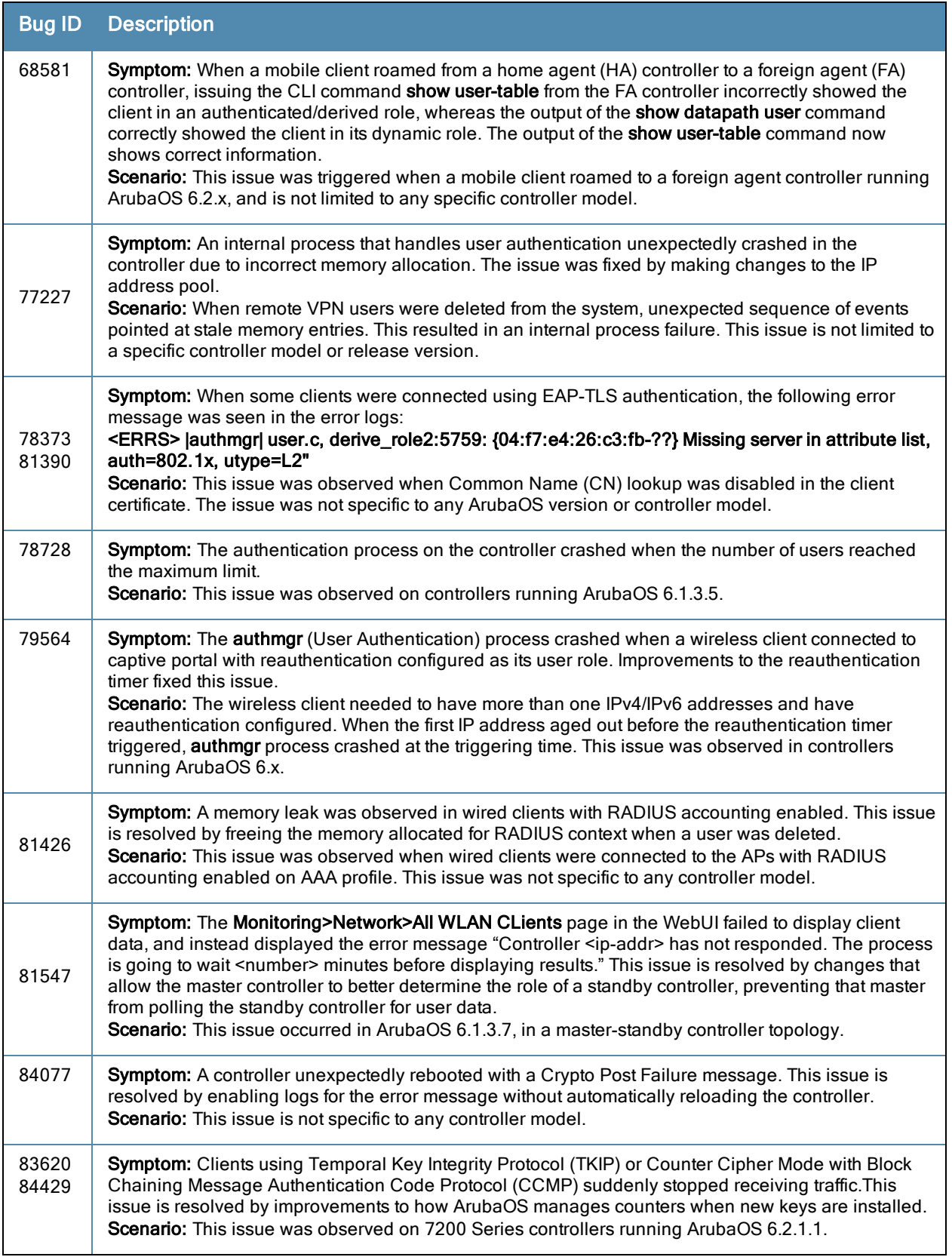

# Command Line Interface

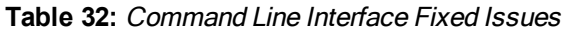

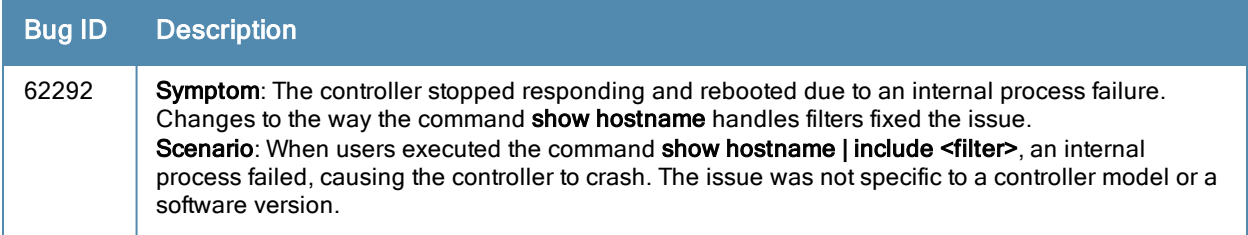

## Control Plane Security

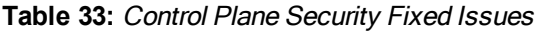

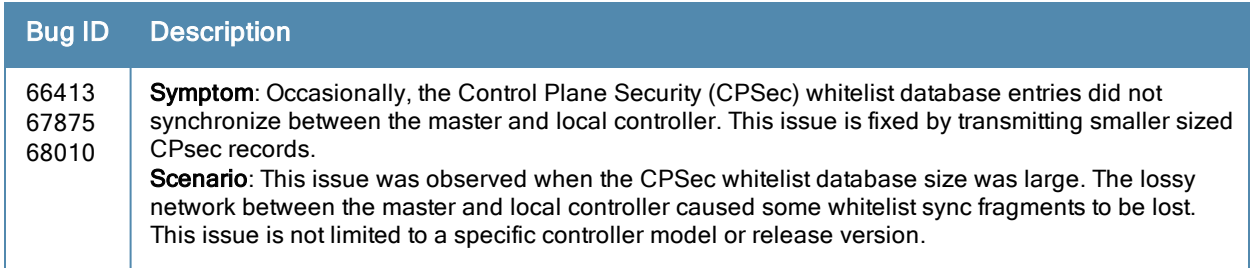

# Controller Datapath

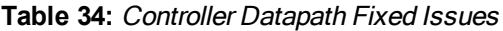

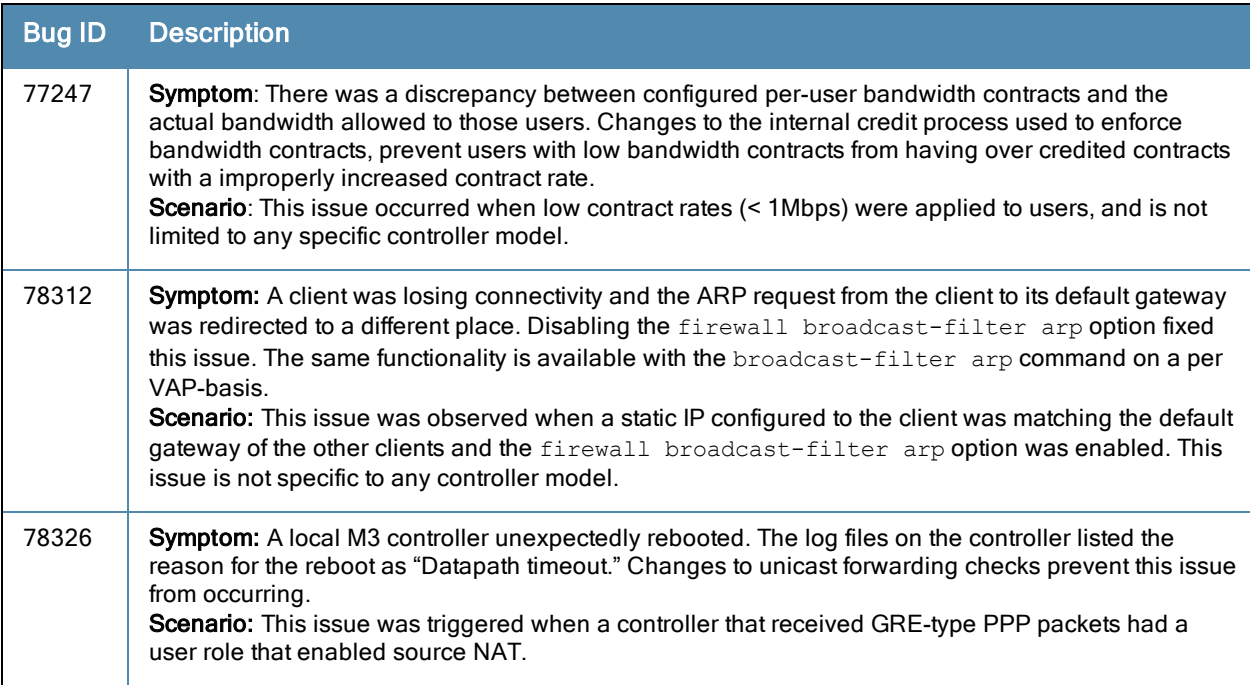

### **Table 34:** Controller Datapath Fixed Issues

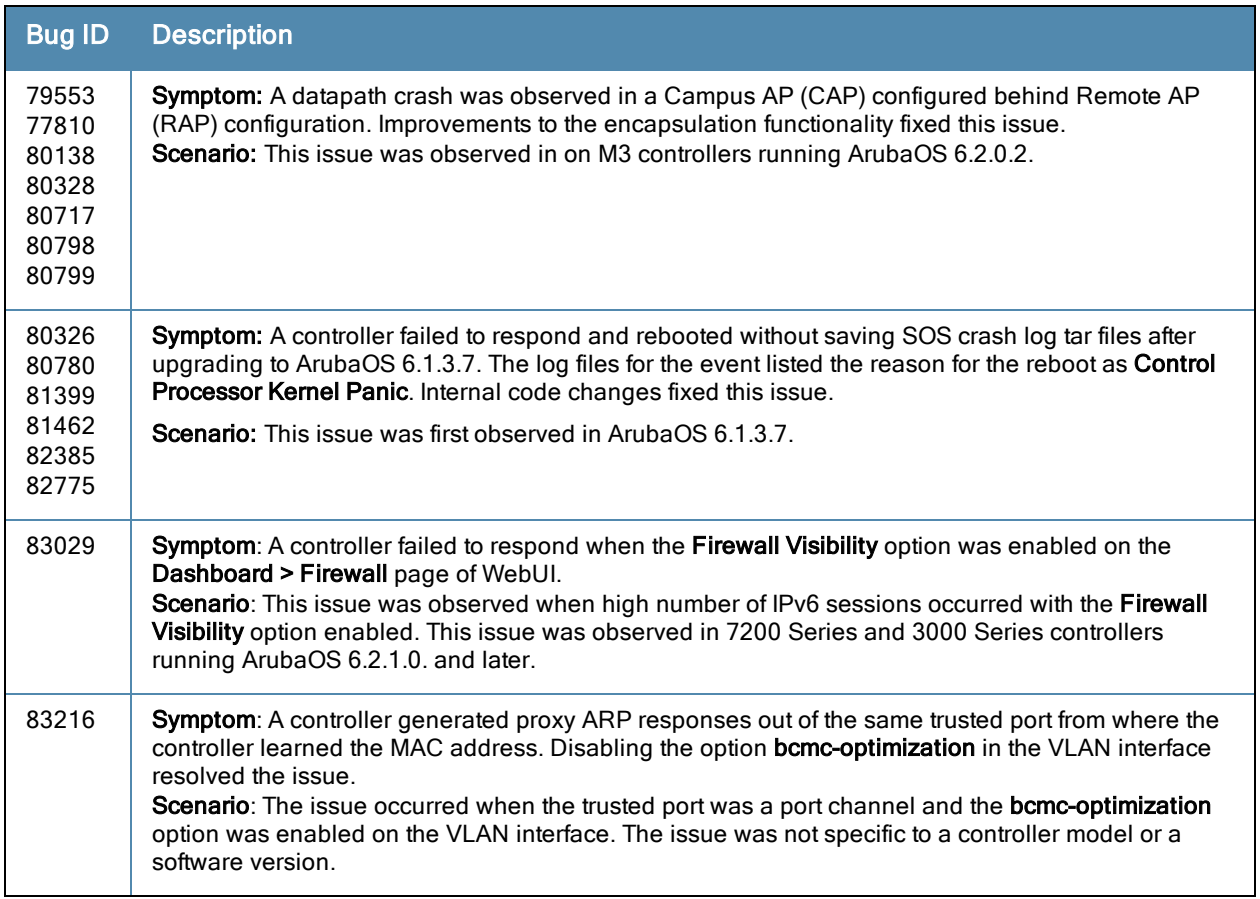

# Controller Platform

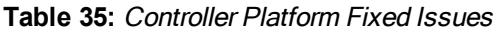

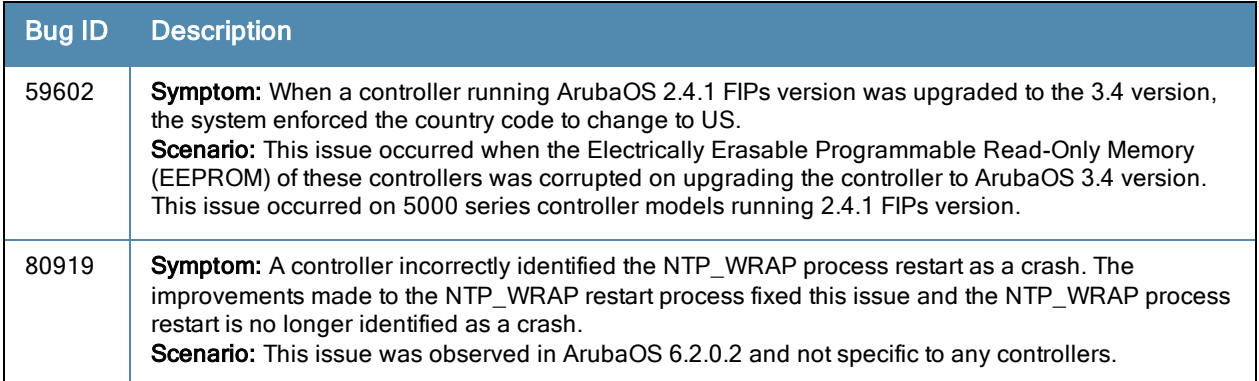

### **Table 35:** Controller Platform Fixed Issues

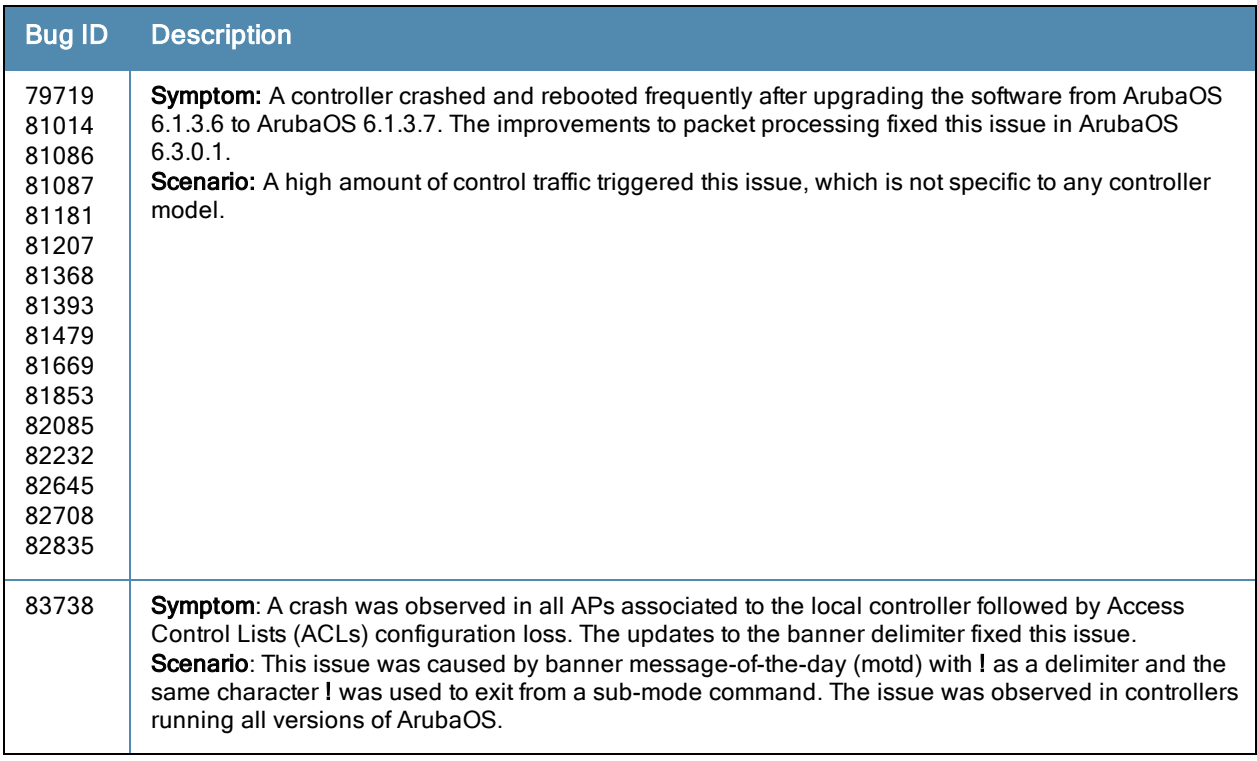

# DHCP

#### **Table 36:** DHCP Fixed Issues

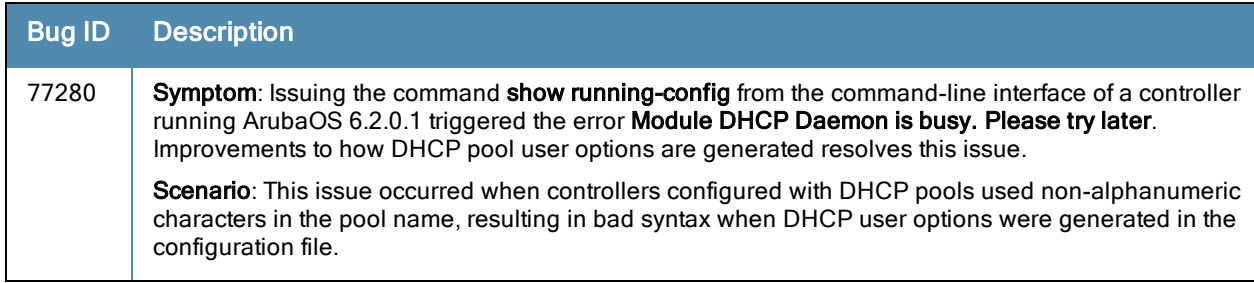

## Dot1x

#### **Table 37: Dot1x Fixed Issues**

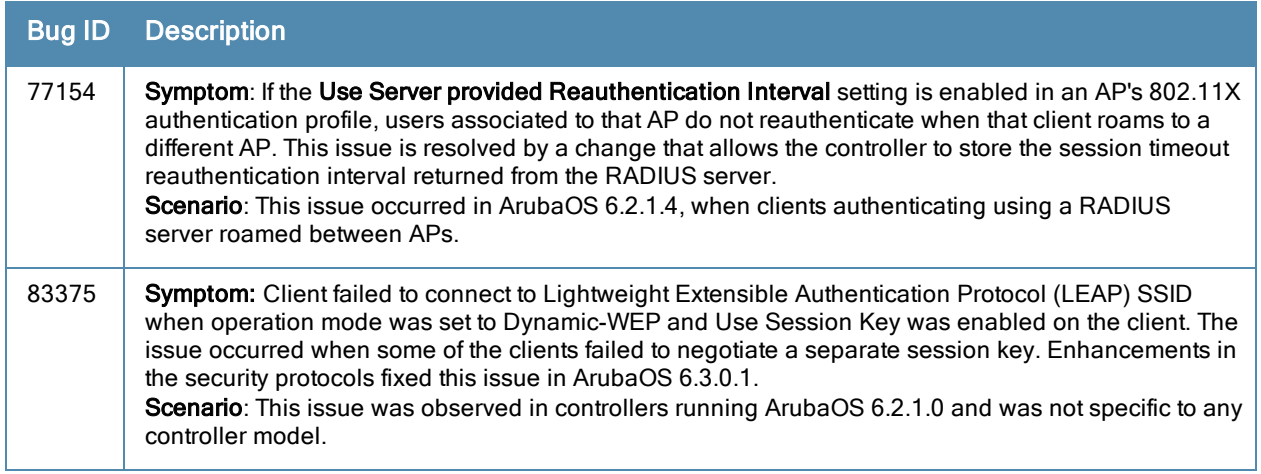

## Enhanced Voice-Data Optimized

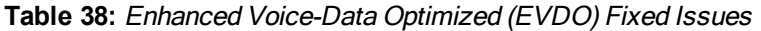

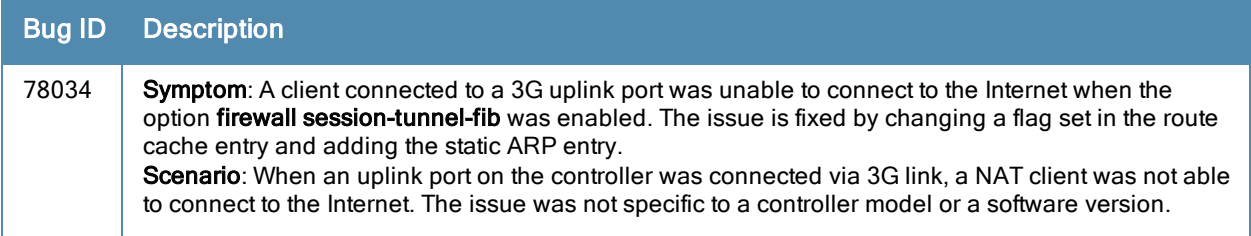

### ESI

#### **Table 39:** ESI Fixed Issues

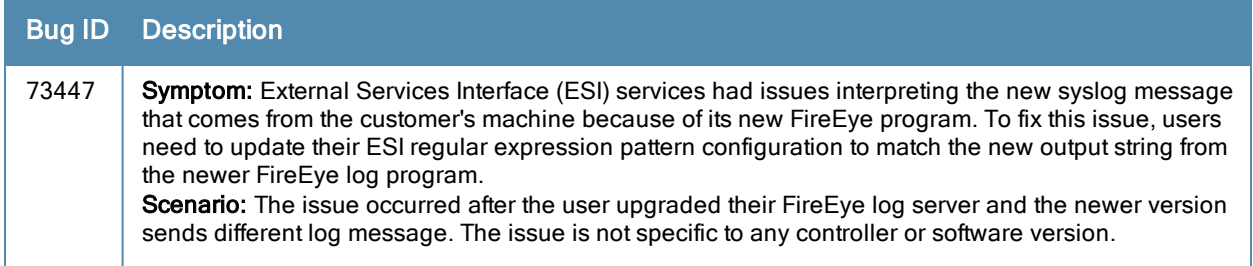

## IPsec

#### **Table 40:** IPsec Fixed Issues

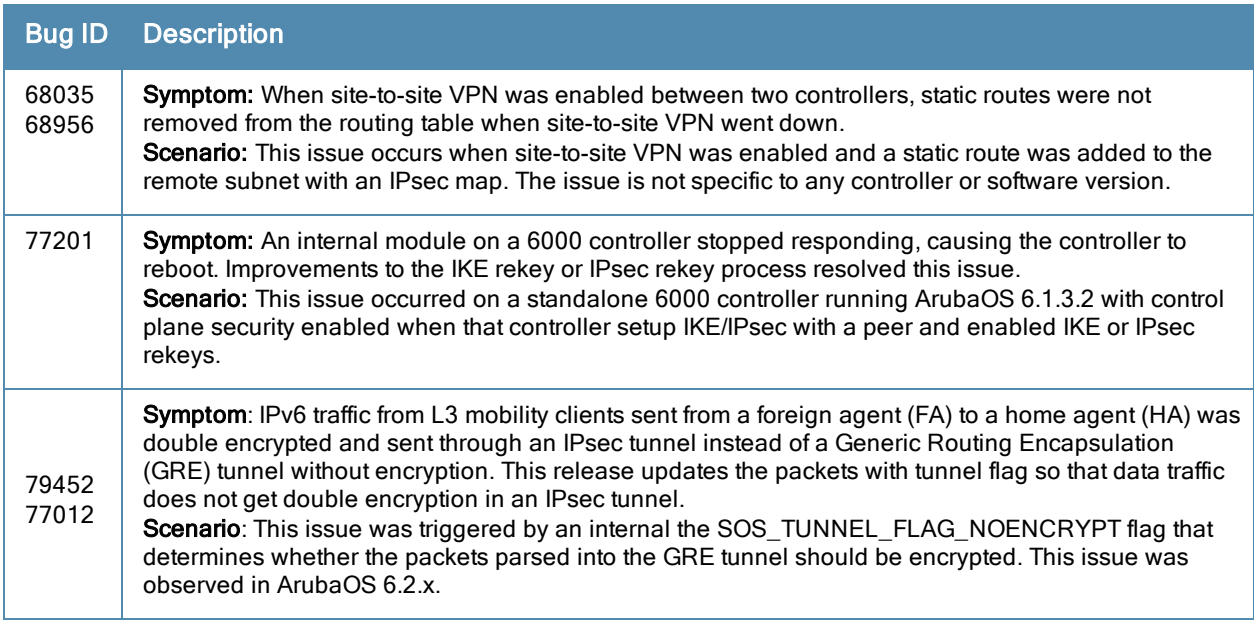

## IPv6

#### **Table 41:** IPv6 Fixed Issues

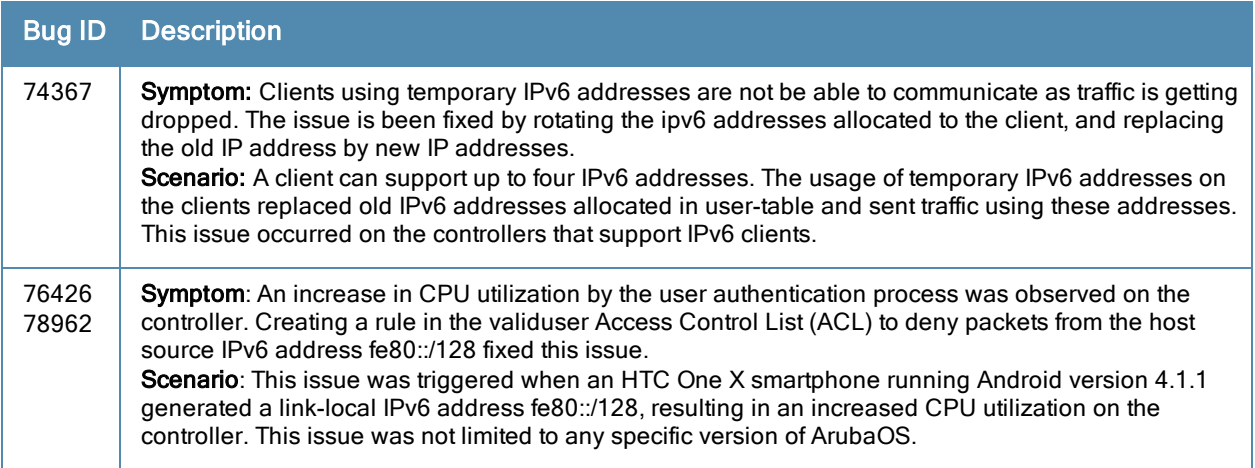

# MAC-Based Authentication

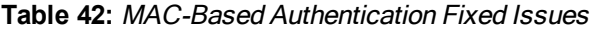

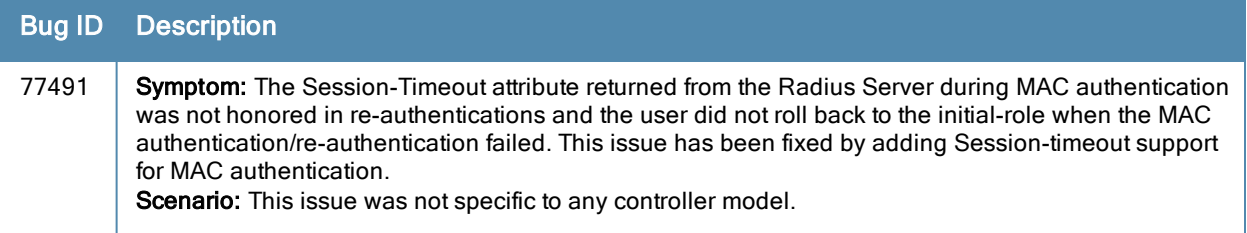

# Management Auth

### **Table 43:** Management Auth Fixed Issues

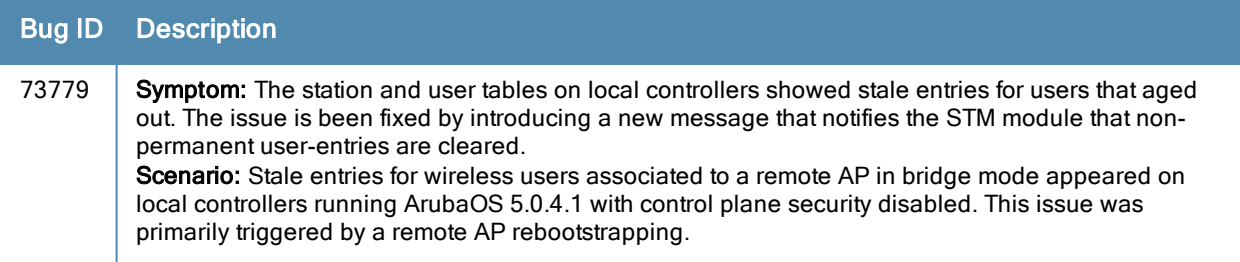

# Master-Redundancy

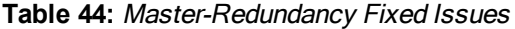

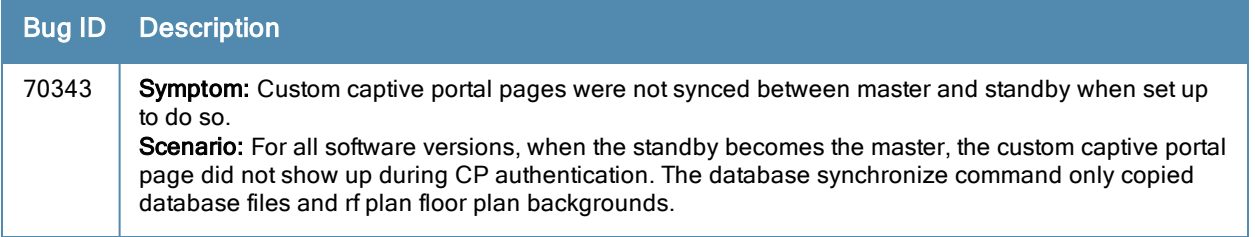

## Mesh

#### **Table 45:** Mesh Fixed Issues

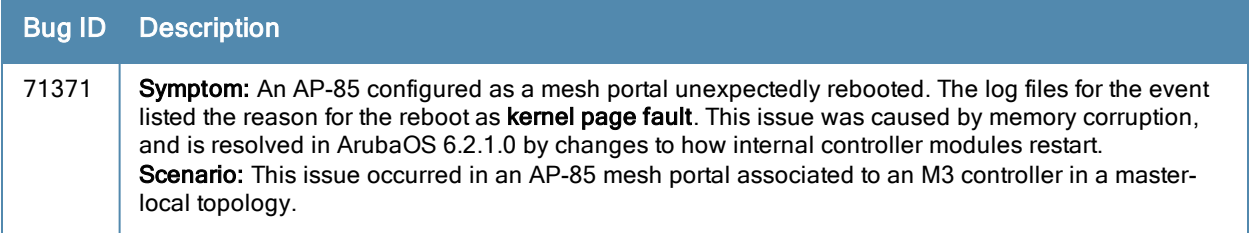

## **Mobility**

#### **Table 46:** Mobility Fixed Issues

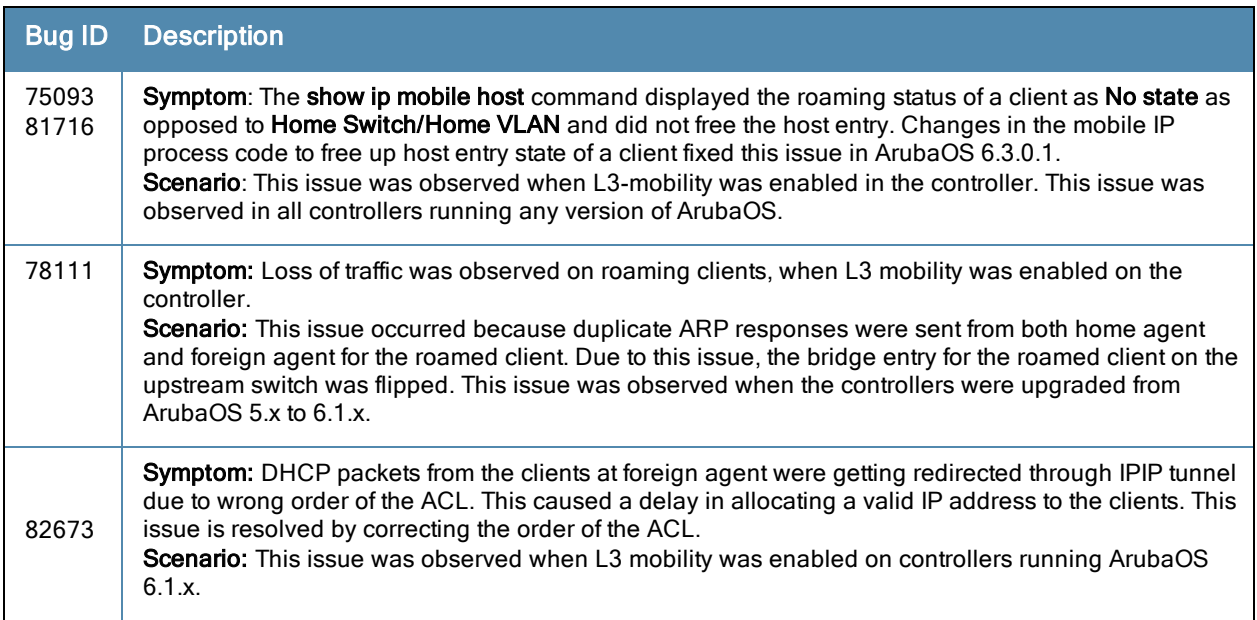

# Online Certificate Status Protocol (OCSP)

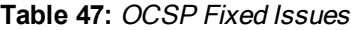

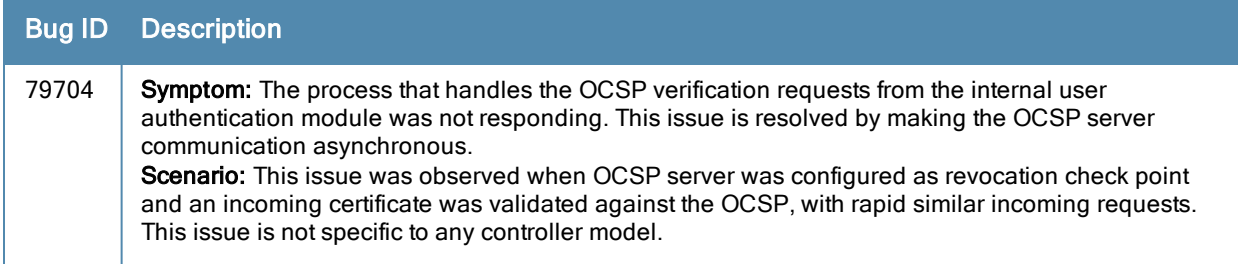

## OSPF

### **Table 48:** OSPF Fixed Issues

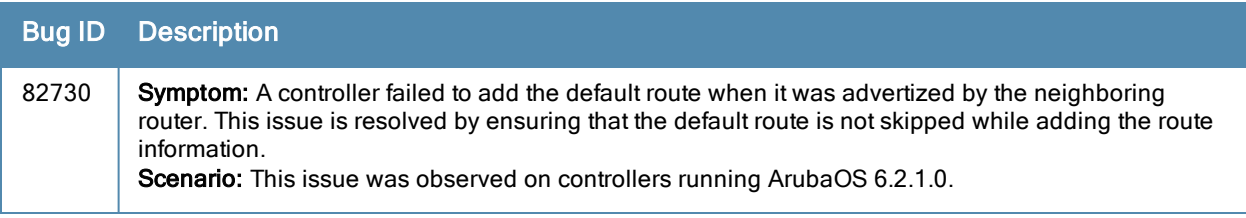

## RADIUS

#### **Table 49:** RADIUS Fixed Issues

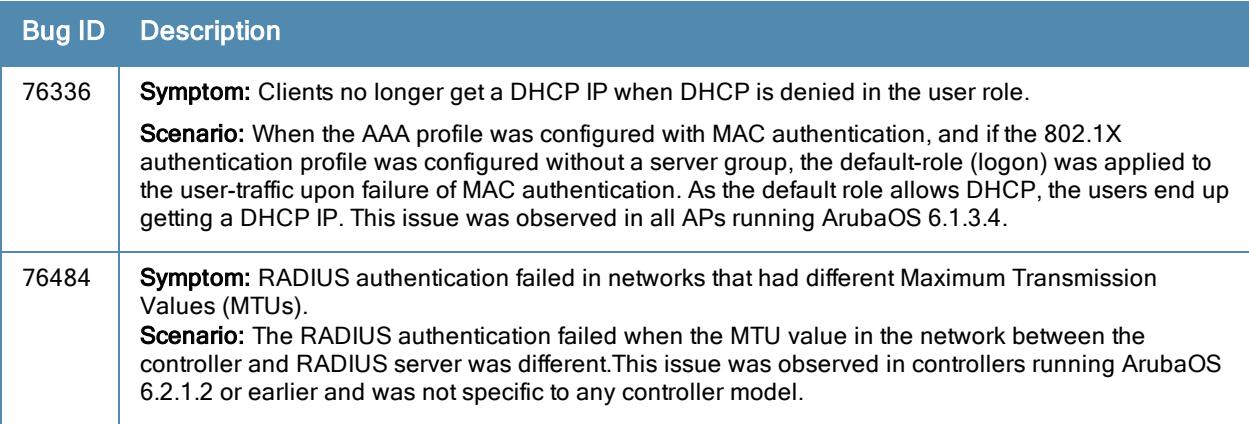

# Remote AP

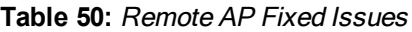

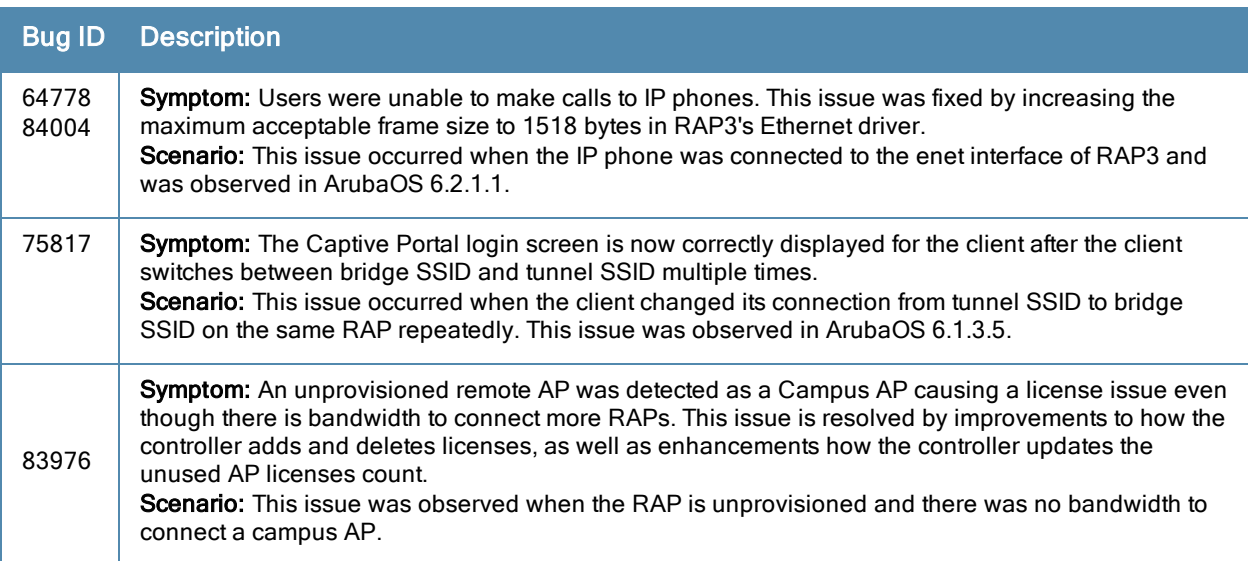

# Role/VLAN Derivation

### **Table 51:** Role/VLAN Derivation Fixed Issues

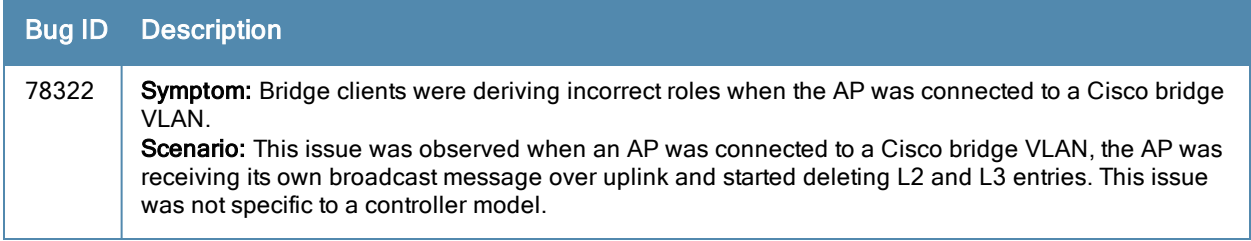

# Station Management

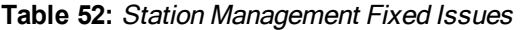

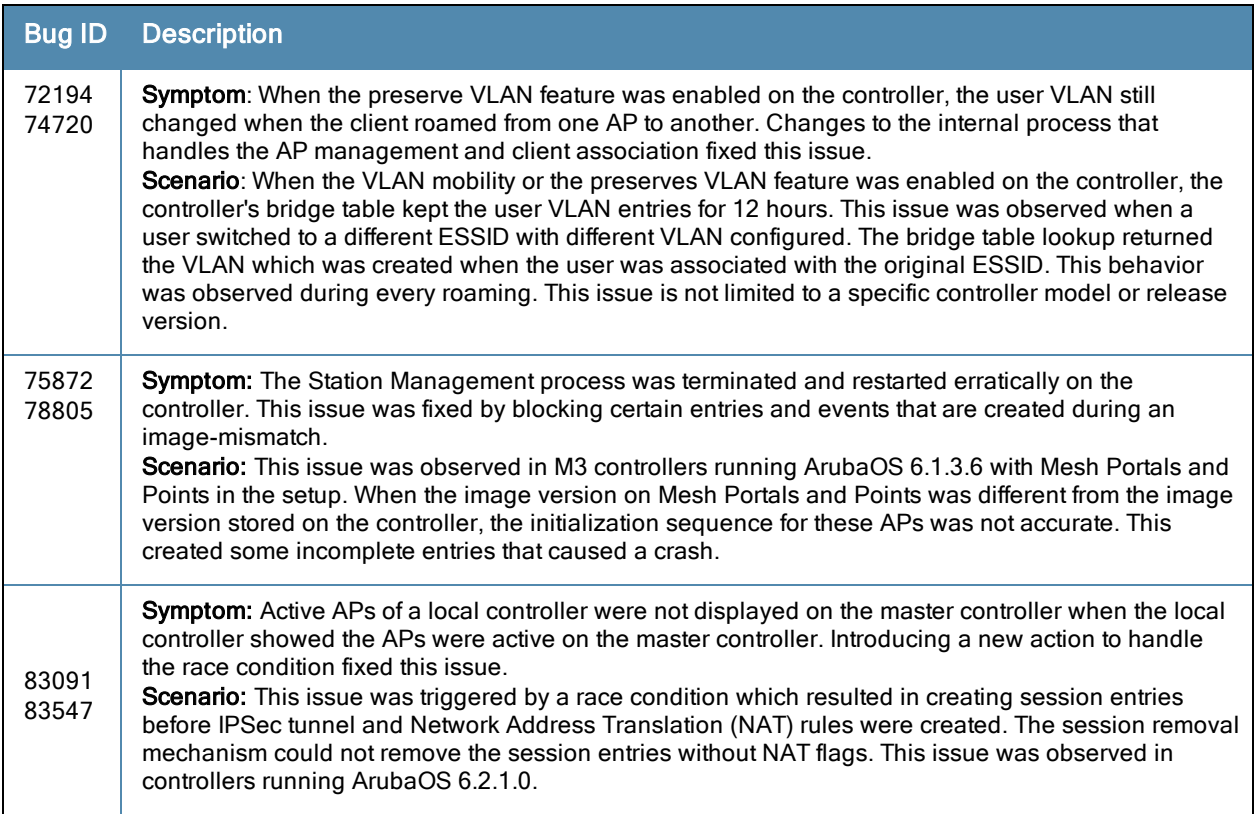

## SNMP

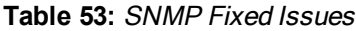

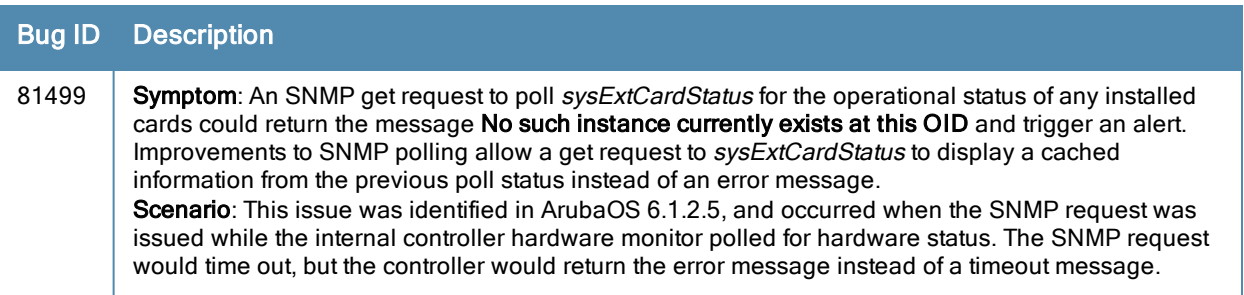

## Switch-Datapath

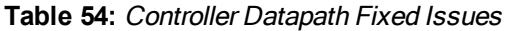

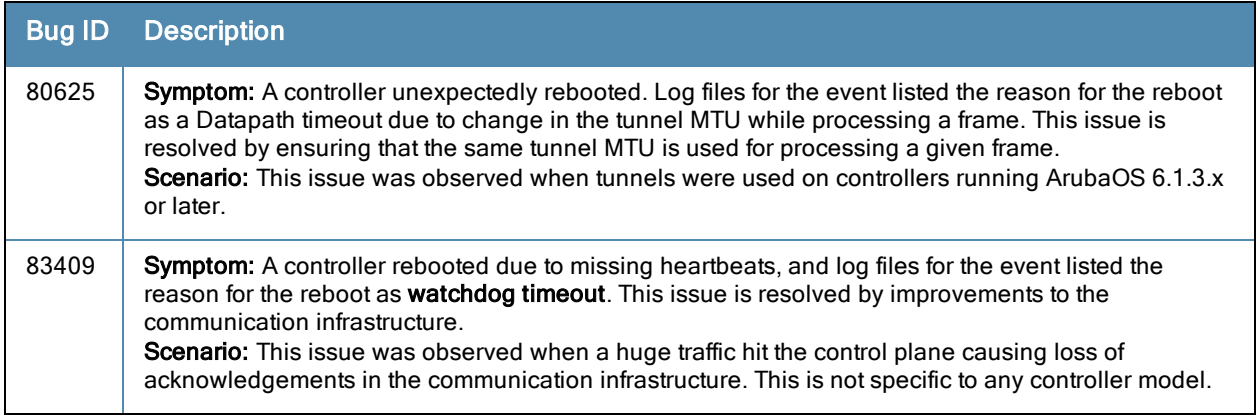

## UI-Configuration

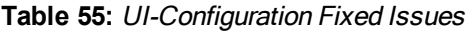

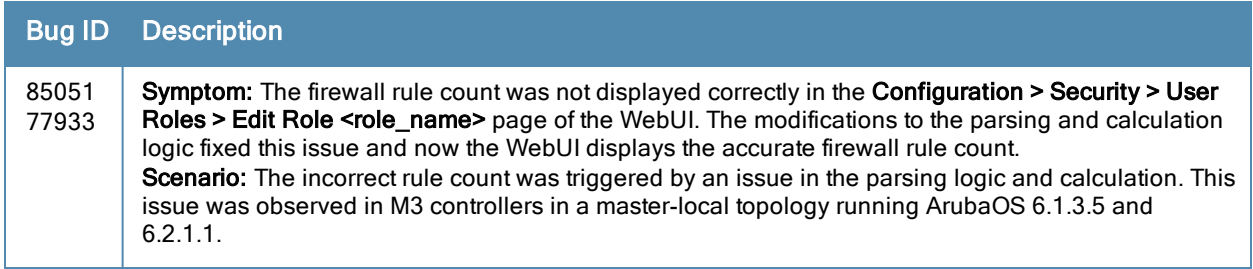

# Voice

#### **Table 56:** Voice Fixed Issues

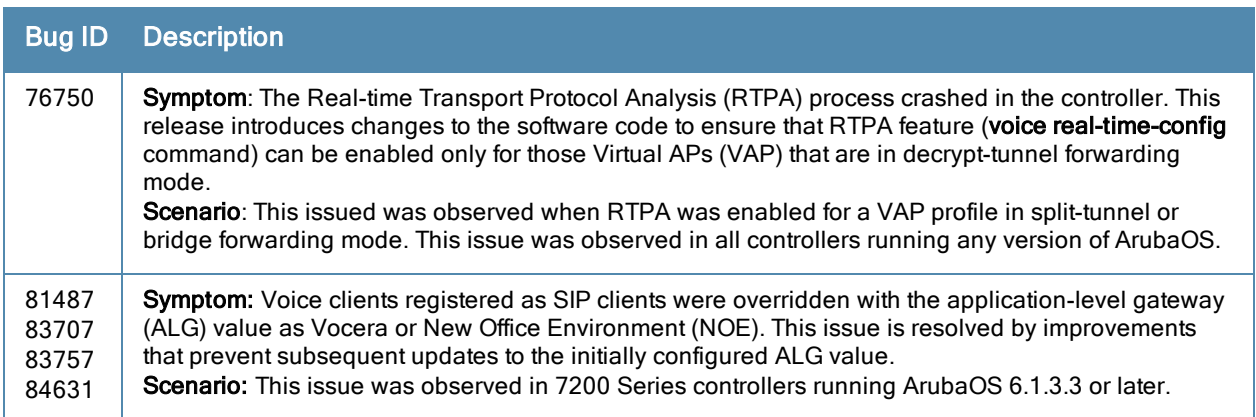

# Virtual Router Redundancy Protocol (VRRP)

#### **Table 57:** VRRP Fixed Issues

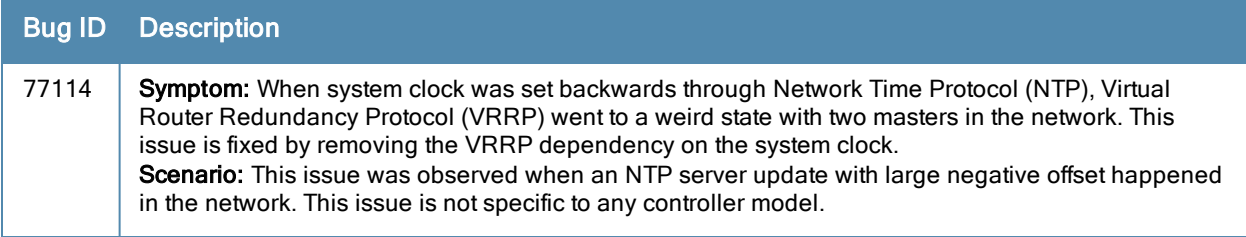

## Web UI

#### **Table 58:** Web UI Fixed Issues

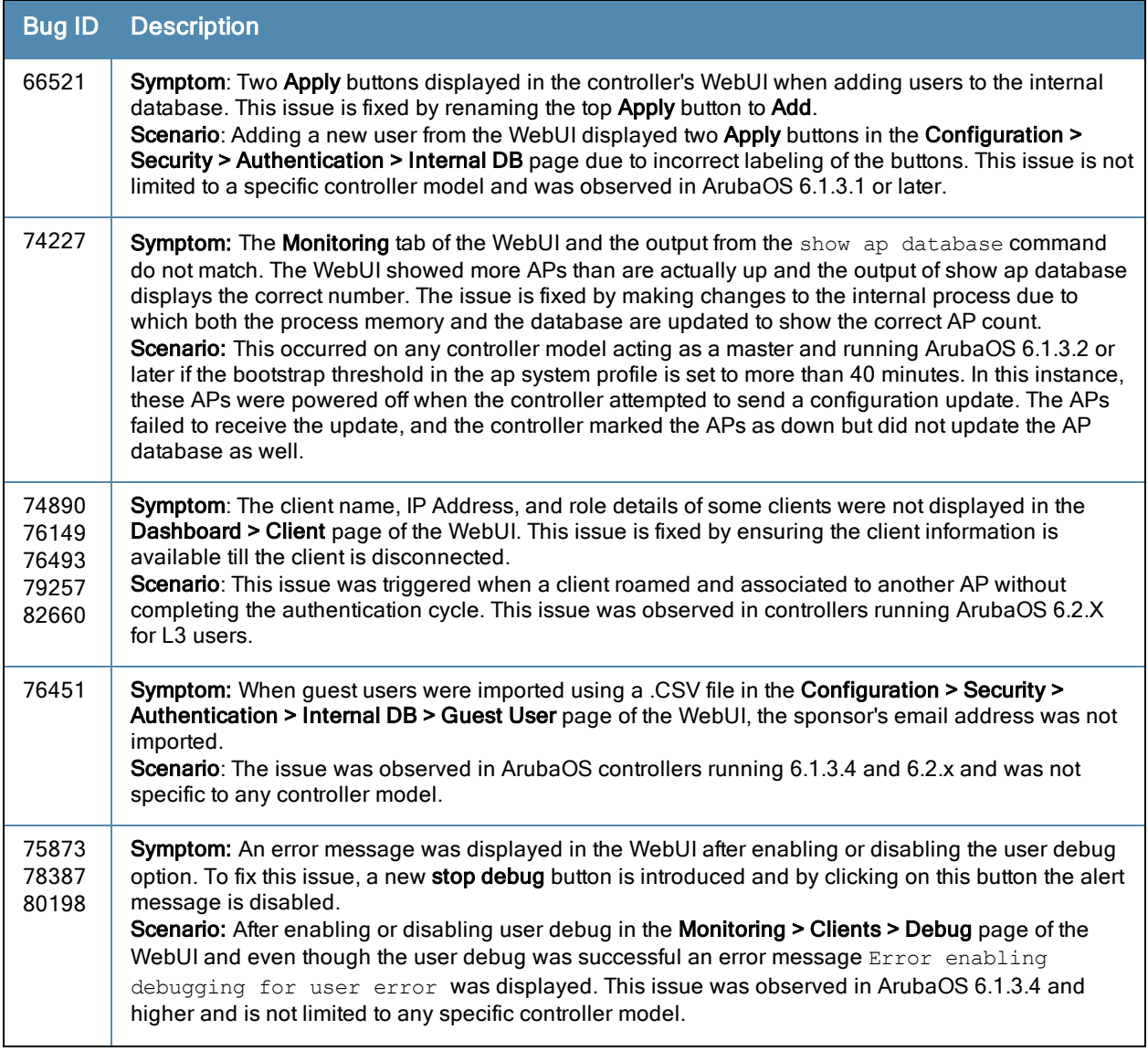

#### **Table 58:** Web UI Fixed Issues

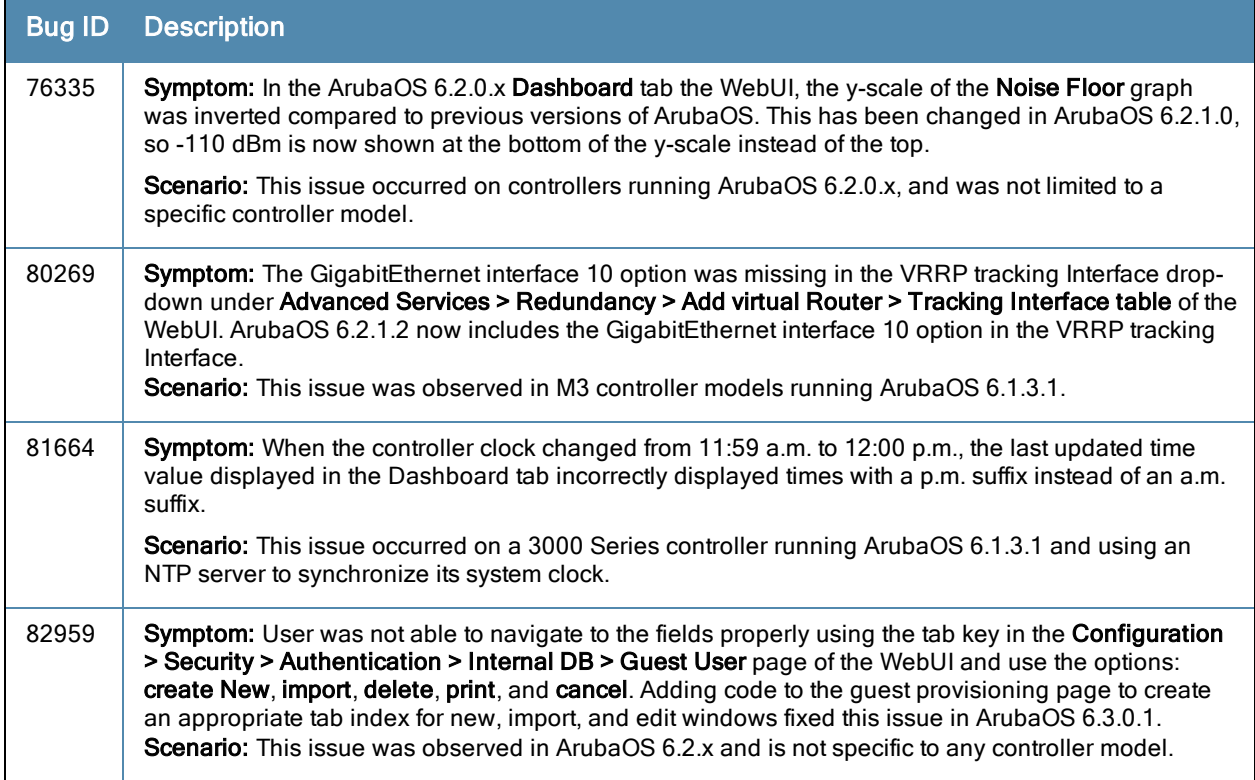

This chapter describes the known issues and limitations observed in previous 6.3.0.x versions of ArubaOS.

# Known Issues in ArubaOS 6.3.0.1

The following are the known issues and limitations found in ArubaOS 6.3.0.1. Applicable Bug IDs and workarounds are included.

## ARM

**Table 59:** ARM Known Issues

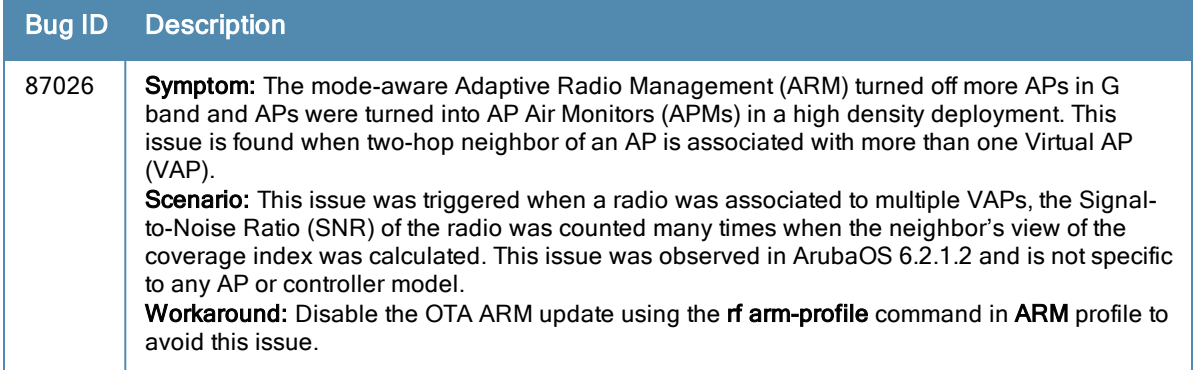

## Switch Platform

**Table 60:** Switch Platform Known Issues

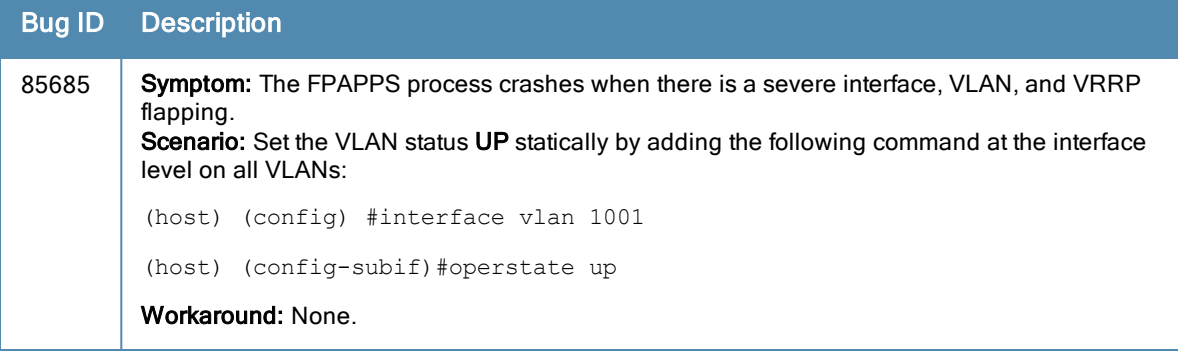

# Known Issues in ArubaOS 6.3.0.0

The following are the known issues and limitations found in ArubaOS 6.3. Applicable Bug IDs and workarounds are included.

## Air Management -IDS

**Table 61:** Air Management- IDS Known Issues

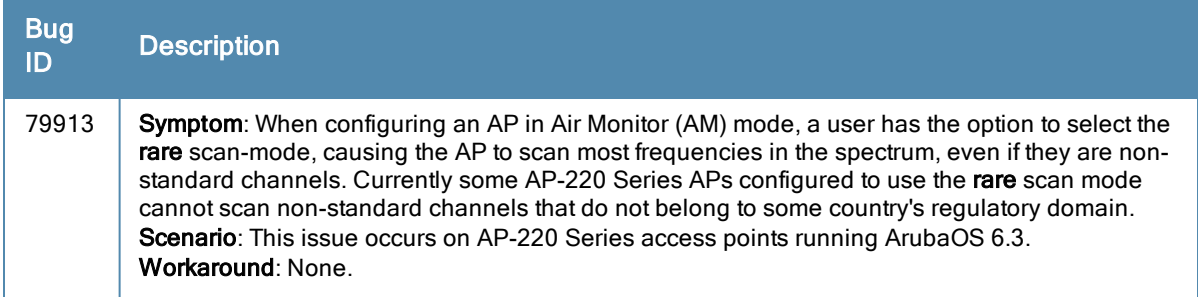

## AP Wireless

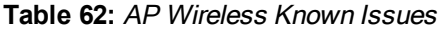

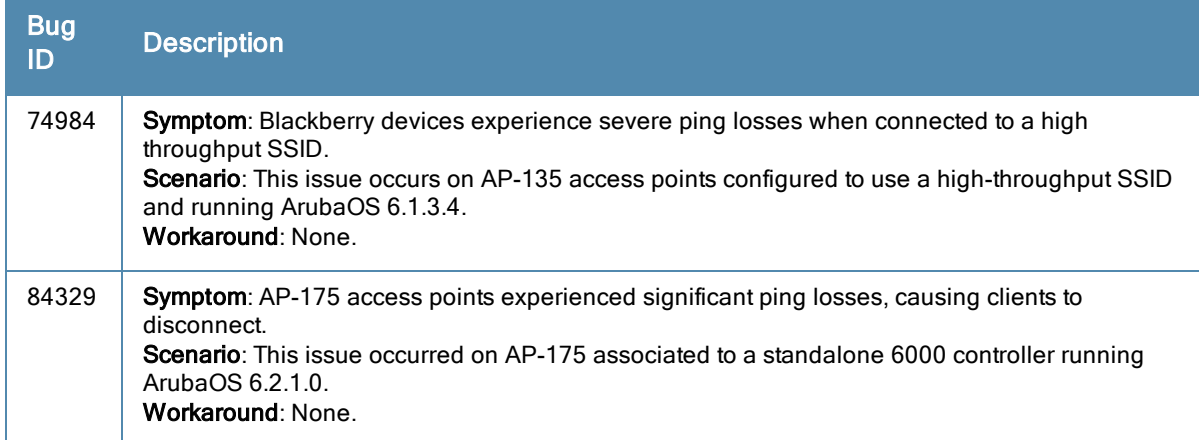

# AP Platform

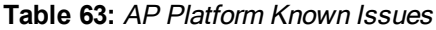

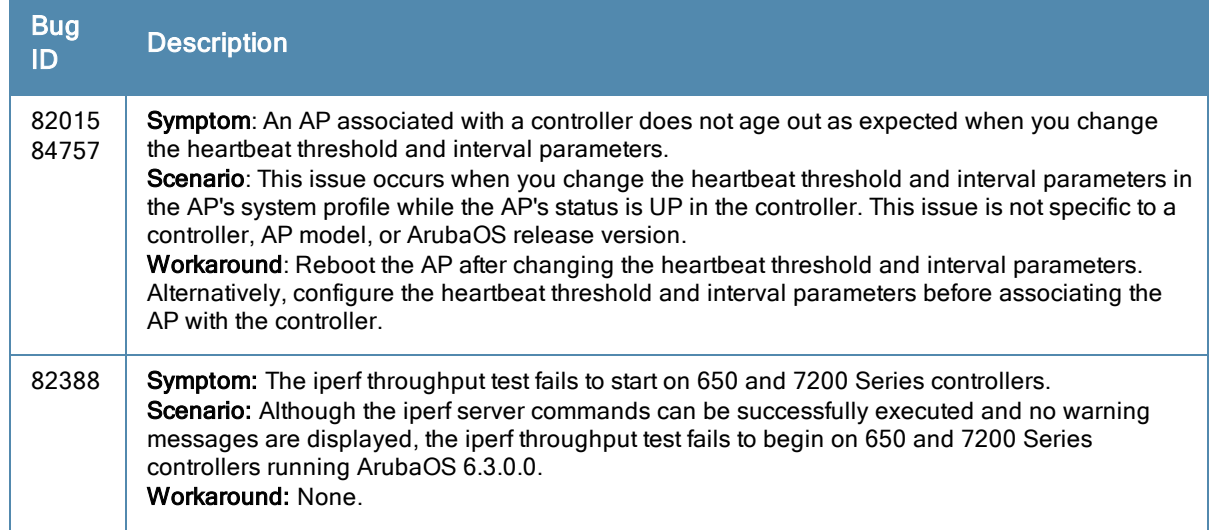

## Base OS Security

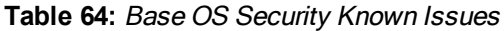

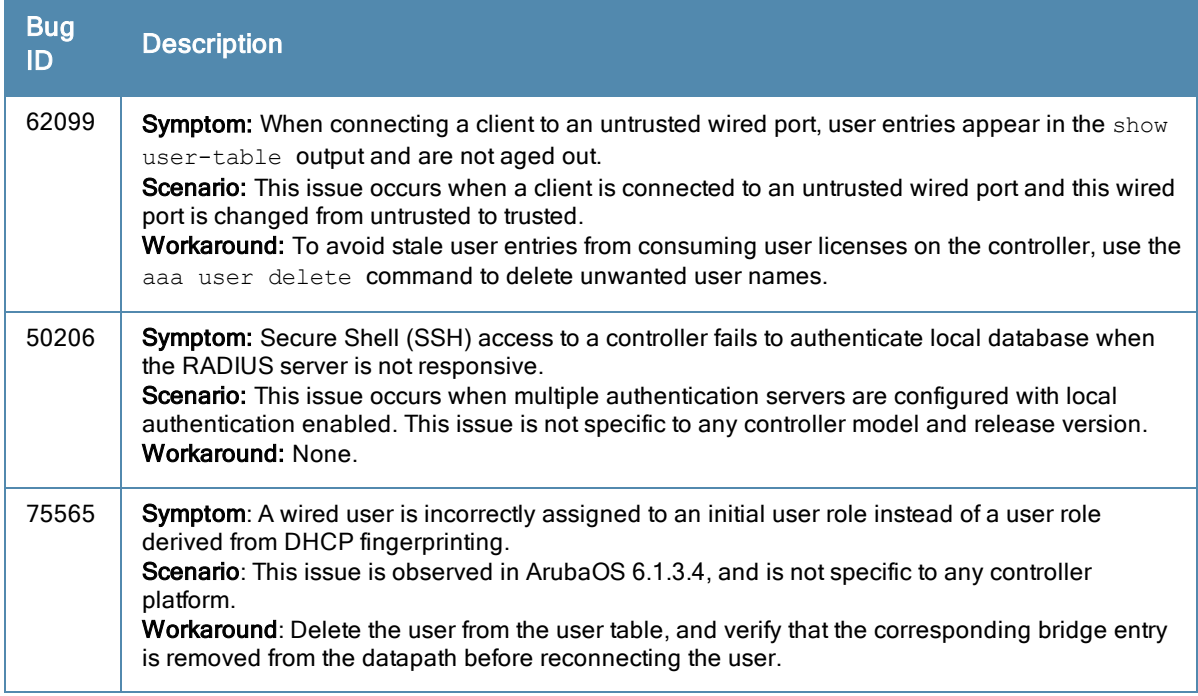

# Controller Datapath

**Table 65:** Controller Datapath Known Issues

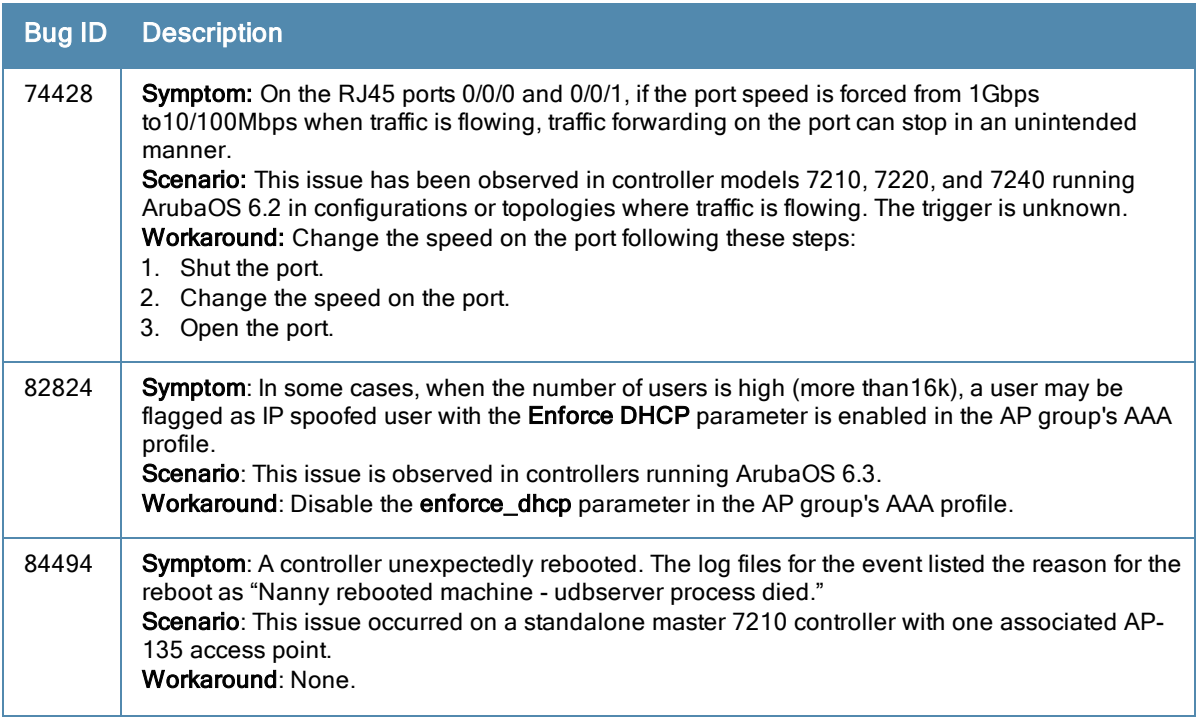

### **Table 65:** Controller Datapath Known Issues

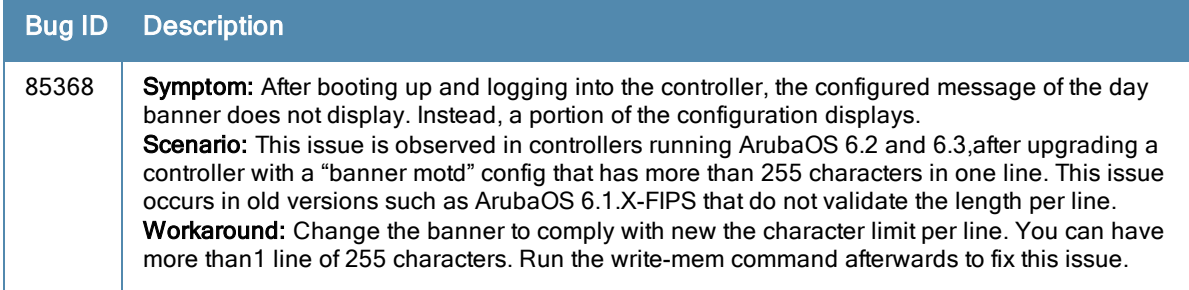

## Local Database

**Table 66:** Local Database Known Issues

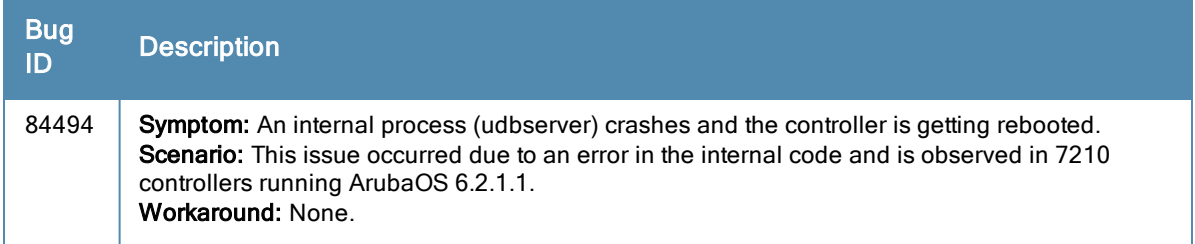

## Master-Redundancy

**Table 67:** Master-Redundancy Known Issues

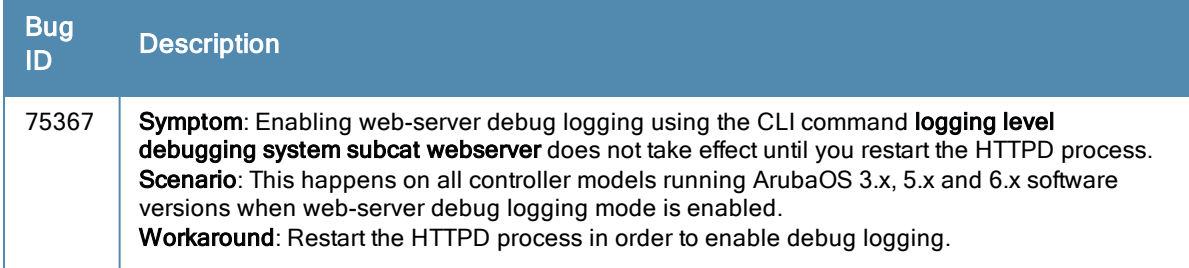

# Mobility

**Table 68:** Mobility Known Issues

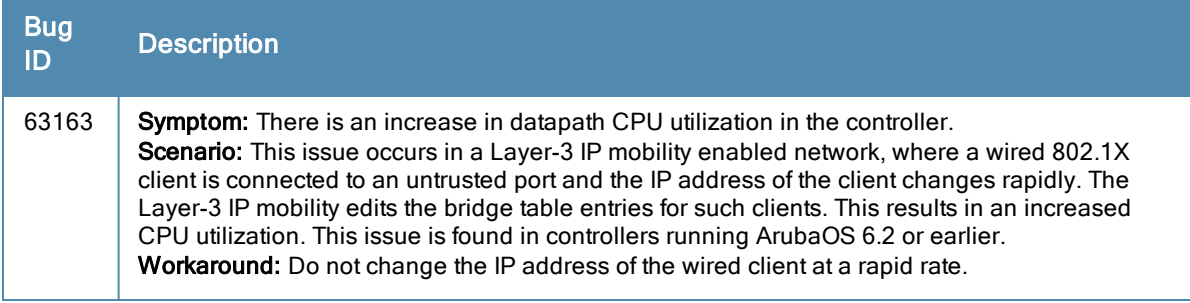

## RAP+BOAP

#### **Table 69:** RAP+BOAP Known Issues

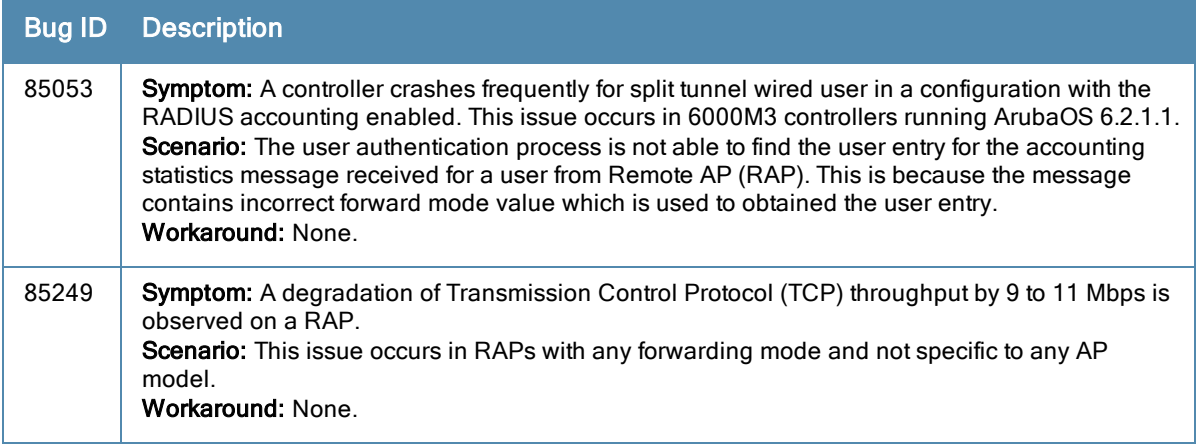

## Remote AP

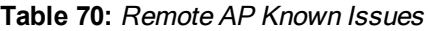

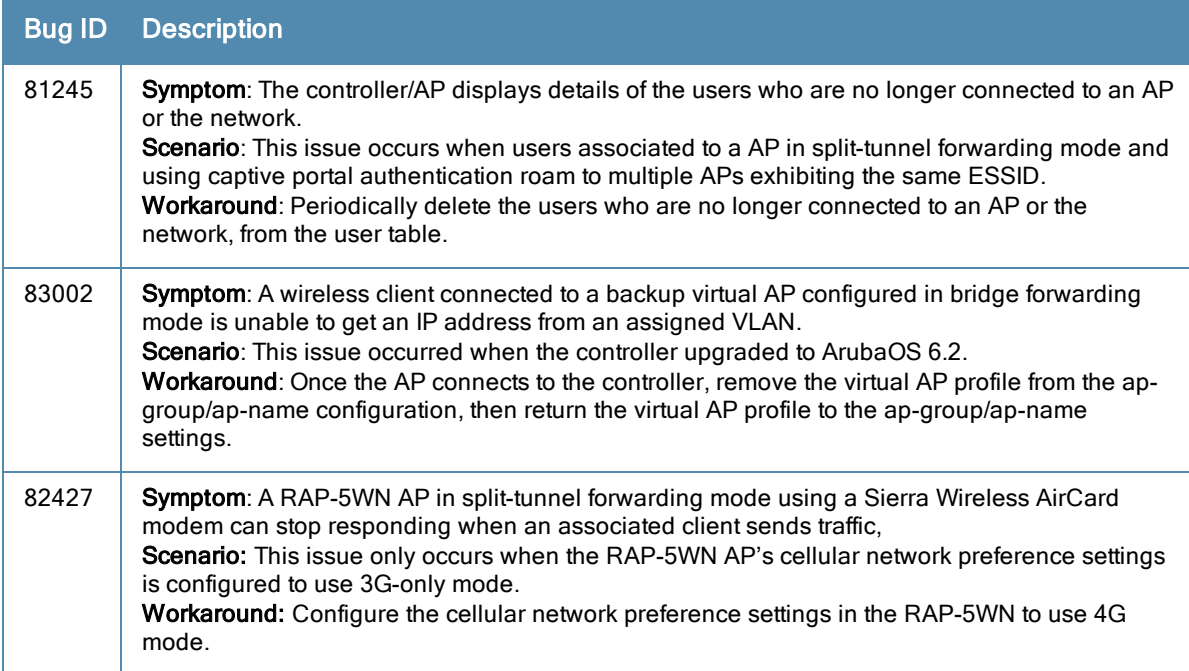

## Station Management

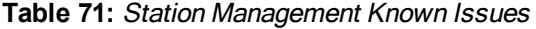

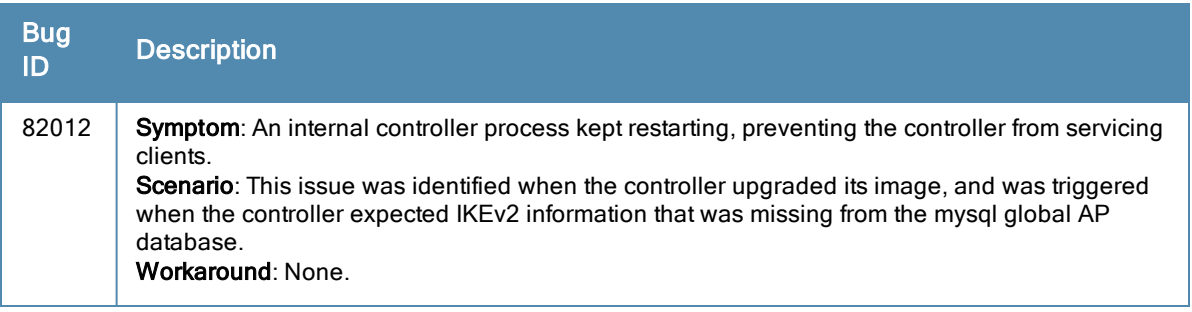

# VLAN

#### **Table 72:** VLAN Known Issues

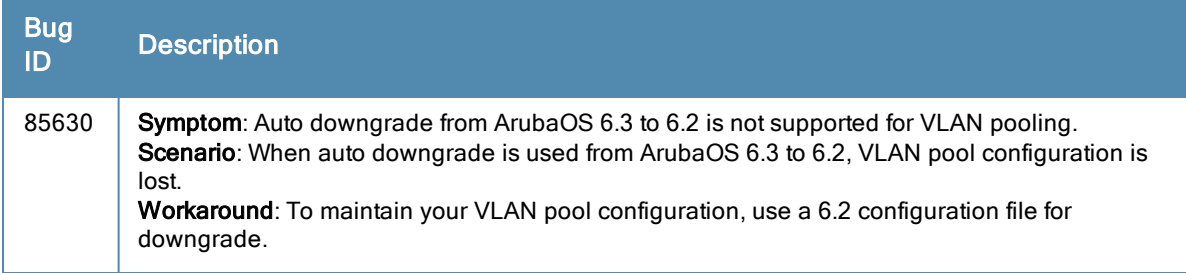

# <span id="page-63-0"></span>WebUI

**Table 73:** WebUI Known Issues

| <b>Bug</b><br>ID | <b>Description</b>                                                                                                    |
|------------------|----------------------------------------------------------------------------------------------------|
| 55981            | Symptom: When a user views the Spectrum UI with saved preferences from a newer version of<br>ArubaOS, the UI will display charts incorrectly.<br>Scenario: After downgrading from a newer version of ArubaOS, such as from 6.2.x to 6.1.x with<br>saved Spectrum preferences, will cause the Spectrum UI to display charts incorrectly. This is<br>due to the difference between the Spectrum UI in 6.2 and previous versions.<br>Workaround: Use the command ap spectrum clear-webui-view-settings on the controller to<br>delete the saved preferences.                                                                                              |
| 77542            | Symptom: Upgrading from a local file does not work on the 600 Series controller.<br>Scenario: For the local file upgrade to be successful, the controller must have at least 75 MB of<br>free memory. When upgraded to ArubaOS 6.2, the 600 Series controller has only 77 MB of free<br>memory remaining. And when the browser UI is launched, the free memory is decreased to 75<br>MB. In this case, the local file upgrade will fail. It is recommended that you do not use the local<br>file upgrade function in the controller has less than 80 MB of free memory.<br>Workaround: None. Use the USB, TFTP, SCP, or CLI option to upgrade instead. |
| 77548<br>80604   | Symptom: Accessing any page of the controller's WebUI generates a <b>Null</b> error message.<br>Scenario: This issue occurs due to an internal error in a process that affects how commands are<br>executed in a WebUI session. This issue is not limited to any controller model or version of<br>ArubaOS.<br>Workaround: None.                                                                                                    |
| 80233<br>82724   | Symptom: The Monitoring > Access Points and Monitoring > Network > All Access Points pages<br>of the controller WebUI show APs as down, even they are shown as up in the command-line<br>interface.<br>Scenario: This issue occurs on a master/local topology with one 6000 master controller and two<br>local controllers running ArubaOS 6.2.1.0.<br>Workaround: None.                                                                                                    |
| 82611            | Symptom: The Dashboard > Access Points page of the WebUI of a controller running ArubaOS<br>6.2.0.3 does not correctly display AP information.<br>Scenario: Accessing the Dashboard > Access Points page can trigger the following error in the<br>controller log files: An internal system error has occurred at file mon_mgr.c function mon_mgr_<br>proc_trend_query line 4142 error PAPI_Send failed: Cannot allocate memory. This issue was<br>not related to a memory allocation error.<br>Workaround: None.                                                                                                    |

This chapter details software upgrade procedures. Aruba best practices recommend that you schedule a maintenance window for upgrading your controllers.

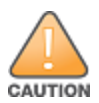

Read all the information in this chapter before upgrading your controller.

#### Topics in this chapter include:

- <sup>l</sup> [Upgrade](#page-64-0) Caveats on page 65
- <sup>l</sup> Installing the FIPS Version of [ArubaOS](#page-65-0) 6.3.0.2 on page 66
- **Important Points to [Remember](#page-65-1) and Best Practices on page 66**
- Memory [Requirements](#page-66-0) on page 67
- [Backing](#page-66-1) up Critical Data on page 67
- Upgrading in a [Multi-Controller](#page-67-0) Network on page 68
- $\bullet$  [Upgrading](#page-68-0) to 6.3.x on page 69
- [Downgrading](#page-71-0) on page 72
- <sup>l</sup> Before You Call [Technical](#page-73-0) Support on page 74

# <span id="page-64-0"></span>Upgrade Caveats

Before upgrading to any version of ArubaOS 6.3, take note of these known upgrade caveats.

- The local file upgrade option in the 7200 Series controller WebUI does not work when upgrading from ArubaOS 6.2. When this option is used, the controller displays the error message "Content Length exceed limit" and the upgrade fails. All other upgrade options work as expected.
- AirGroup
	- Starting from ArubaOS 6.3, AirGroup is enabled by default. Upgrading the access controller from any version of ArubaOS to ArubaOS 6.3 converts the access controller to integrated mode controller. To continue to be in overlay mode, you must disable AirGroup on the access controller running ArubaOS 6.3.
	- If you migrate from an overlay mode to an integrated mode, you must remove the already configured redirect ACLs from the user roles and remove the L2 GRE tunnel from the access controller. Aruba recommends to remove the overlay controller from the network or disable AirGroup on it.
- ArubaOS 6.3 does not allow you to create redundant firewall rules in a single ACL. ArubaOS will consider a rule redundant if the primary keys are the same. The primary key is made up of the following variables:
	- $\blacksquare$  source IP/alias
	- **n** destination IP/alias
	- proto-port/service

If you are upgrading from ArubaOS 6.1 or earlier and your configuration contains an ACL with redundant firewall rules, upon upgrading, only the last rule will remain.

For example, in the below ACL, both ACE entries could not be configured in ArubaOS 6.3. Once the second ACE entry is added, the first would be over written.

```
(host) (config) #ip access-list session allowall-laptop
(host) (config-sess-allowall-laptop)# any any any permit time-range test_range
(host) (config-sess-allowall-laptop)# any any any deny
(host) (config-sess-allowall-laptop)#end
(host) #show ip access-list allowall-laptop
ip access-list session allowall-laptop
allowall-laptop
---------------
Priority Source Destination Service Action TimeRange
1any any any deny
```
- When upgrading the software in a multi-controller network (one that uses two or more Aruba controllers), special care must be taken to upgrade all the controllers in the network and to upgrade them in the proper sequence.(See Upgrading in a [Multi-Controller](#page-67-0) Network on page 68.)
- The local file upgrade option in the WebUI may not work when upgrading the 7200 Series controller. When this option is used, the controller may display the error message "Content Length exceed limit" and the upgrade fails. All other upgrade options work as expected.
- Upgrading from a local file does not work on the 600 Series controller. Use other upgrade options. See bug ID 77542 in [Table](#page-63-0) 73 for details.
- Upon upgrading to ArubaOS 6.3, the internal AP of the 651 controller will be disabled. The 651 will appear as 650 in ArubaOS and function as 650.
- 3200XM controllers with 1 GB of memory (Serial Number DG000XXXX) can be upgraded to ArubaOS 6.3. The 3200XM controller with 512 MB of memory (Serial Number DK000XXXX) is not supported by ArubaOS 6.3. To upgrade to the 1 GB version of 3200XM controller, please contact Aruba Support and arrange for a replacement.

# <span id="page-65-0"></span>Installing the FIPS Version of ArubaOS 6.3.0.2

Before you install a FIPS version of software on a controller that is currently running a non-FIPS version of the software, you must reset the configuration to the factory default or you will not be able to login to the CLI or WebUI. Do this by running the write erase command just prior to rebooting the controller. This is the only supported method of moving from non-FIPS software to FIPS software.

# <span id="page-65-1"></span>Important Points to Remember and Best Practices

Ensure a successful upgrade and optimize your upgrade procedure by taking the recommended actions listed below. You should save this list for future use.

- Schedule the upgrade during a maintenance window and notify your community of the planned upgrade. This prevents users from being surprised by a brief wireless network outage during the upgrade.
- Avoid making any other changes to your network during the upgrade, such as configuration changes, hardware upgrades, or changes to the rest of the network. This simplifies troubleshooting.
- **Know your network and verify the state of your network by answering the following questions.** 
	- How many APs are assigned to each controller? Verify this information by navigating to the Monitoring > Network All Access Points section of the WebUI, or by issuing the show ap active and show ap database CLI commands.
	- n How are those APs discovering the controller (DNS, DHCP Option, Broadcast)?
	- What version of ArubaOS is currently on the controller?
	- n Are all controllers in a master-local cluster running the same version of software?
	- Which services are used on the controllers (employee wireless, quest access, remote AP, wireless voice)?
- <sup>l</sup> Resolve any existing issues (consistent or intermittent) before you upgrade.
- If possible, use FTP to load software images to the controller. FTP is faster then TFTP and offers more resilience over slow links. If you must use TFTP, ensure the TFTP server can send over 30 MB of data.
- Always upgrade the non-boot partition first. If problems occur during the upgrade, you can restore the flash, and switch back to the boot partition. Upgrading the non-boot partition gives you a smoother downgrade path should it be required.
- **Before you upgrade to ArubaOS 6.3.0.2, assess your software license requirements and load any new or** expanded licenses you require. For a detailed description of these new license modules, refer to the "Software Licenses" chapter in the ArubaOS 6.3 User Guide.

# <span id="page-66-0"></span>Memory Requirements

All Aruba controllers store critical configuration data on an onboard compact flash memory module. Ensure that there is always free flash space on the controller. Loading multiple large files such as JPEG images for RF Plan can consume flash space quickly. To maintain the reliability of your WLAN network, Aruba recommends the following compact memory best practices:

- <sup>l</sup> Issue the show memory command to confirm that there is at least 40 MB of free memory available for an upgrade using the CLI, or at least 60 MB of free memory available for an upgrade using the WebUI. Do not proceed unless this much free memory is available. To recover memory, reboot the controller. After the controller comes up, upgrade immediately.
- **ISSUE the show storage** command to confirm that there is at least 60 MB of flash available for an upgrade using the CLI, or at least 75 MB of flash available for an upgrade using the WebUI.

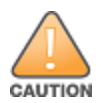

In certain situations, a reboot or a shutdown could cause the controller to lose the information stored in its compact flash card. To avoid such issues, it is recommended that you issue the **halt** command before power cycling.

If the output of the show storage command indicates that insufficient flash memory space is available, you must free up additional memory. Any controller logs. crash data or and flash backups should be copied to a location off the controller, then deleted from the controller to free up flash space. You can delete the following files from the controller to free memory before upgrading:

- **Crash Data:** Issue the tar crash command to compress crash files to a file named crash.tar. Use the procedures described in [Backing](#page-66-1) up Critical Data on page 67 to copy the crash.tar file to an external server, then issue the command tar clean crash to delete the file from the controller.
- **Flash Backups:** Use the procedures described in [Backing](#page-66-1) up Critical Data on page 67 to back up the flash directory to a file named **flash.tar.gz**, then issue the command **tar clean flash** to delete the file from the controller.
- Log files: Issue the tar logs command to compress log files to a file named logs.tar. Use the procedures described in [Backing](#page-66-1) up Critical Data on page 67 to copy the logs.tar file to an external server, then issue the command tar clean logs to delete the file from the controller.

# <span id="page-66-1"></span>Backing up Critical Data

It is important to frequently back up all critical configuration data and files on the compact flash file system to an external server or mass storage device. At the very least, you should include the following files in these frequent backups:

- **Configuration data**
- $\bullet$  WMS database
- Local user database
- Licensing database
- Floor plan JPEGs
- Custom captive portal pages
- $\bullet$  x.509 certificates
- Controller Logs

### Back Up and Restore Compact Flash in the WebUI

The WebUI provides the easiest way to back up and restore the entire compact flash file system. The following steps describe how to back up and restore the compact flash file system using the WebUI on the controller:

- 1. Click on the Configuration tab.
- 2. Click the Save Configuration button at the top of the page.
- 3. Navigate to the Maintenance > File > Backup Flash page.
- 4. Click Create Backup to back up the contents of the compact flash file system to the flashbackup.tar.gz file.
- 5. Click Copy Backup to copy the file to an external server.

You can later copy the backup file from the external server to the compact flash file system using the file utility in the Maintenance > File > Copy Files page.

6. To restore the backup file to the Compact Flash file system, navigate to the Maintenance > File > Restore Flash page. Click Restore.

### Back Up and Restore Compact Flash in the CLI

The following steps describe the back up and restore procedure for the entire compact flash file system using the controller's command line:

1. Enter enable mode in the CLI on the controller, and enter the following command:

(host) # write memory

2. Use the backup command to back up the contents of the Compact Flash file system to the flashbackup.tar.gz file.

```
(host) # backup flash
Please wait while we tar relevant files from flash...
Please wait while we compress the tar file...
Checking for free space on flash...
Copying file to flash...
File flashbackup.tar.gz created successfully on flash.
```
3. Use the copy command to transfer the backup flash file to an external server or storage device:

```
(host) copy flash: flashbackup.tar.gz ftp: <ftphost> <ftpusername> <ftpuserpassword> <remot
e directory>
```
(host) copy flash: flashbackup.tar.gz usb: partition <partition-number>

You can later transfer the backup flash file from the external server or storage device to the Compact Flash file system with the copy command:

(host) # copy tftp: <tftphost> <filename> flash: flashbackup.tar.gz (host) # copy usb: partition <partition-number> <filename> flash: flashbackup.tar.qz

4. Use the restore command to untar and extract the flashbackup.tar.gz file to the compact flash file system:

```
(host) # restore flash
```
# <span id="page-67-0"></span>Upgrading in a Multi-Controller Network

In a multi-controller network (a network with two or more Aruba controllers), special care must be taken to upgrade all controllers based on the controller type (master or local). Be sure to back up all controllers being upgraded, as described in [Backing](#page-66-1) up Critical Data on page 67.

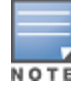

For proper operation, all controllers in the network must be upgraded with the same version of ArubaOS software. For redundant (VRRP) environments, the controllers should be the same model.

To upgrade an existing multi-controller system to ArubaOS 6.3.0.2:

- 1. Load the software image onto all controllers (including redundant master controllers).
- 2. If all the controllers cannot be upgraded with the same software image and reloaded simultaneously, use the following guidelines:
	- a. Remove the link between the master and local mobility controllers.
	- b. Upgrade the software image, then reload the master and local controllers one by one.
	- c. Verify that the master and all local controllers are upgraded properly.
	- d. Connect the link between the master and local controllers.

# <span id="page-68-0"></span>Upgrading to 6.3.x

### Install using the WebUI

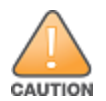

Confirm that there is at least 60 MB of free memory and at least 75 MB of flash available for an upgrade using the WebUI. For details, see Memory [Requirements](#page-66-0) on page 67

#### Upgrading From an Older version of ArubaOS

Before you begin, verify the version of ArubaOS currently running on your controller. If you are running one of the following versions of ArubaOS, you must download and upgrade to an interim version of ArubaOS before upgrading to ArubaOS 6.3.

- For ArubaOS 5.0.x versions earlier than ArubaOS 5.0.3.1, download the latest version of ArubaOS 5.0.4.x.
- For ArubaOS versions  $6.0.0.0$  or  $6.0.0.1$ , download the latest version of ArubaOS  $6.0.1.x$ .

Follow step 2 to step 11 of the procedure described in [Upgrading](#page-69-0) From a Recent version of ArubaOS to install the interim version of ArubaOS, then repeat step 1 to step 11 of the procedure to download and install ArubaOS 6.3.

#### Upgrading From a Recent version of ArubaOS

The following steps describe the procedure to upgrade from one of the following recent versions of ArubaOS:

- $\bullet$  6.0.1.x or later
- $\bullet$  5.0.3.1 or later

Install the ArubaOS software image from a PC or workstation using the Web User Interface (WebUI) on the controller. You can also install the software image from a TFTP or FTP server using the same WebUI page.

- 1. Download ArubaOS 6.3.0.2 from the customer support site.
- 2. Upload the new software image(s) to a PC or workstation on your network.
- 3. Log in to the ArubaOS WebUI from the PC or workstation.
- 4. Navigate to the Maintenance > Controller > Image Management page. Select the Upload Local File option, then click Browse to navigate to the saved image file on your PC or workstation.
- 5. Select the downloaded image file.
- 6. In the partition to upgrade field, select the non-boot partition.
- 7. In the Reboot Controller After Upgrade option field, best practices is to select Yes to automatically reboot after upgrading. If you do not want the controller to reboot immediately, select No. Note however, that the upgrade will not take effect until you reboot the controller.
- 8. In Save Current Configuration Before Reboot field, select Yes.
- 9. Click Upgrade.
- 10. When the software image is uploaded to the controller, a popup window displays the message Changes were written to flash successfully. Click OK. If you chose to automatically reboot the controller in step 7, the reboot process starts automatically within a few seconds (unless you cancel it).
- 11. When the reboot process is complete, log in to the WebUI and navigate to the Monitoring > Controller > Controller Summary page to verify the upgrade.

Once your upgrade is complete, perform the following steps to verify that the controller is behaving as expected.

- 1. Log in into the WebUI to verify all your controllers are up after the reboot.
- 2. Navigate to Monitoring > Network Summary to determine if your APs are up and ready to accept clients.
- 3. Verify that the number of access points and clients are what you would expected.
- 4. Test a different type of client for each access method that you use and in different locations when possible.
- 5. Complete a back up of all critical configuration data and files on the compact flash file system to an external server or mass storage facility. See [Backing](#page-66-1) up Critical Data on page 67 for information on creating a backup.

## Install using the CLI

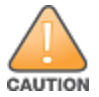

Confirm that there is at least 40 MB of free memory and at least 60 MB of flash available for an upgrade using the CLI. For details, see Memory [Requirements](#page-66-0) on page 67

### Upgrading From an Older version of ArubaOS

Before you begin, verify the version of ArubaOS currently running on yourcontroller. If you are running one of the following versions of ArubaOS, you must download and upgrade to an interim version of ArubaOS before upgrading to ArubaOS 6.3.0.2.

- For ArubaOS 5.0.x versions earlier than ArubaOS 5.0.3.1, download the latest version of ArubaOS 5.0.4.x.
- For ArubaOS versions  $6.0.0.0$  or  $6.0.0.1$ , download the latest version of ArubaOS  $6.0.1.x$ .

Follow step 2 - step 7 of the procedure described in [Upgrading](#page-69-0) From a Recent version of ArubaOS to install the interim version of ArubaOS, then repeat step 1 to step 7 of the procedure to download and install ArubaOS 6.3.

### <span id="page-69-0"></span>Upgrading From a Recent version of ArubaOS

The following steps describe the procedure to upgrade from one of the following recent versions of ArubaOS:

- $\bullet$  6.0.1.x or later
- $\bullet$  5.0.3.1 or later.

To install the ArubaOS software image from a PC or workstation using the Command-Line Interface (CLI) on the controller:

- 1. Download ArubaOS 6.3 from the customer support site.
- 2. Open a Secure Shell session (SSH) on your master (and local) controller(s).
- 3. Execute the **ping** command to verify the network connection from the target controller to the SCP/FTP/TFTP server:

```
(hostname)# ping <ftphost>
or
(hostname)# ping <tftphost>
or
(hostname)# ping <scphost>
```
4. Use the show image version command to check the ArubaOS images loaded on the controller's flash partitions. The partition number appears in the **Partition** row; 0:0 is partition 0, and 0:1 is partition 1. The active boot partition is marked as Default boot.

(hostname) #show image version ---------------------------------- Partition : 0:0 (/dev/ha1)<br>Software Version : ArubaOS 6.1.1. Software Softsman in ArubaOS 6.1.1.0 (Digitally Signed - Production Build)<br>
Softsman Build): Build number Label : 28288 Built on : Thu Apr 21 12:09:15 PDT 2012 ---------------------------------- Partition : 0:1 (/dev/ha1)\*\*Default boot\*\* Software Version : ArubaOS 6.1.3.2 (Digitally Signed - Production Build) Build number : 33796 Label : 33796 Built on : Fri May 25 10:04:28 PDT 2012

#### 5. Use the copy command to load the new image onto the non-boot partition:

```
(hostname)# copy ftp: <ftphost> <ftpusername> <image filename> system: partition <0|1>
or
(hostname)# copy tftp: <tftphost> <image filename> system: partition <0|1>
or
(hostname)# copy scp: <scphost> <scpusername> <image filename> system: partition <0|1>
```
#### or

(hostname)# copy usb: partition <partition-number> <image filename> system: partition <0|1>

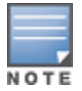

The USB option is only available on the 7200 Series controllers.

#### 6. Execute the show image version command to verify the new image is loaded:

(hostname)# show image version

```
----------------------------------
Partition : 0:1 (/dev/ha1) **Default boot**
Software Version : ArubaOS 6.3.0.2 (Digitally Signed - Production Build)
Build number : 39955
Label : 39955
Built on : Mon Sept 23 00:03:14 PDT 2013
----------------------------------
Partition : 0:1 (/dev/ha1)<br>Software Version : ArubaOS 6.1.3.
                    Software Softsman, 2. (Digitally Signed - Production Build)<br>
Softsman Build)<br>
Softsman Build)
Build number
Label : 33796
Built on : Fri May 25 10:04:28 PDT 2012
```
#### 7. Reboot the controller:

(hostname)# **reload**

8. Execute the show version command to verify the upgrade is complete.

(hostname)# show version

Once your upgrade is complete, perform the following steps to verify that the controller is behaving as expected.

- 1. Log in into the command-line interface to verify all your controllers are up after the reboot.
- 2. Issue the command show ap active to determine if your APs are up and ready to accept clients.
- 3. Issue the command show ap database to verify that the number of access points and clients are what you would expected.
- 4. Test a different type of client for each access method that you use and in different locations when possible.
- 5. Complete a backup of all critical configuration data and files on the compact flash file system to an external server or mass storage facility. See [Backing](#page-66-1) up Critical Data on page 67 for information on creating a backup.

# <span id="page-71-0"></span>**Downgrading**

If necessary, you can return to your previous version of ArubaOS.

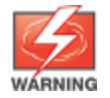

If you upgraded from 3.3.x to 5.0, the upgrade script encrypts the internal database. New entries created in ArubaOS 6.3.0.2 are lost after the downgrade (this warning does not apply to upgrades from 3.4.x to 6.1).

If you do not downgrade to a previously-saved pre-6.1 configuration, some parts of your deployment may not work as they previously did. For example, when downgrading from ArubaOS 6.3.0.1 to 5.0.3.2, changes made to WIPS in 6.x prevents the new predefined IDS profile assigned to an AP group from being recognized by the older version of ArubaOS. This unrecognized profile can prevent associated APs from coming up, and can trigger a profile error.

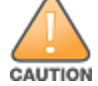

These new IDS profiles begin with ids-transitional while older IDS profiles do not include transitional. If you think you have encountered this issue, use the show profile-errors and show ap-group commands to view the IDS profile associated with AP Group.

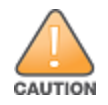

When reverting the controller software, whenever possible, use the previous version of software known to be used on the system. Loading a release not previously confirmed to operate in your environment could result in an improper configuration.

# Before you Begin

Before you reboot the controller with the pre-upgrade software version, you must perform the following steps:

- 1. Back up your controller. For details, see [Backing](#page-66-1) up Critical Data on page 67.
- 2. Verify that control plane security is disabled.
- 3. Set the controller to boot with the previously-saved pre-6.3 configuration file.
- 4. Set the controller to boot from the system partition that contains the previously running ArubaOS image.

When you specify a boot partition (or copy an image file to a system partition), the software checks to ensure that the image is compatible with the configuration file used on the next controller reload. An error message displays if system boot parameters are set for incompatible image and configuration files.

- 5. After downgrading the software on the controller:
	- Restore pre-6.3 flash backup from the file stored on the controller. Do not restore the ArubaOS 6.3.0.1 flash backup file.
	- You do not need to re-import the WMS database or RF Plan data. However, if you have added changes to RF Plan in ArubaOS 6.3.0.1, the changes do not appear in RF Plan in the downgraded ArubaOS version.
	- If you installed any certificates while running ArubaOS  $6.3.0.1$ , you need to reinstall the certificates in the downgraded ArubaOS version.

### Downgrading using the WebUI

The following sections describe how to use the WebUI to downgrade the software on the controller.

1. If the saved pre-upgrade configuration file is on an external FTP/TFTP server, copy the file to the controller by navigating to the Maintenance > File > Copy Files page.
- a. For Source Selection, select FTP/TFTP server, and enter the IP address of the FTP/TFTP server and the name of the pre-upgrade configuration file.
- b. For Destination Selection, enter a filename (other than default.cfg) for Flash File System.
- 2. Set the controller to boot with your pre-upgrade configuration file by navigating to the Maintenance > Controller > Boot Parameters page.
	- a. Select the saved pre-upgrade configuration file from the Configuration File menu.
	- b. Click Apply.
- 3. Determine the partition on which your previous software image is stored by navigating to the Maintenance > Controller > Image Management page. If there is no previous software image stored on your system partition, load it into the backup system partition (you cannot load a new image into the active system partition):
	- a. Enter the FTP/TFTP server address and image file name.
	- b. Select the backup system partition.
	- c. Click Upgrade.
- 4. Navigate to the Maintenance > Controller > Boot Parameters page.
	- a. Select the system partition that contains the pre-upgrade image file as the boot partition.
	- b. Click Apply.
- 5. Navigate to the Maintenance > Controller > Reboot Controller page. Click Continue. The controller reboots after the countdown period.
- 6. When the boot process is complete, verify that the controller is using the correct software by navigating to the Maintenance > Controller > Image Management page.

## Downgrading using the CLI

The following sections describe how to use the CLI to downgrade the software on the controller.

1. If the saved pre-upgrade configuration file is on an external FTP/TFTP server, use the following command to copy it to the controller:

```
(host) # copy ftp: <ftphost> <ftpusername> <image filename> system: partition 1
or
(host) # copy tftp: <tftphost> <image filename> system: partition 1
```
2. Set the controller to boot with your pre-upgrade configuration file.

# **boot config-file** <br/>backup configuration filename>

3. Execute the show image version command to view the partition on which your previous software image is stored. You cannot load a new image into the active system partition (the default boot).

In the following example, partition 0, the backup system partition, contains the backup release 6.1.3.2. Partition 1, the default boot partition, contains the ArubaOS 6.3.0.1 image:

```
#show image version
```

```
----------------------------------
Partition : 0:1 (/dev/ha1)
Software Version : ArubaOS 6.1.3.2(Digitally Signed - Production Build)
Build number : 33796
Label : 33796
Built on : Fri May 25 10:04:28 PDT 2012
----------------------------------
Partition : 0:1 (/dev/hda2) **Default boot**
Software Version : ArubaOS 6.3.0.2(Digitally Signed - Production Build)
Build number : 39955
Label : 39955
Built on : Mon Sept 23 00:03:14 2013
```
4. Set the backup system partition as the new boot partition:

```
# boot system partition 0
```
- 5. Reboot the controller:
	- # reload
- 6. When the boot process is complete, verify that the controller is using the correct software:
	- # show image version

## Before You Call Technical Support

Before you place a call to Technical Support, follow these steps:

- 1. Provide a detailed network topology (including all the devices in the network between the user and the Aruba controller with IP addresses and Interface numbers if possible).
- 2. Provide the wireless device's make and model number, OS version (including any service packs or patches), wireless NIC make and model number, wireless NIC's driver date and version, and the wireless NIC's configuration.
- 3. Provide the controller logs and output of the show tech-support command via the WebUI Maintenance tab or via the CLI (tar logs tech-support).
- 4. Provide the syslog file of the controller at the time of the problem. Aruba strongly recommends that you consider adding a syslog server if you do not already have one to capture logs from the controller.
- 5. Let the support person know if this is a new or existing installation. This helps the support team to determine the troubleshooting approach, depending on whether you have an outage in a network that worked in the past, a network configuration that has never worked, or a brand new installation.
- 6. Let the support person know if there are any recent changes in your network (external to the Aruba controller) or any recent changes to your controller and/or AP configuration. If there was a configuration change, list the exact configuration steps and commands used.
- 7. Provide the date and time (if possible) when the problem first occurred.If the problem is reproducible, list the exact steps taken to recreate the problem.
- 8. Provide any wired or wireless sniffer traces taken during the time of the problem.
- 9. Provide the controller site access information, if possible.